Uniwersytet Ekonomiczny w Katowicach Wydział Informatyki i Komunikacji Kierunek: *Informatyka i Ekonometria*

# *Kamil Kurpisz*

# *User Experience jako narzędzie rozwoju witryn internetowych*

*User Experience as a tool to websites development*

Praca magisterska napisana w Katedrze *Informatyki* pod kierunkiem *dr Artur Strzelecki*

*Pracę przyjmuję i wnioskuję o jej dopuszczenie do dalszych etapów postępowania egzaminacyjnego*

………………………………… ………………………………………………………………..  *(data) (podpis promotora pracy licencjackiej / magisterskiej)*

**KATOWICE** *2017*

Katowice, dnia .........................

................................................... Imię i nazwisko

................................................... Wydział

................................................... Kierunek

#### **OŚWIADCZENIE**

Świadom(a) odpowiedzialności prawnej oświadczam, że złożona praca licencjacka/magisterska pt.:..................................................................... ………… została napisana przeze mnie samodzielnie.

Równocześnie oświadczam, że praca ta nie narusza praw autorskich w rozumieniu ustawy z dnia 4 lutego 1994 roku o prawie autorskim i prawach pokrewnych (Dz. U. 1994, nr 24, poz. 83) oraz dóbr osobistych chronionych prawem.

Ponadto praca nie zawiera informacji i danych uzyskanych w sposób nielegalny i nie była wcześniej przedmiotem innych procedur związanych z uzyskaniem dyplomów lub tytułów zawodowych uczelni wyższej.

Wyrażam zgodę na przetwarzanie moich danych osobowych oraz nieodpłatne udostępnienie mojej pracy w celu oceny samodzielności jej przygotowania przez system elektronicznego porównywania tekstów oraz przechowywania jej w bazie danych tego systemu.

Oświadczam także, że wersja pracy znajdująca się na przedłożonej przez mnie płycie CD jest zgodna z wydrukiem komputerowym pracy.

> ..................................................... (podpis składającego oświadczenie)

# Spis treści

<span id="page-2-0"></span>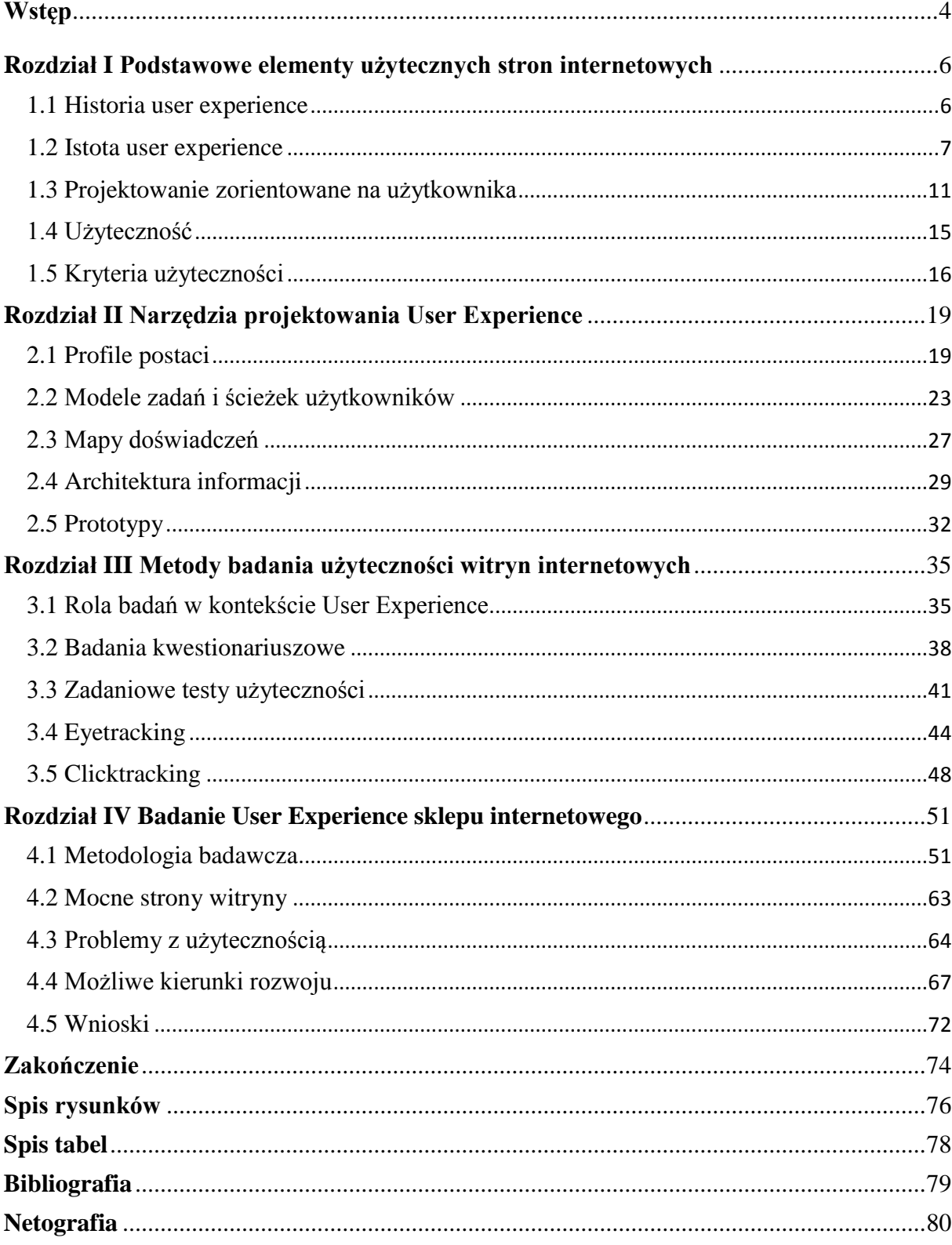

### **Wstęp**

Liczba dostępnych dzisiaj produktów interaktywnych, w szczególności serwisów i aplikacji internetowych jest ogromna. Są one wykorzystywane praktycznie w każdym celu, zarówno prywatnym jak i biznesowym. Ludzie korzystają z internetu w domu, w pracy, w szkole, a nawet w parku. Dla wielu firm witryny bądź aplikacje internetowe są głównym narzędziem napędzającym ich biznes. Wykorzystywane są one na wielu płaszczyznach, takich jak marketing, kontakt z klientem, czy też sprzedaż.

Nie ważne czy witryna ma charakter biznesowy, czy też nie, tworzona jest w konkretnym celu i powinna spełniać konkretną rolę. Nie mniej jednak cały czas rosnącą liczba serwisów internetowych sprawia, że użytkownicy mając coraz większe wymagania. Obecnie fakt, że strona spełnia swoją rolę, że jest funkcjonalna, bardzo często nie wystarcza. Wymagania użytkowników mówią jasno, że witryna powinna być także łatwa w obsłudze, szybka, dostępna, ale przede wszystkim powinna wzbudzać pozytywne emocje, powinna wzbudzić w użytkowniku chęć powrotu do niej. Powinna wykreować pozytywne doświadczenie. Mówiąc krótko, poza funkcjonalnością, witryna musi być również użyteczna.

Tak wysokie wymagania stawiają niewątpliwie przed projektantami nie łatwe zadanie. Na szczęście jednak na pomoc im przychodzi User Experience. Jest to obecnie bardzo popularna dziedzina zajmująca się badaniem potrzeb użytkowników, a także kontekstu użycia przez nich danej witryny internetowej. Większość ekspertów jest zgodna, że żadne informacje nie są tak wartościowe, jak te pozyskane od samego użytkownika. Sprawia to, że badania User Experience cieszą się bardzo dobrą opinią i są obecnie bardzo często wykorzystywane zarówno przy projektowaniu nowej witryny jak i rozwijaniu już istniejących witryn.

Celem pracy jest omówienie najważniejszych zagadnień z obszaru User Experience oraz ocena wybranych metod badawczych. Na przykładzie sklepu internetowego dokonana zostanie ocena skuteczności badania User Experience w kontekście wskazania mocnych i słabych stron witryny, a także zaproponowania na podstawie uzyskanych informacji możliwych kierunków rozwoju. Badanie witryny sklepu internetowego będzie opierało się przede wszystkim na zadaniowych testach użyteczności, ponieważ są one obecnie najpopularniejszą metodą badawczą wśród specjalistów UX ze względu na możliwość przeprowadzenia jej bez specjalistycznego sprzętu, w dowolnym miejscu, a także bez generowaniu dużych kosztów.

Praca składa się z czterech rozdziałów. Pierwszy rozdział jest wprowadzeniem do pracy i porusza podstawowe zagadnienia z obszaru User Experience. Przedstawia on takie aspekty jak historia i istota User Experience, omawia proces projektowania zorientowanego na użytkownika, a także wyjaśnia czym jest najbardziej pożądana cecha nowoczesnych witryn internetowych, a mianowicie użyteczność oraz jakie są jej kryteria.

Drugi rozdział przedstawia najpopularniejsze narzędzia z obszaru User Experience jakie są obecnie stosowane w procesie projektowania witryn internetowych. Omówione są takie narzędzia jak profile postaci, ścieżki użytkowników, mapy doświadczeń, architektura informacji, a także prototypy. W przypadku każdego narzędzia poruszona jest istota jego zastosowania, a także opisane są takie aspekty jak metodologia, dobre praktyki, korzyści oraz ograniczenia z jego zastosowania.

Trzeci rozdział jest teoretycznym wprowadzeniem do ostatniego rozdziału. Porusza on zagadnienie badań z użytkownikami. W rozdziale omówiona jest ich rola w kontekście User Experience, a także przedstawione są najczęściej obecnie stosowane metody badawcze, do których można zaliczyć badania kwestionariuszowe, zadaniowe testy użyteczności, eyetracking oraz clicktracking. W przypadku każdej metody przedstawiona jest ich istota, metodologia, korzyści oraz ograniczenia wynikające z jej zastosowania.

Ostatni, czwarty rozdział ma charakter empiryczny. Opisane jest w nim, przeprowadzone z użytkownikami, badanie użyteczności sklepu internetowego. Na tej podstawie przedstawiona jest ocena skuteczności tego badania w kontekście wskazania mocnych i słabych stron witryny sklepu internetowego pod kątem użyteczności, a także zaproponowania możliwych kierunków rozwoju. Badania opiera się przede wszystkim na zadaniowych testach z użytkownikami, najczęściej stosowanej metodzie badawczej ze względu na niski koszt oraz brak konieczności wykorzystania specjalistycznego sprzętu.

Podsumowując poniższa praca ma wprowadzić czytelnika w świat User Experience oraz przedstawić mu, przede wszystkim jak ważnym jest i jakie korzyści niesie za sobą wykorzystywanie narzędzi UX w procesie projektowania i rozwijania witryn internetowych.

# <span id="page-5-0"></span>**ROZDZIAŁ I Podstawowe elementy użytecznych stron internetowych**

# <span id="page-5-1"></span>**1.1 Historia User Experience**

User Experience jest dziedziną, która zaczęła pojawiać się w artykułach naukowych w późnych latach siedemdziesiątych w kontekście nauki zajmującej się projektowaniem interfejsów komputerowych, określanej jako interakcja człowiek-komputer (ang. humancomputer interaction, w skrócie HCI). <sup>1</sup> Najczęściej jednak prawdziwy początek badań związanych z User Experience wskazuje się na rok 1986. W tym właśnie roku amerykański psycholog i specjalista w dziedzinie interakcji człowiek-komputer Donald Norman opisał w swojej publikacji "Design of Everything", że źle zaprojektowany system skutkuje wieloma problemami w jego użytkowaniu.<sup>2</sup>

Donald Norman bardzo mocno przyczynił się do popularyzacji dziedziny User Experience rozpoczynając w 1993 r. pracę u giganta branży IT, firmie Apple. Nadał on sobie wtedy nietypowy na tamte czasy tytuł "Architekta User Experience". Jak się później okazało zatrudnienie Donalda Normana było strzałem w dziesiątkę, a sukces Apple spowodował, że oczy konkurencyjnych firm skierowane zostały na User Experience. W 1998 roku wraz z Jakobem Nielsenem, jednym z najbardziej znanych specjalistów w dziedzinie użyteczności, stworzyli firmę Nielsen Norman Group, specjalizującą się consultingiem związanym z użytecznością oraz interfejsami użytkownika.<sup>3</sup>

W Polsce User Experience jako wyraźnie wydzielona branża i specjalizacja badaczy oraz projektantów doświadczeń rozwija się od około 2005 r. Najczęściej można było spotkać z tym terminem w obszarze e-commerce, czyli sklepów internetowych, gdzie użyteczność serwisu jest bardzo ważna, a wygoda użytkowania ma bezpośrednie przełożenie na wskaźniki biznesowe. Stopniowo rozszerzała się również na inne obszary, między innymi marketing internetowy czy też bankowość elektroniczną. Od tego też roku na uczelniach wyższych zaczęły pojawiać się kierunki oraz specjalności związane z User Experience.<sup>4</sup>

<sup>1</sup> M. Malicki , *Czym jest projektowanie doświadczeń użytkownika (user experience design)?*, 2015, <http://dsc.kprm.gov.pl/czym-jest-projektowanie-doswiadczen-uzytkownika-user-experience-design> (dostęp na dzień 12.04.2017)

<sup>2</sup> M. Markiewicz, *Krótka historia user experience*, 2015, <http://blog.uxeria.com/krotka-historia-user-experience/> (dostęp na dzień 12.04.2017)

<sup>3</sup> Idem.

<sup>4</sup> M. Malicki , *Czym jest projektowanie doświadczeń użytkownika (user experience design)?*, 2015, <http://dsc.kprm.gov.pl/czym-jest-projektowanie-doswiadczen-uzytkownika-user-experience-design> (dostęp na dzień 12.04.2017)

Obecnie można zauważyć dynamiczny rozwój oraz wzrost popularności branży UX. Coraz więcej firm jest świadoma wagi ciągłego poprawiania i dostosowywania swoich produktów do potrzeb użytkowników, dlatego też coraz więcej firm zatrudnia ekspertów zajmujących się wyłącznie projektowaniem User Experience oraz tworzy osobne działy odpowiedzialne za ten obszar. W Wielkiej Brytanii wartość rynku UX, w 2011 roku była szacowana na 222 milionów funtów.<sup>5</sup>

Obszarami, w których obecnie User Experience ma największy udział są projektowanie oraz rozwijanie stron i sklepów internetowych. Są to najczęściej wykorzystywane narzędzia w przypadku działań marketingowych firm w internecie. Termin ten odnosi się do wrażeń, jakich doświadczają użytkownicy podczas korzystania z określonego narzędzia – na przykład interfejsu strony internetowej. UX to bardzo obszerny zakres obejmujący design, funkcjonalność, użyteczność, jakość informacji, nawigację, czy estetykę i wizualną przystępność strony www. UX w ogromnym stopniu wpływa na skuteczność stron internetowych, ponieważ koncentruje się na realnych zachowaniach użytkowników w kontekście ich potrzeb oraz założonych celów danego narzędzia. W kolejnym punkcie przedstawiona zostanie istota podejścia User Experience w tworzeniu i optymalizowaniu stron internetowych.

#### <span id="page-6-0"></span>**1.2 Istota User Experience**

 $\overline{a}$ 

User Experience jest dosyć szerokim pojęciem. Łączy ono ze sobą takie dziedziny nauki jak psychologia, filozofia, projektowanie, sztuka czy też inżynieria. Termin ten określa zbiór, który obejmuje wszystkie aspekty interakcji użytkownika z produktami, usługami czy elementami marketingowymi firmy. Istotą User Experience jest przede wszystkim odkrywanie przyzwyczajeń użytkowników i dostosowywanie do nich usług oraz produktów w celu tworzenia pozytywnych wrażeń i doświadczeń. UX jest bardzo mocno związany ze zmianą priorytetów tworzenia produktu oraz usługi, z zespołu projektowego i zarządu na rzecz użytkownika końcowego. UX dąży do tego, aby jak najwcześniej i jak najczęściej wsłuchiwać się w to co ma do powiedzenia klient docelowy, głównie za pomocą badań oraz testów z użytkownikami.<sup>6</sup>

<sup>5</sup> M. Markiewicz, *Krótka historia user experience*, 2015, <http://blog.uxeria.com/krotka-historia-user-experience/> (dostęp na dzień 12.04.2017)

<sup>6</sup> P. Marszałkowski, *Co to jest UX, co to właściwie jest?*,<http://ux.marszalkowski.org/ux-czyli-user-experience/> (dostęp na dzień 12.04.2017)

Firma konsultingowa Nielsen Norman Group założona przez Dona Normana i Jakoba Nielsena, specjalistów użyteczności serwisów internetowych, proponuje na swojej stronie następującą definicję:

*"User experience" obejmuje wszystkie aspekty interakcji użytkownika z firmą, jej usługami i produktami. Pierwszym z wymogów doskonałego user experience jest spełnienie potrzeb konsumenta bez zbędnych przeszkód i kłopotów. Następnym jest prostota i elegancja produktów, których posiadanie jest przyjemnością, przyjemnością użytkowania. Prawdziwe User Experience przekracza dawanie konsumentom tego, o czym mówią, że tego chcą, lub tylko produktu z listą niezbędnych cech. Aby osiągnąć wysokiej jakości User Experience firmowej oferty konieczne jest płynne przenikanie się wielu dyscyplin, takich jak technologia, marketing, projektowanie graficzne i użytkowe, czy projektowanie interfejsów."<sup>7</sup>*

W 2004 roku Peter Morville, twórca pojęcia i dziedziny architektury informacji oraz właściciel firmy consultingowej Semantic Studios, zwizualizował siedem aspektów User Experience w postaci tak zwanego "plastra miodu". Został on przedstawiony na poniższym rysunku.<sup>8</sup>

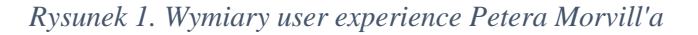

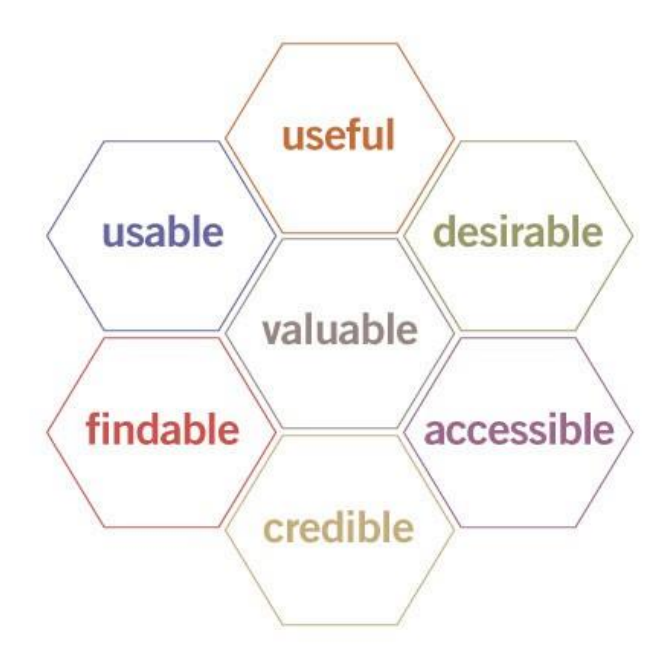

Źródło: [http://semanticstudios.com/user\\_experience\\_design/,](http://semanticstudios.com/user_experience_design/) (dostęp na dzień 12.04.2017)

<sup>7</sup>M. Lipiec, *Architektura pozytywnych doświadczeń,* 2007, [http://uxdesign.pl/architektura-pozytywnych](http://uxdesign.pl/architektura-pozytywnych-doswiadczen/)[doswiadczen/](http://uxdesign.pl/architektura-pozytywnych-doswiadczen/) (dostęp na dzień 12.04.2017)

<sup>8</sup> P. Morville, *User experience design*, 2004, [http://semanticstudios.com/user\\_experience\\_design/](http://semanticstudios.com/user_experience_design/) (dostęp na dzień 12.04.2017)

Do wymiarów User Experience, które przedstawiają cechy jakie powinny posiadać dobrze zaprojektowane i użyteczne serwisy internetowe, należą:<sup>9</sup>

- Znajdowalny (findable) czyli możliwość odnalezienia serwisu internetowego przez użytkownika podczas poszukiwania docelowego produktu. Na "findability" składa się właściwe nazewnictwo, komunikacja marketingowa, możliwość odnalezienia firmowej strony w wyszukiwarkach internetowych.
- Wzbudzający pożądanie (desirable) efektowne oraz skuteczne zaprezentowanie na stronie internetowej produktu dla użytkownika, zadbanie o wartość wizerunkową strony.
- Wiarygodny (credible) wzbudzanie u użytkowników przekonania, co do tego, że zaprezentowany produkt spełni ich oczekiwania.
- Dostępny (accessible) dostosowanie serwisów internetowych do osób niepełnosprawnych, do różnych systemów, przeglądarek, czy też rozdzielczości.
- Użyteczny (usable) tworzenie stron, które będą przede wszystkim wydajne, łatwe w użytkowaniu oraz dające satysfakcję użytkownikowi.
- Funkcjonalny (useful) dążenie do tego, aby strony internetowe w jak największym stopniu spełniały realny potrzeby użytkowników.

Wymienione wyżej sześć wymiarów składa się na ostatni, siódmy i zarazem najważniejszy z punktu widzenia firmy, a mianowicie "*przynoszący zysk*" (valuable). Dobrze zaprojektowana i skuteczna strona powinna przynosić korzyści firmie w postaci przede wszystkim wzrostu liczby użytkowników, a co za tym idzie wzrostu sprzedaży produktu i generowanego zysku.<sup>10</sup>

Podejście User Experience w projektowanie i rozwijaniu stron internetowych składa się z wielu elementów. Do najważniejszych zaliczyć można takie aspekty jak architektura informacji, projektowanie interakcji, użyteczność oraz projektowanie wizualne.

Specjalistów User Experience często nazywa się architektami informacji. Zajmują się oni odpowiednią organizacją informacji oraz tworzeniem takiej struktury, która będzie pomagać użytkownikom znaleźć i zarządzać daną informacją. Projektant, mając zawartość informacyjną strony internetowej, porządkuje ją na podstawie ustalonych założeń tak, aby użytkownik był w stanie łatwo i wygodnie do tej informacji dotrzeć. Efektem pracy powinien

<sup>9</sup> P. Morville, *User experience design*, 2004, [http://semanticstudios.com/user\\_experience\\_design/](http://semanticstudios.com/user_experience_design/) (dostęp na dzień 12.04.2017)

 $10$  Idem.

być odpowiednio zaprojektowany interfejs zawierający takie elementy jak menu, nawigację czy też poszczególne ekrany.<sup>11</sup>

Interakcja jest to, inaczej mówiąc, komunikowanie się użytkownika ze stroną internetową. W kontekście User Experience aspekt ten jest bardzo ważny. Użytkownik danej strony musi, od razu po wejściu na nią, dostrzec, jakie jej elementy są interaktywne, czyli po prostu "klikalne". Przewidywalność to zarówno wygląd przycisku jak i jego umiejscowienie. Jednym z najważniejszych elementów projektowania interakcji jest tak zwany Feedback, czyli reakcja strony internetowej na zachowania użytkownika. Wykonując jakąś czynność, użytkownik spodziewa się jednoznacznego rezultatu. Jeśli interfejs nam go dostarcza, feedback działa poprawnie, a proces ten jest automatycznie przyswajany i adoptowany do przyszłego używania strony. Ważnym jest, aby umiejscowienie elementów, ich wygląd oraz reakcja na interakcje muszą zostać zachowane we wszystkich aspektach projektu.<sup>12</sup>

Użyteczność stron internetowych jest jednym z najważniejszych elementów User Experience. Polega ona na przetestowaniu za pomocą różnorodnych metod i badań tego, jak działa strona internetowa. Może się okazać, że nawet najlepiej zaprojektowana strona nie jest w pełni użyteczna, a zadania stawiane użytkownikowi sprawiają mu problemy i zajmują zbyt dużo czasu. W badaniach użyteczności powinno się skupić na tym, jak użytkownik pracuje ze stroną internetową, w którym momencie ma problemy i jakiego rodzaju są to komplikacje. Pojęcie użyteczności zostanie szczegółowo omówione w dalszej części rozdziału.<sup>13</sup>

Ostatnim elementem jest projektowanie graficzne. Może mieć ono duży wpływ na użyteczność serwisu. Z tego powodu często wykonuje się projekt graficzny na samym początku procesu projektowego User Experience. Na projekt graficzny składa się sporo elementów, a jego wielkość zależy od tego, jak ma wyglądać docelowa strona internetowa. Do najważniejszych elementów można zaliczyć między innymi schemat kolorów, struktura interfejsu czy też odpowiednia czcionka. Wszystko należy dobrać tak, aby układ i treść strony były bardzo łatwe do zrozumienia.<sup>14</sup>

Projektowanie stron internetowych zgodne z User Experience wymaga multidyscyplinarnego podejścia, gwarantującego stworzenie takich stron, które nie tylko

 $\ddot{\phantom{a}}$ 

<sup>11</sup> M. Lipiec, *Architektura pozytywnych doświadczeń,* 2007, [http://uxdesign.pl/architektura-pozytywnych](http://uxdesign.pl/architektura-pozytywnych-doswiadczen/)[doswiadczen/](http://uxdesign.pl/architektura-pozytywnych-doswiadczen/) (dostęp na dzień 12.04.2017)

<sup>12</sup> A. Woynarowski, *UX – co to tak właściwie jest?,* 2012, <http://blog.atena.pl/ux-co-to-tak-wlasciwie-jest> (dostęp na dzień 12.04.2017)

 $^{13}$  Idem.

<sup>14</sup> Idem.

spełnią potrzeby, ale także będą wywoływały u konsumentów określone emocje, a nawet będą nakłaniały do konkretnego zachowania. W tym celu projektanci User Experience najczęściej wykorzystują metodykę projektowania zorientowanego na użytkownika, która zostanie omówiona w następnym podpunkcie.

#### <span id="page-10-0"></span>**1.3 Projektowanie zorientowane na użytkownika**

User-Centered Design, czyli projektowanie zorientowane na użytkownika jest podejściem do projektowania interakcji człowieka z komputerem, w którym najważniejszymi aspektami są wymagania, potrzeby oraz ograniczenia użytkownika końcowego i są one na każdym etapie projektu dokładnie testowane i analizowane.<sup>15</sup> Obecnie jest to najpopularniejsze, a co za tym idzie, najczęściej stosowane podejście przez specjalistów User Experience, a także projektantów różnego rodzaju produktów cyfrowych, ponieważ skutecznie pomaga podejmować najlepsze decyzje.<sup>16</sup>

Pojęcie User-Centered Design po raz pierwszy pojawiło się w latach osiemdziesiątych poprzedniego wieku w laboratoriach badawczych Donalda Normana i zyskało swoją popularność po publikacji jego książki "User-Centered System Design: New Perspectives on HumanComputer Interaction". Jednakże początków samego podejścia do projektowania skoncentrowanego na użytkowniku można doszukiwać się w pomysłach skandynawskich badaczy, między innymi Kristena Nygaarda, którzy w latach siedemdziesiątych poprzedniego wieku po raz pierwszy zaangażowali docelowych użytkowników w proces projektowy.<sup>17</sup> Pod koniec lat 1990-tych metodologia UCD została sformalizowana przez Międzynarodową Organizację Normalizacyjną w postaci normy ISO 13407 "Human-centered design for interactive systems". W 2010 roku norma ta została rozszerzona i przemianowana na ISO 9241-210. Dokument ten definiuje ustrukturalizowany proces oraz poszczególne aktywności, które należy podjąć podczas pracy nad systemem, aby zapewnić wysoka, jakość produktu końcowego. Proces opracowany jest w sposób umożliwiający wdrożenie go w organizacjach o różnym stopniu doświadczenia w zagadnieniach związanych z użytecznością. 18

<sup>15</sup> J. Allen, J. Chudley, *Projektowanie witryn internetowych User Experience. Smashing Magazine.,*  Wydawnictwo Helion, Gliwice 2013, s.33.

<sup>16</sup> M. Lipiec, *Design thinking = User-centered design*, 2014, [http://uxdesign.pl/design-thinking-user-centered](http://uxdesign.pl/design-thinking-user-centered-design/)[design/](http://uxdesign.pl/design-thinking-user-centered-design/) (dostęp na dzień 12.04.2017)

<sup>17</sup> C. Abras, D. Maloney-Krichmar, J. Preece, *User-Centered Design*. [w:] W. Bainbridge, *Encyclopedia of Human-Computer Interaction.,* Berkshire Publishing Group, USA 2004, s.763.

<sup>18</sup> M. Lipiec, *Design thinking = User-centered design*, 2014, [http://uxdesign.pl/design-thinking-user-centered](http://uxdesign.pl/design-thinking-user-centered-design/)[design/](http://uxdesign.pl/design-thinking-user-centered-design/) (dostęp na dzień 12.04.2017)

Celem podejścia User-Centered Design jest stworzenie takiego produktu końcowego, aby był on przede wszystkim łatwy w użytkowaniu, dostarczał użytkownikowi jak największej satysfakcji oraz umożliwiał jak najbardziej efektywną pracę z nim. Produkt ten powinien również przełożyć się realna wartości dla przedsiębiorstwa takie jak zyski, zaoszczędzony czas, czy też uniknięcie niepotrzebnych frustracji użytkowników. Krótko mówiąc, proces UCD ma tworzyć taki produkt, którego użytkownicy potrzebują i którego używanie polubią.<sup>19</sup>

*Rysunek 2. Istota procesu User-Centered Design.*

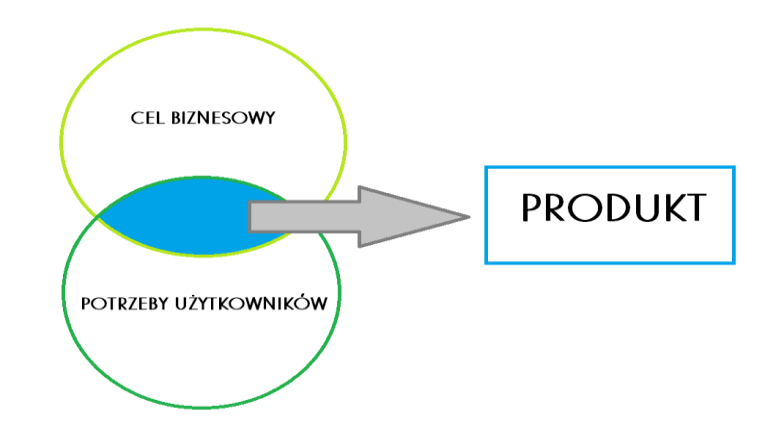

Źródło: Opracowanie własne na podstawie [https://divante.pl/static/uploads/content/images/2008/09/user-center](https://divante.pl/static/uploads/content/images/2008/09/user-center-design-karwatka_tomasz-plakat.pdf)[design-karwatka\\_tomasz-plakat.pdf](https://divante.pl/static/uploads/content/images/2008/09/user-center-design-karwatka_tomasz-plakat.pdf) (dostęp na dzień 12.04.2017)

W projektowaniu skoncentrowanym na użytkowniku bardzo ważnym jest ciągły kontakt z użytkownikami końcowymi produktu oraz ciągłe testowanie i analizowanie proponowanych rozwiązań. Wzorcowy cykl procesu User-Centered Design ma charakter iteracyjny, projekt zmienia się na podstawie wiedzy uzyskanej w trakcie badań, a w każdej kolejnej iteracji powstaje co raz lepszy produkt. Podejście to opiera się na trzech głównych działaniach, badaniu użytkowników, projektowaniu oraz testowaniu, wykonywanych naprzemiennie aż do momentu osiągnięcia satysfakcjonującego produktu końcowego. Na poniższym rysunku przedstawiono iteracyjny charakter procesu projektowania skoncentrowanego na użytkowniku.<sup>20</sup>

<sup>19</sup> D. Travis, *The Fable of the User-Centred Designer.,* Userfocus, London 2009

<sup>20</sup> J. Allen, J. Chudley, *Projektowanie witryn internetowych User Experience. Smashing Magazine.,*  Wydawnictwo Helion, Gliwice 2013, s.33-34.

*Rysunek 3.Wzorcowy cykl — iteracyjny proces projektowania skoncentrowanego na użytkowniku.*

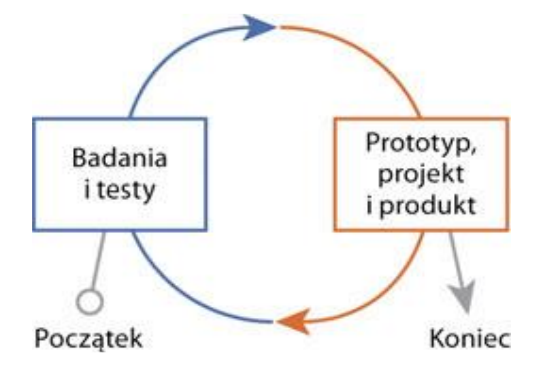

Źródło: J. Allen, J. Chudley, Projektowanie witryn internetowych User Experience. Smashing Magazine., Wydawnictwo Helion, Gliwice 2013, s.34.

Pierwszym etapem prac jest pozyskanie wszystkich niezbędnych danych. Kluczowym jest dokładne poznanie użytkowników, dla których ma być przeznaczony projektowany produkt. Dobrą praktyką jest również analiza konkurencji poprzez testowanie jej produktów. Osoby testujące powinny być starannie wyselekcjonowane wśród potencjalnych użytkowników końcowych, na podstawie niezbędnych narzędzi, jakimi są między innymi profile postaci, tak zwane "persony", badania fokusowe oraz wszelkie systemy analityczne.<sup>21</sup> Na tym etapie można również dokonać oceny istniejących produktów firmy. Pozwala to wykryć problemy z ich użytecznością.<sup>22</sup> Pojęcie użyteczności zostanie omówione w dalszej części rozdziału.

Kolejnym krokiem jest, w oparciu o uzyskane informacje, opracowanie początkowego projektu. Na tym etapie tworzone są prototypy, mogą to być bardzo proste szkice, a mogą również to być obsługujące kliknięcia makiety. Większy nacisk stawiany jest tutaj na funkcjonalność strony niż efekt wizualny. W konstruowaniu atrakcyjnych prototypów i wstępnych projektów pomagają różne techniki, takie jak modelowanie zadań czy też mapy doświadczeń klientów. Prototypy tworzy się w celu przetestowania pomysłów na współpracownikach, klientach i użytkownikach. Najważniejsze narzędzia i techniki projektowania witryn internetowych zostaną omówione w rozdziale drugim.<sup>23</sup>

Ostatnim krokiem jest testowanie projektu, aby ocenić jego wartość. Najczęściej stosowane są testy użyteczności. Odpowiadają one między innymi na takie pytania jak:

 $\ddot{\phantom{a}}$ 

<sup>21</sup> P. Marszałkowski, *Co to jest UX, co to właściwie jest?*,<http://ux.marszalkowski.org/ux-czyli-user-experience/> (dostęp na dzień 12.04.2017)

<sup>22</sup> J. Allen, J. Chudley, *Projektowanie witryn internetowych User Experience. Smashing Magazine.,* 

Wydawnictwo Helion, Gliwice 2013, s.33-34.

 $23$  Idem.

- Czy przyszli użytkownicy potrafią znaleźć to, czego szukają?
- Mogą przeprowadzić transakcje?
- Czy produkt jest dla nich atrakcyjny?

Czasami po przeprowadzeniu testów użyteczności wystarczy zmienić wygląd przycisku, a czasami niezbędne są duże zmiany. Badania użyteczności można podzielić na dwie główne kategorie, analizy przeprowadzane przez specjalistów z dziedziny User Experience oraz testy przeprowadzane z użytkownikami. Najpopularniejsze metody omówione zostaną w rozdziale trzecim.<sup>24</sup>

Jeżeli wszystko jest w porządku na tym etapie można przejść do wprowadzenia produktu na rynek. Jednakże doświadczenie pokazuje, iż cykl obejmujący badania, projektowanie i testy zazwyczaj trzeba powtórzyć. Bardzo ważnym jest, aby badania i testy rozpocząć na wczesnym etapie, i przeprowadzać jak najczęściej jest to możliwe. Pozwoli to redukować ilość poprawek i modyfikacji na kolejnych etapach projektowania.<sup>25</sup>

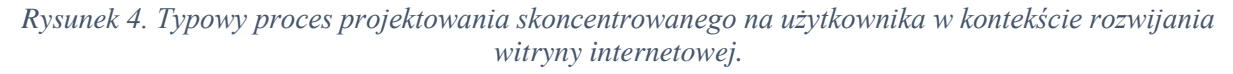

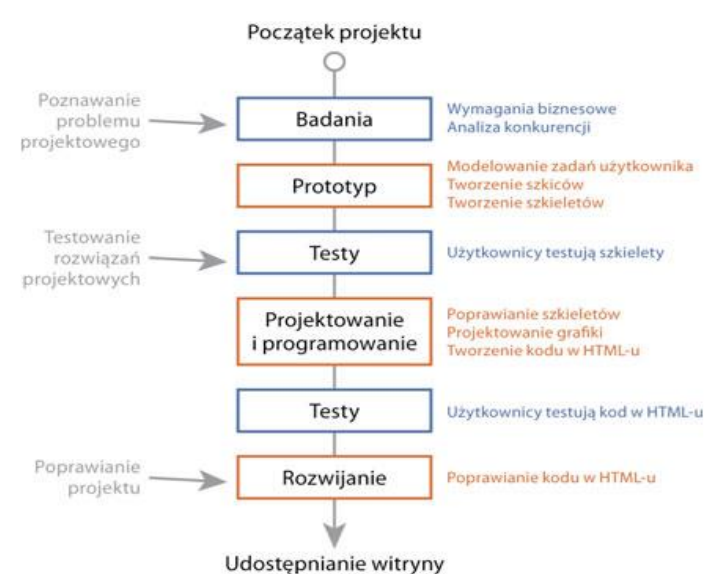

Źródło: J. Allen, J. Chudley, *Projektowanie witryn internetowych User Experience. Smashing Magazine.,*  Wydawnictwo Helion, Gliwice 2013, s.35.

<sup>24</sup> J. Allen, J. Chudley, *Projektowanie witryn internetowych User Experience. Smashing Magazine.,*  Wydawnictwo Helion, Gliwice 2013, s.33-34.

 $25$  Idem.

#### <span id="page-14-0"></span>**1.4 Użyteczność**

Usability, czyli użyteczność, to termin związany z ergonomią interaktywnych urządzeń i aplikacji. Najczęściej pojawia się on w odniesieniu do projektowania i rozwijania serwisów WWW, czy też aplikacji użytkowych. Termin ten definiowany jest najczęściej jako miara wydajności, efektywności i satysfakcji użytkownika, z jaką dany serwis, czy aplikacja są używane w celu osiągania określonych celów przez danego użytkownika.<sup>26</sup>

Początkowo użyteczność nie była dosyć popularnym pojęciem i była bardzo często marginalizowana i lekceważona w procesach projektowania serwisów WWW. Architektura strony internetowej najczęściej odzwierciedlała strukturę firmy, a nie potrzeby użytkownika, strony przepełnione były pisanymi w tradycyjny sposób, linearnymi tekstami.<sup>27</sup> Ponadto twórcy skupiali się na ilości funkcji, zapominając o tym, aby były one łatwe w obsłudze i wykonywały pożądane działania. Jedną z przyczyn mogło być początkowo błędne tłumaczenie słowa "usability" jako "funkcjonalność". W środowisku IT funkcjonalnością określa się ilość funkcji, opcji, czy też możliwości danego programu, danej aplikacji.<sup>28</sup>

Świadomość użyteczności serwisów internetowych, czy też aplikacji zaczęła pojawiać się wraz z rozwojem marketingu internetowego w działalności przedsiębiorstw, na który z kolei duży wpływ miała bardzo szybko rosnąca konkurencja w Internecie. Sprawiło to, że twórcy stron i aplikacji internetowych zaczęli skupiać swoją uwagę na uczynieniu swoich witryn bardziej atrakcyjnymi i przyjaznymi dla użytkowników. Wraz z rozwojem Internetu, również i sami użytkownicy stają się coraz bardziej wymagający, mający coraz większe oczekiwania. Użytkownicy są niecierpliwi i oczekują szybkiej gratyfikacji, chcąc szybko odnaleźć interesującą ich stronę internetową, wykonać zamierzone zadanie i opuścić serwis. Najczęściej ignorują oni wysiłki projektantów mające na celu zatrzymanie ich jak najdłużej w serwisie oraz świadomie unikają elementów rozpraszających ich uwagę.<sup>29</sup>

Obecnie użyteczność jest jednym z najważniejszych elementów podejścia User Experience w procesie projektowania i rozwijania stron internetowych. Trudno dzisiaj wyobrazić sobie tworzenie strony internetowej bez przeprowadzania badań oraz testów użyteczności. Jak wykazują badania, ponad 90% osób poddaje się po maksymalnie trzech

 $\ddot{\phantom{a}}$ 

<sup>26</sup> T. Karwatka, *Usability w e-biznesie.,* Helion, Gliwice 2009, s.9.

<sup>27</sup> J.Nielsen, *Projektowanie funkcjonalnych serwisów internetowych*, Wyd. Helion, Gliwice 2003, s. 24 – 25. <sup>28</sup> T. Karwatka, *Usability w e-biznesie.,* Helion, Gliwice 2009, s.10.

<sup>29</sup> M. Maliszewski, *Wprowadzenie*, Warszawa 2010, <http://usability.edu.pl/wprowadzenie/> (dostęp na dzień 21.04.2017)

nieudanych próbach wykonania danej czynności w serwisie internetowym, dlatego też firmy bardzo mocno skupiają się na tym aspekcie.<sup>30</sup>

# <span id="page-15-0"></span>**1.5 Kryteria użyteczności**

W poprzednim punkcie przybliżona została definicja i rola użyteczności w tworzeniu i rozwijaniu stron internetowych. Jednakże, aby móc stwierdzić czy dana strona internetowa jest użyteczna, w jej ocenie należy uwzględnić konkretne kryteria. W tym celu na przestrzeni lat opracowywano różne kryteria użyteczności, pomiaru których można dokonywać za pomocą badań przeprowadzanych przez ekspertów oraz testów z użytkownikami. Norma ISO 9126-1 wyróżnia użyteczność jako jedną z charakterystyk jakości, której przyporządkowane są kryteria: zrozumiałość, determinująca łatwość, z jaką funkcje systemu mogą być zrozumiane. łatwość nauki, zawierająca wysiłek, z jakim różni użytkownicy uczą się funkcji systemu, operacyjność, czyli zdolność produktu do łatwej obsługi przez danego użytkownika w danym środowisku.<sup>31</sup>

Najczęściej jednak używane przez projektantów i specjalistów User Experience jest pięć komponentów jakości autorstwa Jakoba Nielsena, wcześniej wspomnianego, jednego z najbardziej znanych specjalistów w dziedzinie użyteczności. Są to:<sup>32</sup>

- **Łatwość nauki** (ang. *learnability*) jak łatwo jest użytkownikom wykonać podstawowe zadanie podczas pierwszego kontaktu z serwisem?
- **Wydajność** (ang. *efficiency*) jak szybko zadania wykonuje użytkownik, który zna już serwis?
- **Łatwość zapamiętywania** (ang. *memorability*) jak szybko użytkownik może osiągnąć biegłość w posługiwaniu się serwisem po dłuższej w nim nieobecności?
- **Błędy** (ang. *errors*) jak wiele błędów popełniają użytkownicy, jak błędy te są komunikowane oraz w jakim czasie i jak użytkownicy mogą sobie z nimi poradzić?
- **Satysfakcja** (ang. *satisfaction*) czy użytkownicy lubią używać serwisu?

 $\ddot{\phantom{a}}$ 

<sup>30</sup> T. Karwatka, *Usability w e-biznesie.,* Helion, Gliwice 2009, s.11-12.

<sup>31</sup> A. Kobyliński, *ISO/IEC 9126 – Analiza modelu jakości produktów programowych*, w: *Systemy wspomagania organizacji SWO'2003*, pod redakcją T. Porębska-Miąc, H. Sroka, Katowice 2003

<sup>32</sup> J. Nielsen*, Usability 101: Introduction to usability*, 2012, [https://www.nngroup.com/articles/usability-101](https://www.nngroup.com/articles/usability-101-introduction-to-usability/) [introduction-to-usability/](https://www.nngroup.com/articles/usability-101-introduction-to-usability/) (dostęp na dzień 21.04.2017)

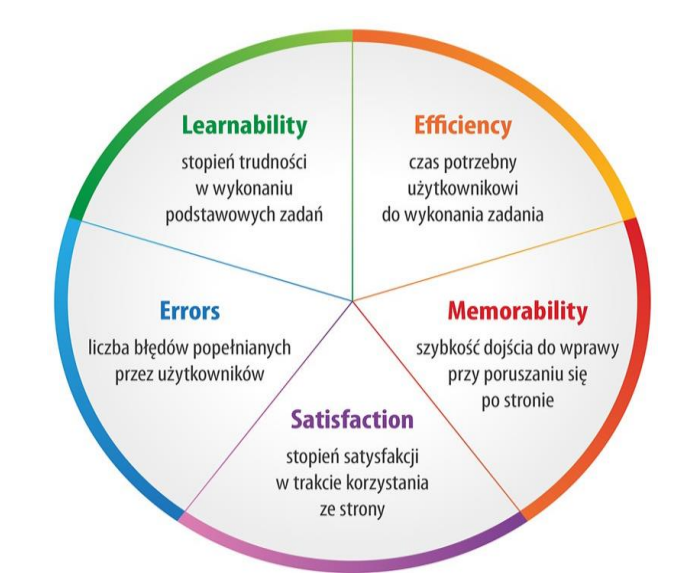

*Rysunek 5. Pięć kryteriów użyteczności według Jakoba Nielsena.*

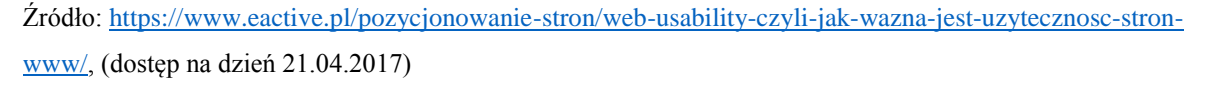

Pierwszy z czynników określa łatwość nauki użytkownika w wykonywaniu podstawowych czynności podczas pierwszej wizyty na stronie internetowej. Jest to kluczowy aspekt, ponieważ jeśli użytkownik bez żadnego problemu zrealizuje swój cel, to nie zostanie zniechęcony wysokim stopniem skomplikowania i zapewne pozostanie na stronie dłużej.<sup>33</sup>

Kolejny bardzo ważnym z elementów użyteczności wskazanych przez Jakoba Nielsena jest wydajność, który odpowiada na pytanie ile czasu potrzebuje użytkownik do wykonania zadania przy danej znajomości serwisu, po tym jak pozna serwis i wróci do niego przy najbliższej okazji. Jest to w pewnym stopniu zależne od elementu wcześniejszego, ponieważ powrót użytkownika na stronę będzie możliwy jedynie wtedy, gdy nie zniechęci się w trakcie pierwszej wizyty.<sup>34</sup>

Ponadto do kryteriów użyteczności zaliczają się takie elementy jak szybkość dojścia do wprawy przy poruszaniu się po stronie po długiej nieobecności, liczba błędów popełnianych przez użytkowników, czy też stopień satysfakcji w trakcie korzystania ze strony, dzięki któremu jeśli użytkownik lubi serwis, jest w stanie przymknąć oko na drobne niedogodności.<sup>35</sup>

<sup>34</sup> M. Kamiński , *Web usability, czyli jak ważna jest użyteczność stron*, Wrocław 2015,

<https://www.eactive.pl/pozycjonowanie-stron/web-usability-czyli-jak-wazna-jest-uzytecznosc-stron-www/> (dostęp na dzień 21.04.2017)

<sup>33</sup> S. Krug, *Nie każ mi myśleć. O życiowym podejściu do funkcjonalności stron internetowych*, Helion, Gliwice 2014, s.28.

 $35$  Idem.

Waga każdego z powyższych kryteriów różni się w zależności od projektu, jego wymagań oraz od docelowego użytkownika. Przykładowo, w przypadku sklepu internetowego większy nacisk powinno kłaść się na odporność na błędy i łatwość nauki, ponieważ to wzbudza zaufanie klienta i pomaga odnaleźć satysfakcjonujący produkt; przyjemna oprawa wizualna jest również potrzebna, ale w mniejszym stopniu. W praktyce w żadnym przypadku nie zdarza się, aby każdy z elementów był tak samo ważny. Dlatego bardzo ważnym jest testowanie serwisu z, przede wszystkim z udziałem użytkowników na każdym etapie procesu projektowego.<sup>36</sup>

Jakob Nielsen w swoim artykule dodaje również, że obok użyteczności, ważna też jest funkcjonalność, która określa czy dany użytkownik, któremu dedykowany jest serwis, znajdzie w nim wszystkie funkcje i właściwości, których szuka. Z kolei funkcjonalność wraz z użytecznością określają czy serwis jest przydatny.<sup>37</sup>

Podsumowując przy wdrażaniu powyższych elementów należy pamiętać o znalezieniu złotego środka. Warto zachować rozwagę – strona internetowa musi być nie tylko przyjazna, ale również funkcjonalna. Powinna pozwolić na realizację zaplanowanych zadań przez użytkownika, ułatwiając mu ten proces w sposób maksymalny.<sup>38</sup>

<span id="page-17-0"></span> $\overline{a}$ 

<sup>38</sup> M. Kamiński , *Web usability, czyli jak ważna jest użyteczność stron*, Wrocław 2015,

<sup>36</sup> T. Karwatka, *Usability w e-biznesie.,* Helion, Gliwice 2009, s.11-12.

<sup>37</sup> J. Nielsen*, Usability 101: Introduction to usability*, 2012, [https://www.nngroup.com/articles/usability-101](https://www.nngroup.com/articles/usability-101-introduction-to-usability/) [introduction-to-usability/](https://www.nngroup.com/articles/usability-101-introduction-to-usability/) (dostęp na dzień 21.04.2017)

<https://www.eactive.pl/pozycjonowanie-stron/web-usability-czyli-jak-wazna-jest-uzytecznosc-stron-www/> (dostęp na dzień 21.04.2017)

# **ROZDZIAŁ II Narzędzia projektowania User Experience**

Rozdział ten poświęcony jest narzędziom oraz technikom, jakie są wykorzystywane przez specjalistów z dziedziny User Experience podczas projektowania witryn internetowych, aby zawierały one odpowiednie elementy oraz spełniały kryteria przedstawione w pierwszym rozdziale.

## <span id="page-18-0"></span>**2.1 Profile postaci**

Pierwszym, z omawianych w tym rozdziale narzędzi projektowania User Experience, są tak zwane profile postaci. W 1998 roku profile postaci przedstawił Alan Cooper w swojej książce *The Inmates Are Running the Asylum*, w której opisał metody projektowania skoncentrowanego na użytkowniku przeznaczone dla programistów. Stworzenie profili postaci powinno być pierwszym krokiem w procesie projektowania witryny internetowej, ponieważ odpowiada ono na fundamentalne pytania dotyczące tego, dla kogo tworzone jest rozwiązanie oraz co jest najważniejsze dla przyszłego odbiorcy. Ponadto w znacznym stopniu ułatwiają one pracę w następnych etapach projektowania, między innymi przy ustalaniu wymagań, tworzeniu ścieżek użytkowników, szkieletów czy też projektu grafiki.<sup>39</sup>

Profile postaci to krótkie opisy fikcyjnych osób odpowiadających znanych grup użytkowników korzystających z witryny internetowej. Opisy te zawierają najczęściej dane osobowe, zdjęcie, wzorce zachowania, potrzeby oraz cele związane z wykonywaniem czynności w witrynie. Dane zawarte w opisach oparte są na badaniach z udziałem prawdziwych użytkowników. Jako, że specjaliści odpowiedzialni za projektowanie witryn internetowych mogą prowadzić odmienny styl życia od docelowych użytkowników, profile postaci pozwalają im postawić się na miejscu użytkowników w trakcie podejmowania decyzji podczas korzystania z witryny. Krótko mówiąc, profile postaci są po to, aby zrozumieć użytkownika.<sup>40</sup>

Optymalna liczba stworzonych profili dla jednego projektu powinna wynosić od trzech do ośmiu różnych profili. Zakłada się, że mniejsza liczba nie zapewni wystarczającego realizmu, natomiast większa liczba może wprowadzić zbyt duży chaos. Tworzenie profili składa się zazwyczaj z kilku kroków, powinny to być: $41$ 

<sup>39</sup> J. Allen, J. Chudley, *Projektowanie witryn internetowych User Experience. Smashing Magazine.,*  Wydawnictwo Helion, Gliwice 2013, s.231-232.

<sup>40</sup> Idem, 232.

<sup>41</sup> Idem, 233-234.

- 1. Przeprowadzenie badań oraz statystyk z udziałem użytkowników.
- 2. Analiza danych pod kątem motywów i wzorców.
- 3. Stworzenie postaci uosabiających wcześniejsze odkrycia.
- 4. Ożywienie postaci przy pomocy biograficznych informacji i grafiki.

Metod pozyskania danych na temat użytkowników jest wiele. Zaleca się, aby podczas tworzenia profili wykorzystać więcej niż jedno źródło, ponieważ pozwala to zmniejszyć przypadkowość oraz uzyskać bogatszy zbiór danych. Do najpopularniejszych i najczęściej stosowanych metod należą testy z udziałem użytkowników, analityka, ankiety oraz sieci społecznościowe. 42

Testy z udziałem użytkowników uznawane są za najlepszy sposób na rozpoczęcie tworzenia profili postaci. Polegają one przede wszystkim przeprowadzeniu bezpośrednich rozmów z użytkownikami, podczas których zadawane są konkretne pytania pozwalające uzyskać informację na temat potrzeb, celów oraz postaw użytkowników. W celu opracowania realistycznych postaci, powinno się zaangażować co najmniej pięciu użytkowników do testu. Analityka to nic innego jak zebranie danych analitycznych z istniejącej już witryny firmy oraz przeanalizowanie ich pod kątem doświadczeń użytkowników podczas korzystania z niej. Ankiety służą temu, aby pozyskać przede wszystkim dane demograficzne na temat użytkowników. Metodę tę stosuję się w przypadku, gdy firma nie posiada takich danych lub też dopiero wchodzi na rynek. Przy pomocy ankiet można zebrać takie dane jak płeć, wiek, dochód, miejsce zamieszkania czy też stan cywilny. W sieciach społecznościowych, czy też na przykład na forach internetowych można zebrać opinie na temat firmy i jej rozwiązań oraz na temat rozwiązań konkurencji. <sup>43</sup>

Kolejnym krokiem w procesie budowania profili postaci jest zidentyfikowanie wśród zebranych informacji powtarzających się wzorców. Ponadto warto wskazać zmienne aspekty zachowań. Na tej podstawie można odkryć potencjalne postacie. Na poniższym rysunku przedstawiono zmienne aspekty zachowań klientów na przykładzie internetowego sklepu obuwniczego. W teście wzięło udział siedmiu użytkowników. Pozwoliło to wskazać dwa typy klientów sklepu, miłośników mody oraz łowców okazji.<sup>44</sup>

<sup>42</sup> J. Allen, J. Chudley, *Projektowanie witryn internetowych User Experience. Smashing Magazine.,*  Wydawnictwo Helion, Gliwice 2013, 234-235.

<sup>43</sup> M. Banach, *Persony, czyli jak wejść w buty klienta*, Poznań 2015, [http://symetria.pl/blog/artykuly/persony](http://symetria.pl/blog/artykuly/persony-czyli-jak-wejsc-w-buty-klienta/)[czyli-jak-wejsc-w-buty-klienta/](http://symetria.pl/blog/artykuly/persony-czyli-jak-wejsc-w-buty-klienta/) (dostęp na dzień 23.05.2017)

<sup>44</sup> J. Allen, J. Chudley, *Projektowanie witryn internetowych User Experience. Smashing Magazine.,*  Wydawnictwo Helion, Gliwice 2013, 235-236.

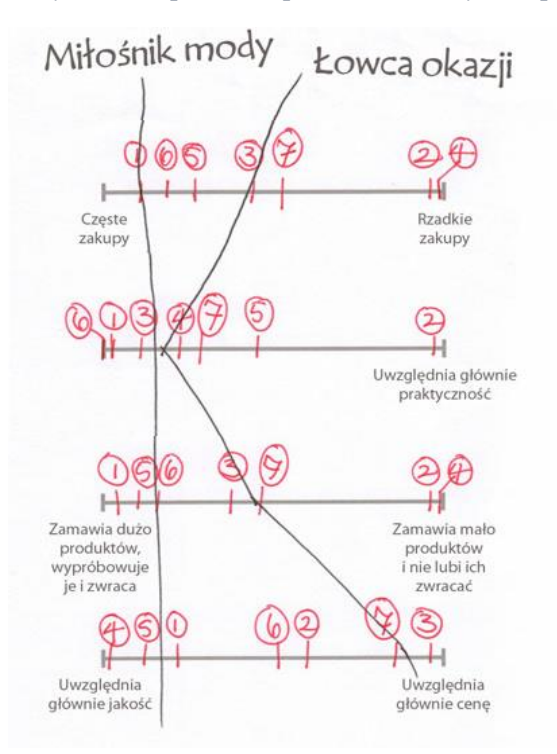

*Rysunek 6. Uczestnicy testów opisani za pomocą zmiennych aspektów zachowań.*

Źródło: J. Allen, J. Chudley, *Projektowanie witryn internetowych User Experience. Smashing Magazine.,*  Wydawnictwo Helion, Gliwice 2013,

Ostatnim krokiem jest zwizualizowanie profilu postaci za pomocą grafiki zawierającej zdjęcie oraz krótki opis potencjalnych użytkowników. Informacje jakie powinien zawierać opis to przede wszystkim dane osobowe oraz biograficzne, nastawienie do technologii, kontekst użytkowania, najważniejsze motywatory, czy też najważniejsze cele i potrzeby, ale także problemy. Opis profilu postaci powinien być zwięzły i odpowiadać na konkretne pytania, nie powinien być zbyt długi, warto stosować wypunktowania. Najczęściej wskazuje się, że opis powinien zajmować maksymalnie dwie strony, a najbardziej optymalna długość to jedna strona. Na poniższym rysunku przedstawiony został przykładowy profil użytkownika internetowego sklepu obuwniczego.<sup>45</sup>

<sup>&</sup>lt;sup>45</sup> B. Rogoś-Turek, *Tworzenie person*, 2010, <http://uxbite.com/2010/08/tworzenie-person/>(dostęp na dzień 23.05.2017

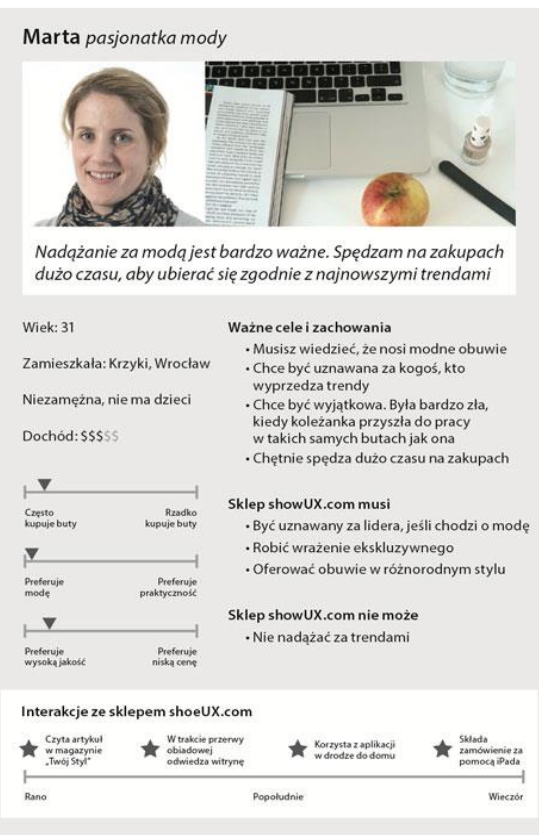

*Rysunek 7. Przykładowy profil użytkownika internetowego sklepu obuwniczego.*

Źrodło: J. Allen, J. Chudley, *Projektowanie witryn internetowych User Experience. Smashing Magazine.,*  Wydawnictwo Helion, Gliwice 2013

Stworzone profile postacie mają bardzo szerokie zastosowanie w kontekście User Experience. W procesie projektowania witryn wykorzystywane są do tworzenia nowych ekranów i ścieżek użytkowników, ustalania wymagań, czy też projektowania grafiki. Ponadto można je wykorzystać przy określaniu priorytetów zaległych prac oraz podejmowaniu decyzji dotyczących nowych funkcji. Na ich podstawie można również dokonać wstępnej oceny witryny. Podsumowując profile postaci są podstawowym elementem zarówno procesu projektowania nowej witryny, jak i procesu rozwijania, optymalizacji już istniejącej.<sup>46</sup>

 $\ddot{\phantom{a}}$ 

<sup>46</sup> J. Allen, J. Chudley, *Projektowanie witryn internetowych User Experience. Smashing Magazine.,*  Wydawnictwo Helion, Gliwice 2013, 239-241.

#### <span id="page-22-0"></span>**2.2 Modele zadań i ścieżek użytkowników**

Kolejnym narzędziem User Experience w procesie projektowania witryn internetowych są modele zadań i ścieżki użytkowników. Model zadania określa czynności, jakie użytkownik wykonuje, aby osiągnąć swój zamierzony cel, natomiast ścieżka użytkownika jest techniką, która wskazuje idealną drogę, jaką powinien poruszać użytkownik podczas wykonywania wcześniej wspomnianych czynności. Obszarem, w którym powyższe techniki są najczęściej wykorzystywane, są sklepy internetowe. 47

Modele zadań pozwalają przede wszystkim zrozumieć proces podejmowania decyzji przez użytkowników, na przykład w trakcie dokonywania zakupów. Dostarczają one niezbędnych informacji, które z kolei pozwalają dopasować produkt do potrzeb użytkowników.<sup>48</sup> Z kolei tworzenie ścieżek użytkownika pozwala wskazać, czy zadania jakie stoją przed użytkownikiem są możliwe i łatwe do wykonania. Ścieżki użytkowników tworzy się zazwyczaj po uprzednim przygotowaniu modeli zadań.<sup>49</sup>

W procesie tworzenia dobrych i przydatnych modeli zadań należy uwzględnić dwa ważne aspekty:

- należy zrozumieć, w jaki sposób użytkownicy myślą o danym zadaniu,
- należy ująć tę wiedzę w sposób, który pomoże w późniejszym podejmowaniu decyzji.

Potrzebne dane do przedstawienia zadań użytkowników można zebrać podczas tych samych testów, które przeprowadzane były w przypadku profili postaci, co w znacznym stopniu zaoszczędzi czas. Należy testy rozszerzyć o obszar związany z wykonywanymi zadaniami użytkowników w witrynie. Poza testami warto przeprowadzać rozmowy z interesariuszami. W przypadku istniejącej już witryny, można na przykład przeprowadzić rozmowy ze specjalistami do spraw obsługi klientów, na temat tego jak obecnie użytkownicy wykonują poszczególne zadania.<sup>50</sup>

 $\ddot{\phantom{a}}$ 

<sup>47</sup> J. Allen, J. Chudley, *Projektowanie witryn internetowych User Experience. Smashing Magazine.,*  Wydawnictwo Helion, Gliwice 2013, 205.

<sup>48</sup> A. Cooper, *Wariaci rządzą domem wariatów*, Wydawnictwa Naukowo-Techniczne, Warszawa 2001, s.190- 192

<sup>49</sup> T. Greever, *Projekt doskonały. Zadbaj o komunikację z klientem, wysoki poziom UX i zdrowy rozsądek*, Helion, Gliwice 2017, s. 148

<sup>50</sup> J. Allen, J. Chudley, *Projektowanie witryn internetowych User Experience. Smashing Magazine.,*  Wydawnictwo Helion, Gliwice 2013, 207-209.

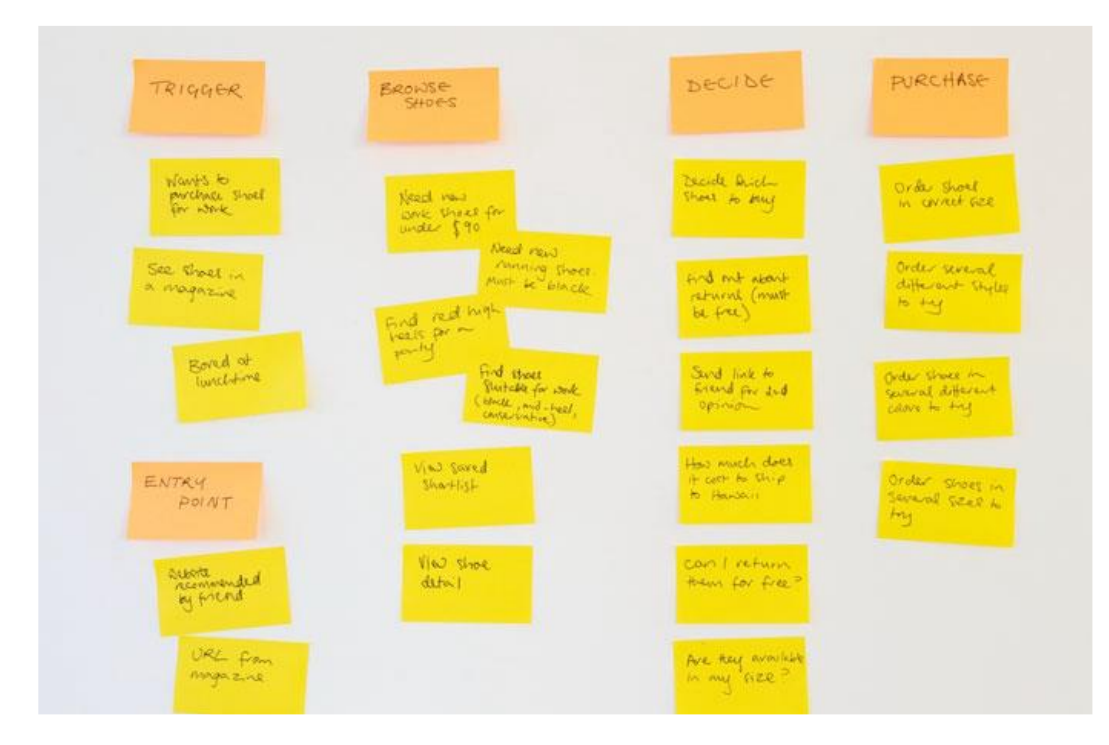

*Rysunek 8. Przykład pogrupowania karteczek z poszczególnymi zadaniami.*

Źródło: J. Allen, J. Chudley, *Projektowanie witryn internetowych User Experience. Smashing Magazine.,*  Wydawnictwo Helion, Gliwice 2013

Podobnie jak w przypadku profili postaci, podczas tworzenia modeli zadań ważnym jest zidentyfikowanie wzorców. Jedną z najpopularniejszych technik, wykorzystywaną w tym celu, jest zapisywanie poszczególnych podzadań na małych karteczkach samoprzylepnych. Po spisaniu wszystkich obserwacji, porządkuje się je, najpierw grupuje się podobne i najczęściej powtarzające się, następnie układa się je w kolejności chronologicznej. Mając uporządkowane poszczególne czynności i podzadania, należy je przedstawić w postaci diagramu, który przedstawi sposób, w jaki użytkownicy preferują wykonywać zadania. Na poniższym rysunku przedstawiono przykładowy model zadań, który przedstawia proces dokonywania zakupu butów w sklepie internetowym.<sup>51</sup>

<sup>51</sup> J. Allen, J. Chudley, *Projektowanie witryn internetowych User Experience. Smashing Magazine.,*  Wydawnictwo Helion, Gliwice 2013, s.209-211.

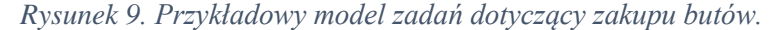

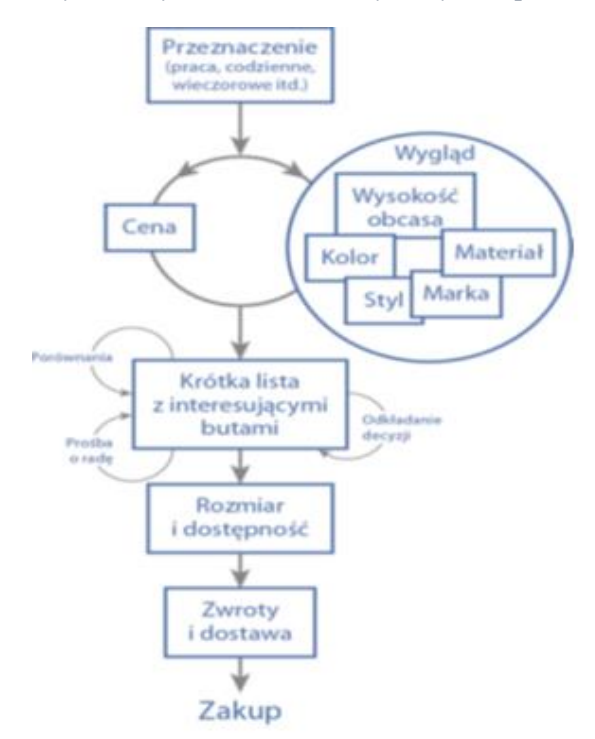

Źródło: J. Allen, J. Chudley, *Projektowanie witryn internetowych User Experience. Smashing Magazine.,* Wydawnictwo Helion, Gliwice 2013

Tworzenie ścieżek użytkowników jest bardzo przydatne zarówno przy rozwijaniu już istniejącej witryny, jak i projektowaniu nowej, ponieważ z jednej strony są bardzo dobrym sposobem na ocenę istniejącego rozwiązania, a z drugiej są bardzo przydatne przy tworzeniu architektury informacji w witrynie. Proces tworzenia ścieżek przebiega bardzo podobnie do tworzenia modeli zadań. <sup>52</sup>

Źródłem potrzebnych informacji do stworzenia diagramu ścieżki są przede wszystkim testy z użytkownikami, podczas których zadaniem użytkownika jest przejście przez poszczególne strony lub ekrany, aż do momentu osiągnięcia celu bądź wykonania wskazanego zadania. Natomiast zadaniem eksperta jest obserwacja oraz sporządzenie notatek dotyczącego tego jak poruszał się użytkownik po witrynie. W tym przypadku również bardzo popularnym jest użycie karteczek samoprzylepnych, tym razem z zapisanymi stronami, przez które przechodził użytkownik. Na ich podstawie tworzy się gotowy diagram przedstawiający

<sup>52</sup> J. Allen, J. Chudley, *Projektowanie witryn internetowych User Experience. Smashing Magazine.,*  Wydawnictwo Helion, Gliwice 2013, s.214.

ścieżkę użytkownika. Przykład takiego diagramu zaprezentowany został na poniższym rysunku, dotyczy on zakupu butów w sklepie internetowym.<sup>53</sup>

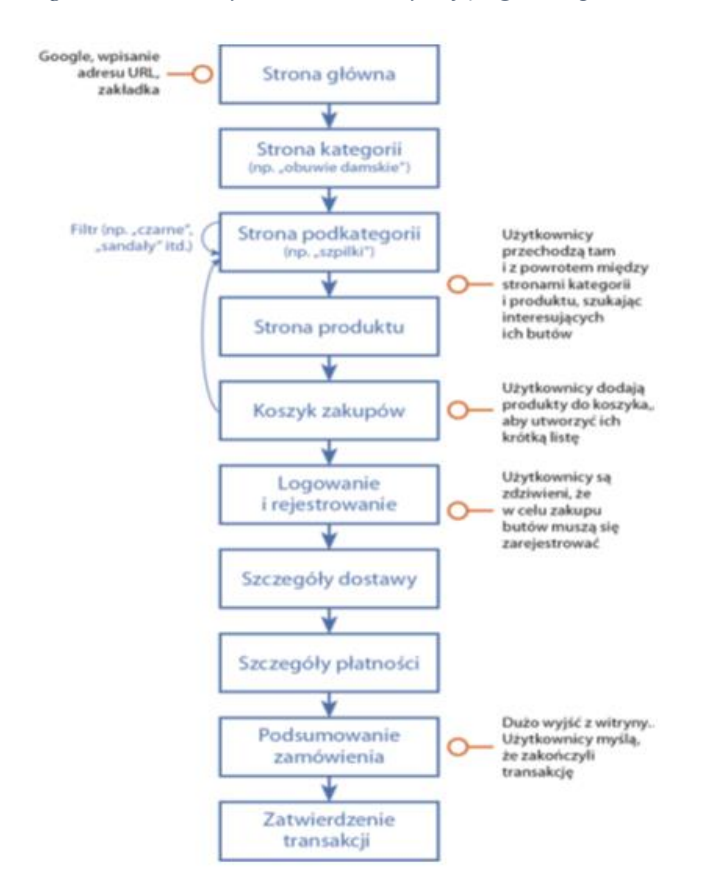

*Rysunek 10. Przykład diagramu ścieżki użytkownika dokonywującego zakupu butów w sklepie internetowym*

Źródło: J. Allen, J. Chudley, *Projektowanie witryn internetowych User Experience. Smashing Magazine.,*  Wydawnictwo Helion, Gliwice 2013

Modele zadań oraz ścieżki użytkowników pozwalają odpowiedzieć na bardzo ważne pytania dotyczące użyteczności już istniejącej, bądź tworzonej witryny, niejednokrotnie przyczyniają się do zmiany projektu, czy też wprowadzanie dużych usprawnień w witrynie, ponieważ poruszają takie kwestie jak usunięcie danej podstrony, stworzeniu dodatkowej nawigacji, stworzeniu dodatkowej funkcji czy też zamieszczenie dodatkowej treści. Ponadto są one bardzo ważnym elementem w procesie projektowania nowej architektury informacji, który omówiony zostanie w dalszej części rozdziału.<sup>54</sup>

<sup>53</sup> J. Allen, J. Chudley, *Projektowanie witryn internetowych User Experience. Smashing Magazine.,*  Wydawnictwo Helion, Gliwice 2013, 214-216.

<sup>54</sup> G. Colborne, *Prostota i użyteczność*, Helion, Gliwice 2011, s.46-47.

#### <span id="page-26-0"></span>**2.3 Mapy doświadczeń**

Mapy doświadczeń, w odróżnieniu od dwóch poprzednich narzędzi, poza potrzebami użytkownika, identyfikują również potrzeby biznesowe firmy. Są one swego rodzaju rozszerzeniem wcześniej omawianych narzędzi, ponieważ uzyskane wcześniej informacje, czyli oczekiwania użytkowników wobec określonego zadania, zestawiane i porównywane są z możliwościami jakie ma dawać witryna. Mapy doświadczeń przygotowywane są przez specjalistów User Experience w formie wizualnej planszy.<sup>55</sup>

Mapy doświadczeń wykorzystywane są w celu ujmowania pytań, potrzeb z zakresu informacji oraz problemów i wątpliwości, na jakie trafiają użytkownicy w trakcie wykonywania danego zadania, danej czynności. Ponadto pozwalają one wskazać miejsca, w których witryna nie zaspokaja potrzeb i oczekiwań użytkowników. Są one bardzo przydatnym dokumentem strategicznym i pomagają w planowaniu ewentualnych usprawnień, dlatego też powinny być tworzone na wczesnym etapie procesu projektowania witryn.<sup>56</sup>

Stosowanie map doświadczeń ma wiele zalet i niesie za sobą wiele korzyści, do najważniejszych można zaliczyć:<sup>57</sup>

- pozwalają lepiej zrozumieć, jak użytkownicy wykonują konkretną czynność
- pozwalają zrozumieć, w jakim stopniu witryna zaspokaja potrzeby użytkowników
- mogą posłużyć jak plan prac określający dalszy rozwój witryny
- są łatwe do odczytania i interpretowania przez odbiorców bez wiedzy technicznej
- pomagają zrozumieć punkt widzenia innych osób

Proces tworzenia map doświadczeń jest bardzo podobny do poprzednich narzędzi, zaczyna się testami z użytkownikami, podczas których zbierane są niezbędne informacje, które z kolei są analizowane i wizualizowane. Testy te polegają na wykonaniu przez użytkownika zazwyczaj prostego zadania, na przykład dokonania zakupu produktu w badanym sklepie internetowym. Tak jak w przypadku poprzednich narzędzi, tak i tutaj zalecane jest stosowanie karteczek samoprzylepnych, które ułatwiają uporządkowanie i pogrupowanie informacji. Do informacji należą przede wszystkim zachowania, cytaty oraz problemy związane z wykonanym zadaniem. Po zebraniu i uporządkowaniu informacji i

<sup>55</sup> G. Colborne, *Prostota i użyteczność*, Helion, Gliwice 2011, s.48

<sup>56</sup> J. Allen, J. Chudley, *Projektowanie witryn internetowych User Experience. Smashing Magazine.,* 

Wydawnictwo Helion, Gliwice 2013, s.222.

<sup>57</sup> Idem, 223-225.

tworzy się mapę doświadczeń w postaci planszy podzielonej na potrzeby użytkowników oraz potrzeby biznesowe. Do stworzenia mapy najczęściej wykorzystuje się odpowiednie oprogramowanie, co znacznie przyspiesza pracę. Na poniższym rysunku przedstawiona została uproszczona mapa doświadczeń użytkowników podczas dokonywania zakupu aparatu fotograficznego.<sup>58</sup>

#### *Rysunek 11. Uproszczona mapa doświadczeń procesu zakupu aparatu fotograficznego.*

# W jaki sposób klienci kupują nowe aparaty fotograficzne? Najważniejsze<br>kwestie Szukanie Analiza<br>szczegółów Podejm<br>decyzji Powór Oczekiwanie Po odbiorzi Co było<br>przyczy Muszę<br>sprawdzić, Muszę by Gdzie jest<br>mój produkti uri dotar

# Mapa doświadczeń użytkowników

Źródło: J. Allen, J. Chudley, *Projektowanie witryn internetowych User Experience. Smashing Magazine.,*  Wydawnictwo Helion, Gliwice 2013

Ostatnim krokiem jest zapisanie mapy w formacie umożliwiającym edycję i udostępnianie, co pozwoli na zweryfikowanie i ewentualne wprowadzenie zmian lub też dodanie nowych elementów. Można do tego zaangażować tak naprawdę każdego, może to być nawet cały zespół firmy, dla którego mapa została stworzona. Warto również wydrukować taką mapę w kilku kopiach i umieścić we wspólnych pomieszczeniach, dzięki czemu pracownicy będą mogli zaznajamiać się materiałami i rozwiązywać problemy.<sup>59</sup>

<sup>58</sup> J. Allen, J. Chudley, *Projektowanie witryn internetowych User Experience. Smashing Magazine.,* 

Wydawnictwo Helion, Gliwice 2013, s.226-228.

<sup>59</sup> Idem, s. 229.

Przedstawione dotychczas narzędzia, czyli profile postaci, modele zadań i ścieżek, a także mapy doświadczeń są bardzo dobrym punktem wyjścia do kolejnych etapów procesu projektowania, czy też rozwijania witryny. Jednym z takich etapów jest projektowanie architektury informacji, które zostanie omówione w następnym punkcie.

#### <span id="page-28-0"></span>**2.4 Architektura informacji**

Architektura informacji jest kolejnym bardzo ważnym elementem, o jaki trzeba zadbać projektując witryny. Co prawda faktem jest, że architektura informacji w witrynie ukryta jest na drugim planie, jednakże w tym tkwi cały sens jej tworzenia. Jak już wiadomo, użytkownicy odwiedzają zazwyczaj serwisy internetowe w konkretnym celu , chcą wykonać swoje zadanie i wyjść. Nie są oni zainteresowani strukturą witryny i nie mają zamiaru jej poznawać, dlatego też im lepiej będą ulokowane odpowiedzi w miejscach, gdzie szukają ich użytkownicy, tym łatwiej i szybciej będą poruszać się oni po serwisie i szybciej osiągną swój cel, co z kolei przełoży się na większy sukces projektu.<sup>60</sup>

Jednym z najczęstszych problemów, jakie wskazują użytkownicy korzystający z internetu, jest zbyt duża ilość treści informacji, przez które muszą przebrnąć, aby odnaleźć pożądane materiały. Tworzenie odpowiedniej architektury informacji jest bardzo dobrym rozwiązaniem tego problemu. Pomaga ona wyselekcjonować i uporządkować tylko te treści, które są potrzebne do wykonania określonych czynności i zadań. Warto również dodać, że dobra architektura informacji może w znacznym stopniu podnieść pozycję witryny w wyszukiwarkach, co przekłada się na większa liczbę odwiedzających.<sup>61</sup>

Do tworzenia architektury informacji bardzo przydają się wcześniej wykorzystywane narzędzia, takie jak profile postaci, ścieżki użytkowników, czy też mapy doświadczeń. Odpowiadają one na duża część pytań, jakie należy postawić podczas projektowania architektury informacji. Ponadto warto przeprowadzić testy użyteczności istniejących lub konkurencyjnych rozwiązań, które pozwolą wychwycić błędy. Ważnym również jest przeprowadzenie rozmów z samymi interesariuszami, ponieważ oferta firmy w dużym stopniu odzwierciedla to, jakie treści i informacje znajdą się w serwisie.<sup>62</sup>

<sup>60</sup> L. Rosnefeld, P. Morville, *Architektura informacji w serwisach internetowych*, Helion, Gliwice 2003, s.9.

<sup>61</sup> J. Allen, J. Chudley, *Projektowanie witryn internetowych User Experience. Smashing Magazine.,* 

Wydawnictwo Helion, Gliwice 2013, s. 247-248.

<sup>&</sup>lt;sup>62</sup> Idem, s. 249-251.

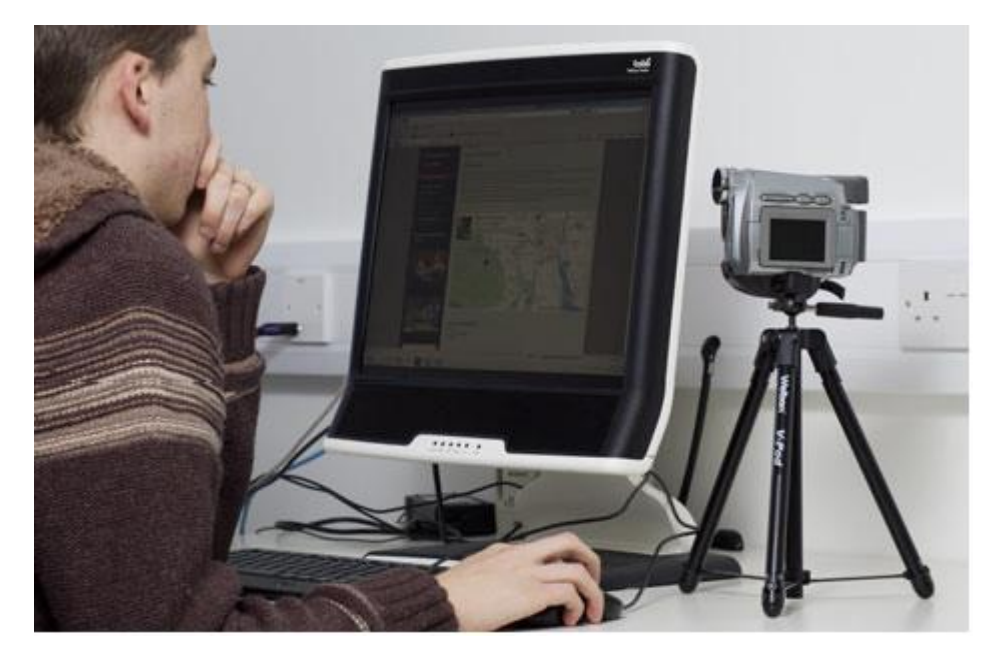

*Rysunek 12. Przykład testu użyteczności z użytkownikiem.*

Źródło: J. Allen, J. Chudley, *Projektowanie witryn internetowych User Experience. Smashing Magazine.,*  Wydawnictwo Helion, Gliwice 2013

Po zebraniu informacji rozpoczyna się etap projektowania. Z pomocą przychodzą tutaj po raz kolejny niezastąpione karteczki samoprzylepne. Skutecznych sposobów selekcjonowania i porządkowania informacji jest co najmniej kilka. Jednym z takich sposobów jest technika autorstwa Richarda Saul Wurmana, która kryje się pod nazwą *pięć sztuczek porządkowania informacji.* Zakłada ona pięć kryteriów, według których powinny być uporządkowane informacje:<sup>63</sup>

- Lokalizacja. Porządkowanie Według lokalizacji geograficznej lub pozycji w przestrzeni
- Kolejność alfabetyczna. Porządkowanie informacji w kolejności alfabetycznej.
- Czas. Chronologiczne porządkowanie informacji.
- Kategoria. Kategoryzowanie informacji na podstawie podobnych cech.
- Hierarchia. Sortowanie pozycji według wartości.

 $\overline{a}$ 

Do porządkowania informacji warto zaangażować użytkowników lub stworzyć wstępną architekturę i ją przetestować, ponieważ pozwoli to wskazać jak podzielić zawartość i jakich użyć nazw, na przykład kategorii. Otrzymaną architekturę informacji wizualizuje i dokumentuje się przy pomocy map witryn. Do tworzenia map witryn używa się zwykle

<sup>63</sup> J. Allen, J. Chudley, *Projektowanie witryn internetowych User Experience. Smashing Magazine.,*  Wydawnictwo Helion, Gliwice 2013, 255-256.

programów graficznych, jednak bardzo dobrze nadają się równie do tego arkusze kalkulacyjne. Mapa witryny powinna określać strukturę witryny poprzez wskazanie liczby sekcji najwyższego poziomu oraz liczbę poziomów w hierarchii, a także etykiety nawigacyjne.<sup>64</sup>

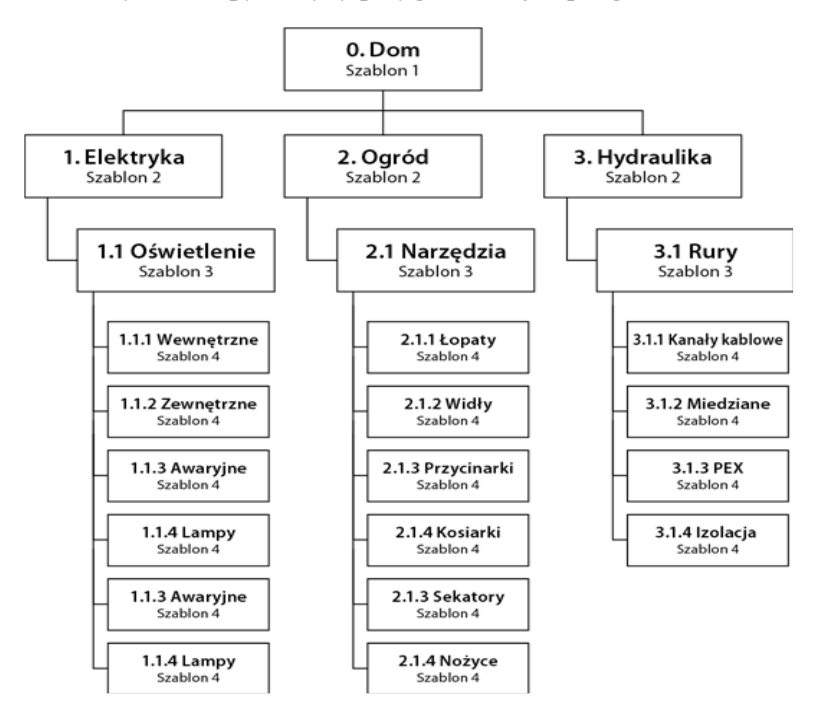

 *Rysunek 13. Przykład mapy witryny przygotowanej w programie OmniGraffle.*

Źródło: J. Allen, J. Chudley, *Projektowanie witryn internetowych User Experience. Smashing Magazine.,*  Wydawnictwo Helion, Gliwice 2013

Mapa witryny, łącznie z wszystkim wcześniej poznanymi narzędziami, jest punktem wyjścia do ostatniego etapu projektowania witryny internetowej, a mianowicie prototypowaniem. Czemu służą prototypy witryn i etapy ich tworzenia przedstawione zostaną w następnym punkcie rozdziału.

<sup>64</sup> J. Allen, J. Chudley, *Projektowanie witryn internetowych User Experience. Smashing Magazine.,*  Wydawnictwo Helion, Gliwice 2013, s. 262.

#### <span id="page-31-0"></span>**2.5 Prototypy**

 $\overline{a}$ 

Tworzenie prototypów jest bardzo popularną techniką stosowaną przez specjalistów z dziedziny User Experience, ponieważ jest tanią, szybką i ciekawą formą zwizualizowania i ożywienia pomysłów związanych z projektowaną witryną. Stworzenie prototypu witryny jest zarazem ostatnim krokiem przed rozpoczęciem programowania finalnej wersji, dlatego jest to bardzo ważny etap w procesie projektowym. Jest to ostatni moment na wykrycie błędów oraz dokonanie ostatecznych poprawek w projekcie, tak aby witryna była użyteczna i przyjazna dla użytkowników, aby ich doświadczenia były jak najlepsze.<sup>65</sup>

Prototypy mogą być różne pod wieloma względami, a wszystko zależy po prostu od tego co jest projektowane i jaki jest tego stopień skomplikowania. Mogą one przyjmować różne postacie, od prostych papierowych atrap, po bardziej skomplikowane, interaktywne prototypy, których można używać i testować na docelowych urządzeniach. Do stworzenia tych pierwszych wystarczą tak naprawdę tylko kartka i ołówek, natomiast te drugie tworzone są zazwyczaj z wykorzystaniem odpowiedniego oprogramowania, bądź są programowane w odpowiednim języku. Na poniższym rysunku przedstawiono przykład papierowego prototypu.<sup>66</sup>

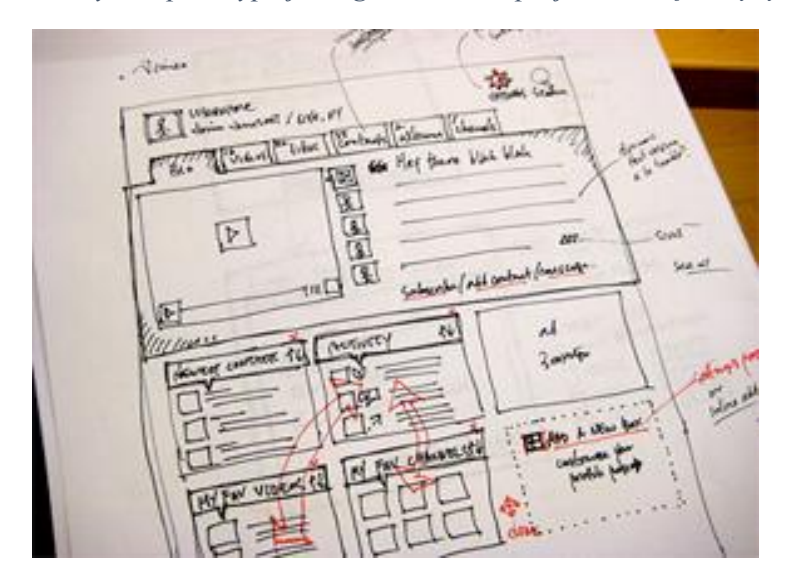

*Rysunek 14. Przykład prototypu jednego z ekranów projektowanej witryny.*

Źródło:<https://kalokalal.files.wordpress.com/2010/05/paperprototyping.png> (dostęp na dzień 23.05.2017)

<sup>65</sup> L. Rosnefeld, P. Morville, *Architektura informacji w serwisach internetowych*, Helion, Gliwice 2003, s.340.

<sup>66</sup> J. Allen, J. Chudley, *Projektowanie witryn internetowych User Experience. Smashing Magazine.,*  Wydawnictwo Helion, Gliwice 2013, s. 298-299.

Prototypy mają wiele zalet, przede wszystkim są szybkie i łatwe do przygotowania. Nawet te bardziej skomplikowane, interaktywne prototypy można stworzyć bez umiejętności programowania, korzystając z przeznaczonego w tym celu, często darmowego oprogramowania, które jest bardzo intuicyjne i proste w obsłudze. Ponadto dzięki prototypom klienci wiedzą dokładnie co otrzymają, są one po prostu konkretne i oczywiste. Prototypy to również idealne materiały do przeprowadzania testów, ponieważ użytkownicy korzystają z nich tak jak korzystaliby z gotowej witryny, co w znacznym stopniu ułatwia wychwycenie błędów i dokonanie poprawek.<sup>67</sup>

Podczas tworzenia prototypów wykorzystywane są wcześniej omawiane narzędzia, dzięki którym projektant dysponuje odpowiednią bazą informacji, dzięki którym jest w stanie odzwierciedlić postawione wcześniej założenia w postaci prototypu. Stworzona wcześniej architektura informacji pozwala zorganizować serwis tak, aby było wiadomo co jest mniej ważne, a co ważniejsze. Dzieli ona witrynę na bloki funkcjonalne, elementy ważniejsze powinny się wyróżniać, a elementy powiązane są logicznie powinny być umieszczone blisko siebie. Jednym z najpopularniejszych obecnie narzędzi do tworzenia prototypów jest program Axure.<sup>68</sup>

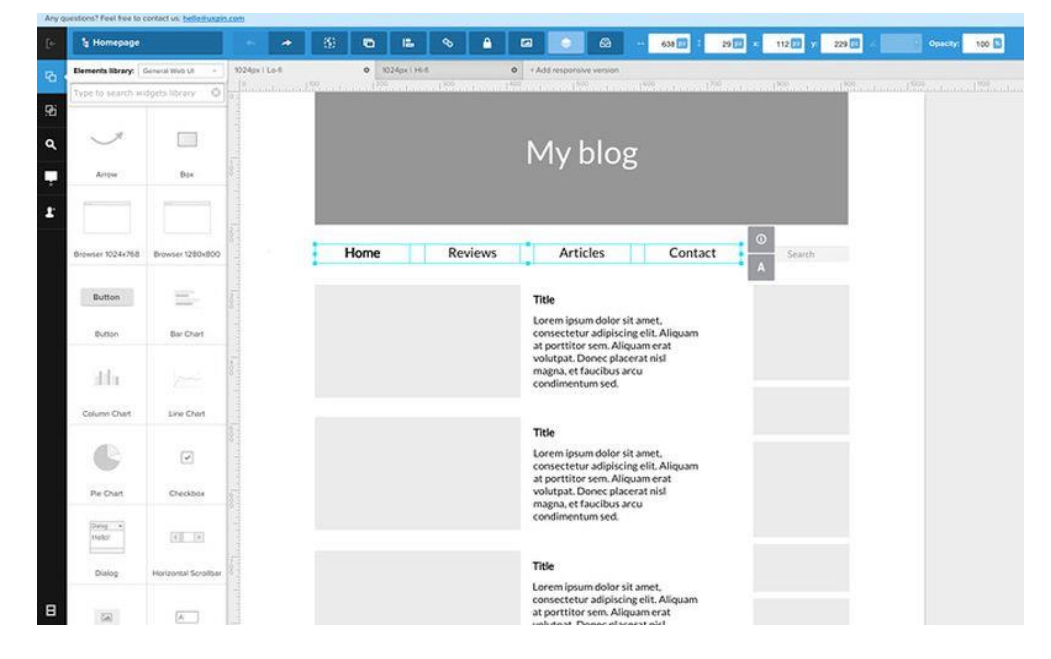

*Rysunek 15. Przykład prototypu stworzonego przy użyciu dedykowanego oprogramowania.*

Źródło:<http://www.uxforthemasses.com/wordpress/wp-content/uploads/2015/09/UXPin-screenshot.jpg> (dostęp na dzień 23.05.2017)

<sup>67</sup> J. Allen, J. Chudley, *Projektowanie witryn internetowych User Experience. Smashing Magazine.,* 

Wydawnictwo Helion, Gliwice 2013, s. 299-300.

<sup>&</sup>lt;sup>68</sup> Idem, 305-306.

Dobrą praktyką tworzenia prototypów jest również wykorzystanie języka programowania witryn internetowym, jakim jest HTML. Jeżeli istnieje możliwość zaangażowanie na tym etapie prac programisty bądź sam specjalista z dziedziny User Experience potrafi programować, warto wykorzystać tą metodą. Główną zaletą jest fakt, że stworzony prototyp może być solidną podstawą do dalszego programowania finalnej wersji witryny, co znacznie przyspieszy pracę, a ponadto pozwala jeszcze dokładniej przetestować pomysły i założenia. Na poniższym rysunku przedstawiono przykład tworzenia prototypu z wykorzystaniem języka HTML.<sup>69</sup>

*Rysunek 16. Przykład kodu HTML tworzonego prototypu witryny internetowej.*

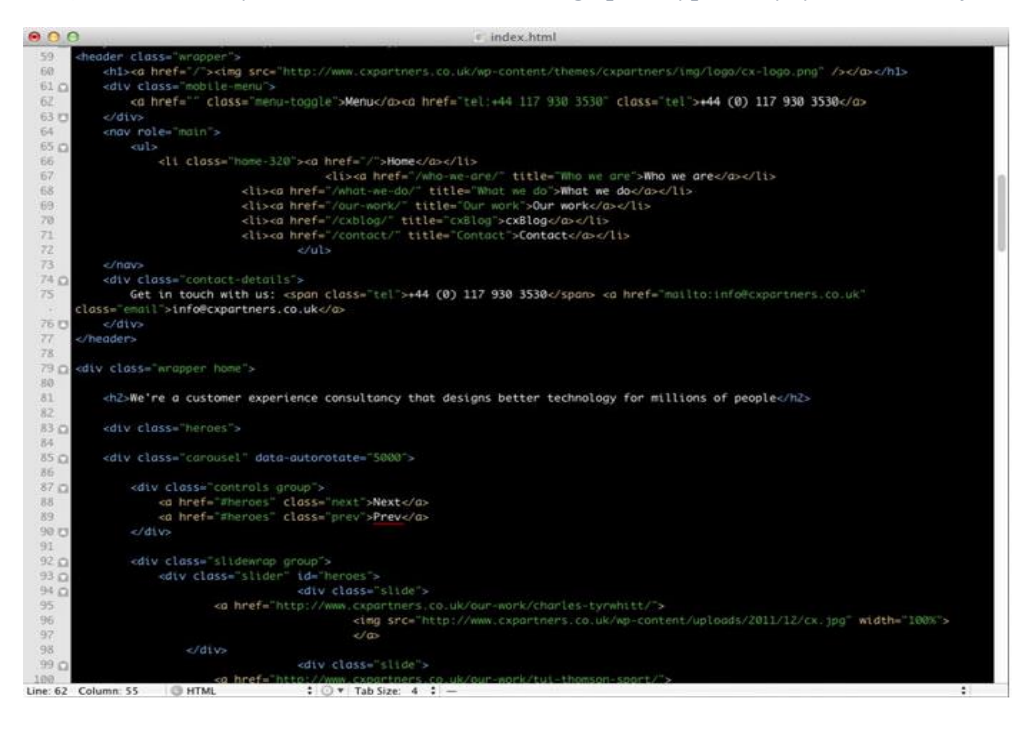

Źródło: J. Allen, J. Chudley, *Projektowanie witryn internetowych User Experience. Smashing Magazine.,*  Wydawnictwo Helion, Gliwice 2013

Wykorzystanie omówionych w tym rozdziale narzędzi z dziedziny User Experience znacznie wpływa na jakość pracy oraz jakość jej efektów w kontekście tworzenia nowych witryn oraz ulepszania już istniejących. Należy jednak wziąć pod uwagę, że wykorzystanie tychże narzędzi nie byłoby by możliwe bez odpowiedniej bazy danych i informacji, dlatego też nierozłącznym elementem prac nad witrynami internetowymi są testy i badania, od których powinno rozpoczynać się każdy etap procesu tworzenia, czy też optymalizacji witryny.

<sup>69</sup> J. Allen, J. Chudley, *Projektowanie witryn internetowych User Experience. Smashing Magazine.,*  Wydawnictwo Helion, Gliwice 2013, s. 308.

# <span id="page-34-0"></span>**ROZDZIAŁ III Metody badania użyteczności witryn internetowych**

W poniższym rozdziale omówione zostały najpopularniejsze i najczęściej stosowane metody specjalistów UX usprawniające pozyskiwanie oraz analizowanie wartościowych danych, które w znacznym stopniu poprawiają jakość witryn internetowych.

### <span id="page-34-1"></span>**3.1 Rola badań w kontekście User Experience**

Jak już zostało wcześniej wspomniane, wykorzystywanie narzędzi User Experience w projektowaniu witryn internetowych nie miałoby najmniejszego sensu bez przeprowadzania badań, ponieważ to one dostarczają niezbędnych informacji, które pochodzą od samych użytkowników, co sprawia, że są one najbardziej wartościowe dla specjalistów UX. Nie ma więc wątpliwości, że badania, przeprowadzane z udziałem samych użytkowników, są podstawowym i niezbędnym elementem procesu projektowania i rozwijania witryn internetowych.<sup>70</sup>

Produkt, aby mógł odnieść pełen sukces, musi osiągnąć trzy najważniejsze poziomy jakości. Pierwszy z nich mówi o tym, że produkt musi być funkcjonalny, inaczej mówiąc musi zapewniać użytkownikom odpowiednie funkcje. Kolejny poziom to użyteczność, produkt powinien być prosty w obsłudze, aby nie frustrować użytkowników. Do pełni sukcesu potrzebne jest również wzbudzanie pozytywnych emocji oraz pożądania tak, aby użytkownik chciał ponownie skorzystać z produktu. W kontekście projektowania witryn internetowych oznacza to, że praca projektanta UX nie sprowadza się jedynie do stworzenia ładnej warstwy graficznej interfejsu użytkownika. Potrzebne są tutaj również takie dziedziny jak psychologia, marketing, czy też kognitywistyka.<sup>71</sup>

<sup>70</sup> I. Mościochowska, B. Rogoś-Turek, *Badania jako podstawa projektownia user experience*, PWN, Warszawa 2015, s.24-26.

*Rysunek 17. Poziomy jakości produktów interaktywnych.*

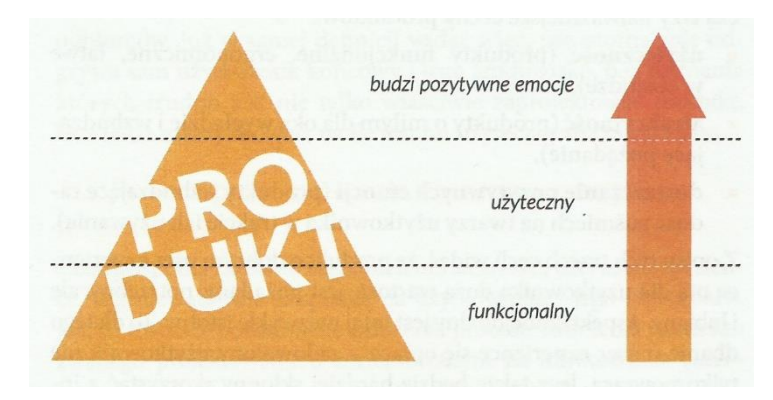

Źrodło: I. Mościochowska, B. Rogoś-Turek, *Badania jako podstawa projektownia user experience*, PWN, Warszawa 2015

Badania polegają przede wszystkim na przeprowadzaniu sesji, podczas których dokonuje się obserwacji, jak prawdziwi użytkownicy wykonują zdefiniowane wcześniej zadania. Użytkownicy wykonują zazwyczaj zadania na istniejącej już witrynie bądź, w przypadku tworzenia nowej, przygotowanym prototypie witryny. Badania przeprowadzane są głównie po to, aby ustalić, które elementy witryny sprawiają użytkownikom problem. Zebrane informacje są następnie analizowane przez eksperta UX, a zwieńczeniem badań jest ustalenie faktów, na podstawie których ekspert jest w stanie przygotować propozycje zmian, które z kolei pozwolą uniknąć podobnych problemów w przyszłości.<sup>72</sup>

Na badania UX składają się różnego rodzaju metody badawcze. Obecnie ich mnogość oraz złożoność jest dosyć duża, a kryteriów ich podziału jest co najmniej kilka. Przede wszystkim warto przedstawić owe metody ze względu na cel badania. Pod względem tego kryterium wyróżnić można trzy typy metod:<sup>73</sup>

- 1. Badania potrzeb
- 2. Ewaluacja

 $\overline{a}$ 

3. Optymalizacja

Ponadto warto ten podział połączyć z kryterium jakim jest przydatność metod na poszczególnych etapach projektowania witryny. Na poniższym rysunku przedstawiony został

<sup>72</sup>T. Karwatka, *Badania z użytkownikami (testy z użytkownikami)*, 2009, [http://www.kursusability.pl/kurs](http://www.kursusability.pl/kurs-usability/badanie-usability/badania-z-uzytkownikami--testy-z-uzytkownikami-)[usability/badanie-usability/badania-z-uzytkownikami--testy-z-uzytkownikami-](http://www.kursusability.pl/kurs-usability/badanie-usability/badania-z-uzytkownikami--testy-z-uzytkownikami-) (dostęp na dzień 07.06.2017) <sup>73</sup>I. Mościochowska, B. Rogoś-Turek, *Badania jako podstawa projektowania user experience*, PWN, Warszawa 2015, s.35-37.
wykres prezentujący przydatność poszczególnych metod badawczych na danym etapie projektu, które zostały podzielone również ze względu na cel badania.<sup>74</sup>

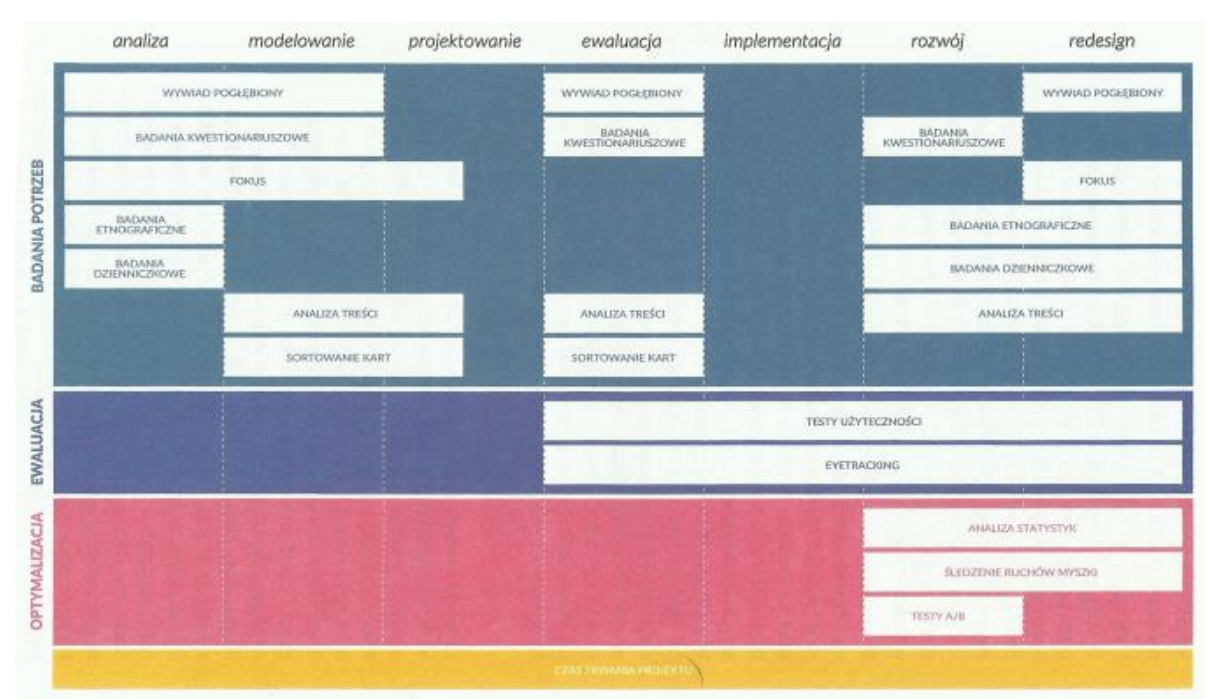

*Rysunek 18. Przydatność oraz podział ze względu na cel badań na różnych etapach projektowania witryn internetowych.*

Ze względu na taką różnorodność metod badawczych oraz zastosowanie ich na każdym etapie procesu projektowania witryny główną zaletą badań User Experience jest dostarczanie odpowiednich informacji każdego z trzech, wcześniej wspomnianych, poziomów jakości produktów interaktywnych, gwarantujących pełen sukces. W kontekście rozwoju już istniejących witryn warto wyróżnić takie metody jak badania kwestionariuszowe, testy użyteczności, testy A/B oraz eyetracking i clicktracking. Są to obecnie najczęściej stosowane metody badawcze i wykazujące dużą skuteczność w eliminowaniu najważniejszych problemów.<sup>75</sup> Zostaną one szczegółowo omówione w dalszej części rozdziału. Wyjaśnione zostanie na czym polegają, kiedy je stosować oraz jakie korzyści i ograniczenia płyną z ich zastosowania.

Źródło: I. Mościochowska, B. Rogoś-Turek, *Badania jako podstawa projektownia user experience*, PWN, Warszawa 2015

<sup>74</sup>I. Mościochowska, B. Rogoś-Turek, *Badania jako podstawa projektowania user experience*, PWN, Warszawa 2015, s.35.

<sup>75</sup> Idem, 37-42.

### **3.2 Badania kwestionariuszowe**

Pierwszą z omawianych w tym rozdziale metodą badawczą User Experience są badania kwestionariuszowe. Można je nazwać również sondażami lub ankietami. Jest to jedna z najstarszych metod badania witryn pod kątem ich jakości. Badania kwestionariuszowe to, w kontekście rozwoju witryn, najprostsza metoda pozyskiwania informacji na temat witryny. Polega ona po prostu na skonstruowaniu odpowiedniego zestawu pytań, najczęściej zamkniętych, ewentualnie półotwartych, w postaci kwestionariusza. Dzięki takiemu kwestionariuszowi badacz jest w stanie uzyskać dane ilościowe, które zazwyczaj są uzupełnieniem danych pozyskanych z badań jakościowych. Dane ilościowe pozwalają przede wszystkim zmierzyć występowanie danej cechy lub opinii w całej populacji. Można wyróżnić wiele typów ankiet, natomiast do najpopularniejszych należy zaliczyć ankietę internetową.<sup>76</sup>

Badania kwestionariuszowe są o tyle ciekawą metodą, że posiadają one z jednej strony wielu przeciwników, a z drugiej strony wielu zwolenników. Nie dostarczają one rozbudowanych informacji, lecz raczej te proste, krótkie, pozyskane od dużej liczby ankietowanych.<sup>77</sup> Jednakże, nawet na podstawie takich informacji, badacz jest w stanie podjąć odpowiednie decyzje projektowe, a ponadto takie badania są szybkie, proste i tanie. Tak naprawdę to, czy są one dobre czy nie, zależy od ich odpowiedniego przygotowania. Do najważniejszych informacji jakie można uzyskać z takich badań to przede wszystkim informacje na temat grupy odbiorców takie jak cechy demograficzne czy też posiadane umiejętności, a także informacje na temat satysfakcji użytkowników z użytkowania witryny.<sup>78</sup>

Na dobrze skonstruowane i przeprowadzone badanie kwestionariuszowe składają się przede wszystkim takie elementy jak dobór próby i rekrutacja respondentów, także przygotowanie odpowiednich pytań. Do zrekrutowania respondentów można wyróżnić trzy metody rozpowszechniania internetowych kwestionariuszy:<sup>79</sup>

- indywidualne zaproszenie kieruje je się zazwyczaj do wcześniej pozyskanej bazy ankietowanych, którzy zostali odpowiednio wyselekcjonowani
- upublicznianie linku zazwyczaj na forach internetowych, w mediach społecznościowych oraz blogach

<sup>76</sup> I. Mościochowska, B. Rogoś-Turek, *Badania jako podstawa projektowania user experience*, PWN, Warszawa 2015, s.98.

<sup>77</sup> I. Young, *Oxymoron: Scientific survey*, 2009, [http://rosenfeldmedia.com/mental-models/oxymoron-scientific](http://rosenfeldmedia.com/mental-models/oxymoron-scientific-survey/)[survey/](http://rosenfeldmedia.com/mental-models/oxymoron-scientific-survey/) (dostep na dzień 07.06.2017)

<sup>78</sup> I. Mościochowska, B. Rogoś-Turek, *Badania jako podstawa projektowania user experience*, PWN, Warszawa 2015, s.99.

<sup>79</sup> Idem, s.102.

 automatyczne wyświetlanie na stronie internetowej – zazwyczaj stosowane w przypadku istniejącej już witryny

W przypadku konstruowania pytań należy pamiętać, aby były one jednoznaczne i całkowicie zrozumiałe dla użytkowników, a ponadto powinny być ułożone w logicznym porządku. Rodzajów pytań jest wiele, natomiast do najpopularniejszych można zaliczyć siedem rodzajów podzielonych według trzech kryteriów, jakimi są budowa, funkcja oraz cel pytania. Ze względu na cel można wyróżnić takie pytania jak:<sup>80</sup>

- otwarte nie posiadają określonej listy odpowiedzi, użytkownik odpowiada własnymi słowami, na przykład "Co jest dla Ciebie najważniejsze w portalu informacyjnym?"
- półotwarte tutaj użytkownik ma zarówno listę gotowych odpowiedzi, jak i puste pole na własną odpowiedź na przykład

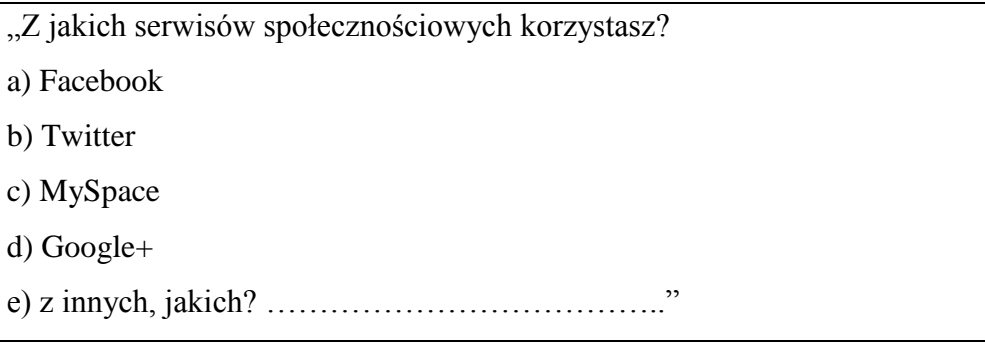

- zamknięte użytkownik ma do dyspozycji tylko listę gotowych odpowiedzi, na przykład
	- "Jak często robisz zakupy w sklepie internetowych?
	- a) Codziennie.
	- b) Raz w tygodniu.
	- c) Raz w miesiącu.
	- d) Raz w roku.

 $\overline{a}$ 

e) Nie robię zakupów w sklepie internetowym."

Ze względu na funkcję wyróżnia się pytania:

<sup>80</sup> L. Gruszczyński, Kwestionariusze w socjologii, Wydawnictwo Uniwersytetu Śląskiego, Katowice 2001, s.33- 113.

- dotyczące problematyki są to konkretne, bezpośrednie lub pośrednie pytania skierowane do użytkownika, na przykład "Jakich elementów brakuje Ci w serwisie XYZ?"
- metryczkowe pytania odnoszące się do informacji społeczno-demograficznych na temat użytkowników, na przykład

"Wielkość miejsca zamieszkania a)wieś, b)miasto do 20 tys. c)miasto do 50 tys. d)miasto do 250 tys. e)miasto powyżej 250 tys."

 selekcyjne – ich zadaniem jest wyselekcjonowanie użytkowników i ich podział na pewne grupy i kategorie, na przykład

"Czy korzystasz z portali informacyjnych w domu, czy będąc poza domem? a)W domu.

b)Poza domem [przejście do pytania nr 8]"

Ze względu na cel wyróżnia się następujące pytania:

- wprowadzające na początku kwestionariusza
- uzupełniające na końcu kwestionariusza

Poza standardowymi rodzajami pytań warto wyróżnić bardzo często stosowane pytania oparte na tak zwanej skali Likerta, nazwanej od nazwiska jej twórcy. Jest ona pięcio- lub siedmiostopniowa i pomaga ocenić siłę opinii użytkownika, który określa w jakim stopniu zgadza się lub nie zgadza z postawioną tezą.<sup>81</sup>

*Rysunek 19. Przykład pytania opartego na skali Likerta.*

| Na blogu www.symetryczna.pl można znaleźć ciekawe artykuły. |                           |                |                    |                           |  |  |
|-------------------------------------------------------------|---------------------------|----------------|--------------------|---------------------------|--|--|
| Całkowicie się nie<br>zgadzam                               | Raczej się nie<br>zgadzam | Nie mam zdania | Raczej się zgadzam | Całkowicie sie<br>zgadzam |  |  |
|                                                             |                           |                |                    |                           |  |  |

Źródło:<http://symetria.pl/blog/artykuly/skala-likerta-ktora-wersje-wybrac-2/>

<sup>81</sup> A. Mozol, *Skala Likerta. Którą wersję wybrać?*, 2012, [http://symetria.pl/blog/artykuly/skala-likerta-ktora](http://symetria.pl/blog/artykuly/skala-likerta-ktora-wersje-wybrac-2/)[wersje-wybrac-2/](http://symetria.pl/blog/artykuly/skala-likerta-ktora-wersje-wybrac-2/) (dostęp na dzień 07.06.2017)

Dzięki powszechnemu dostępowi do darmowych, dedykowanych narzędzi do przeprowadzania ankiet online odpowiedzi, w dużym stopniu, są agregowane automatycznie, a następnie wizualizowane przy pomocy różnego rodzaju wykresów, co jest nie wątpliwie ogromną zaletą badań kwestionariuszowych. Ponadto do głównych zalet tych badań można zaliczyć niezależność od lokalizacji respondentów, czas i cenę, anonimowość, a także brak konieczności asysty badacza. Do ograniczeń natomiast należy zaliczyć takie aspekty jak deklaratywność, brak kontroli badania, wysoki odsetek odrzuceń, czy też brak możliwości doprecyzowania.<sup>82</sup>

### **3.3 Zadaniowe testy użyteczności**

Zadaniowe testy użyteczności są obecnie najpopularniejszą metodą badawczą stosowaną przez specjalistów User Experience, a ich początek sięga II wojny światowej, podczas to której między innymi badano ergonomię kokpitów myśliwców.<sup>83</sup> W latach osiemdziesiątych testy użyteczności były jednym z elementów dziedziny zajmującej się badaniem interfejsów komputerowych, a mianowicie interakcji człowiek-komputer. Testy wtedy były bardzo rozbudowane, przeprowadzane na dużych grupach badawczych i miały formalny charakter.<sup>84</sup> Jednakże niedługo po tym Jakob Nielsen, jak już wcześniej wspomniano, jeden z najbardziej znanych specjalistów w dziedzinie użyteczności, przedstawił nieco inną formę przeprowadzania testów, co znacznie przyspieszyło ich rozwój i wzrost popularności. Jakob Nielsen zaproponował mniej formalną, przeprowadzaną na dużo mniejszej grupie, wersję testów użyteczności.<sup>85</sup>

Zadaniowe testy użyteczności polegają przede wszystkim na wykonywaniu przez respondenta konkretnych zadań, które stworzone zostały według odpowiedniego scenariusza. Test odbywa się w obecności badacza specjalizującego się w dziedzinie UX, który po pierwsze zachęca do dzielenia się swoimi przemyśleniami przez użytkownika, a po drugie zadaje pytania, dzięki którym jest w stanie wyciągnąć kolejne wnioski. Badanie odbywa się zazwyczaj w specjalnie przygotowanym, osobnym pomieszczeniu, w którym znajdują się tylko respondent oraz badacz. Czas trwania jednej sesji wynosi zazwyczaj od 30 do 60 minut, natomiast całe badania trwają zazwyczaj od 2 do 3 tygodni. Najbardziej optymalna przyjętą

<sup>82</sup> I. Mościochowska, B. Rogoś-Turek, *Badania jako podstawa projektowania user experience*, PWN, Warszawa 2015, s.110-112.

<sup>83</sup> Idem, s.229.

<sup>84</sup> C.M. Barnum, *Usability Testing Essentials:Ready, Set… Test!*,Elsevier, 2010, s. 14-16.

<sup>85</sup> I. Mościochowska, B. Rogoś-Turek, *Badania jako podstawa projektowania user experience*, PWN, Warszawa 2015,s.230.

liczba respondentów to od 5 do 10 osób. Na poniższym rysunku przedstawiono przykład jednej z sesji testów użyteczności witryny internetowej.<sup>86</sup>

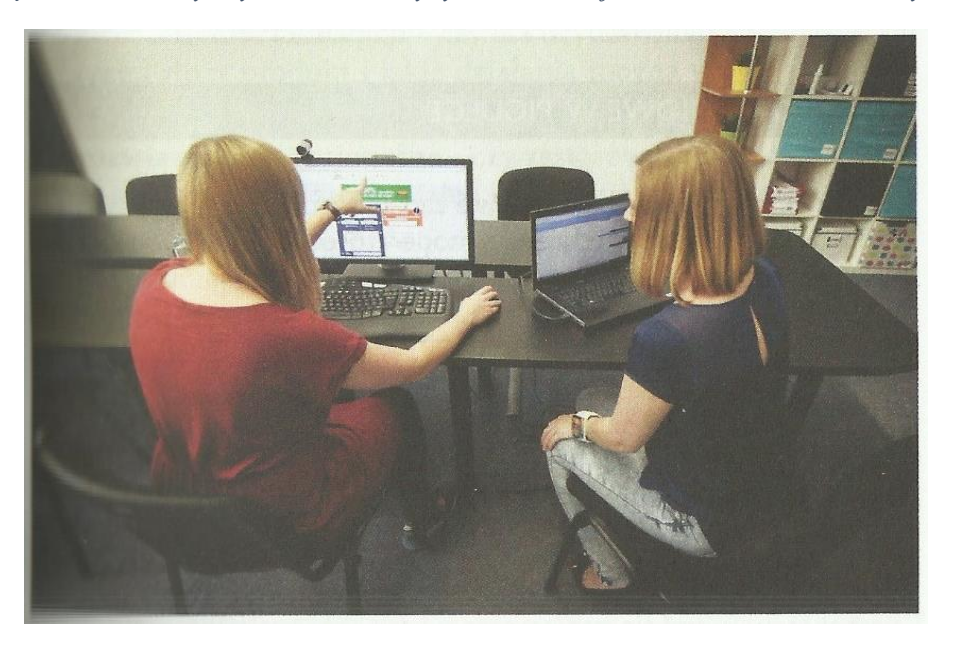

*Rysunek 20. Testy użyteczności witryny internetowej w laboratorium badawczym.*

Źródło: I. Mościochowska, B. Rogoś-Turek, *Badania jako podstawa projektowania user experience*, PWN, Warszawa 2015

Testy użyteczności są obecnie, według większości specjalistów z dziedziny UX, najlepszym sposobem zrozumienia, jak prawdziwi użytkownicy korzystają z witryny internetowej i jaka jest ich opinia na ten temat. Istnieje wiele aspektów, jakie można sprawdzić podczas testów z użytkownikami, do najważniejszych należy wyróżnić: $87$ 

- zrozumiałość koncepcji czy użytkownik wie z jakiej witryny korzysta, jakie oferuje ona funkcję oraz jaki jest jej cel?
- funkcjonalność czy elementy funkcjonalne witryny są proste i łatwe w użyciu?
- naturalność procesów czy kolejność działań jest naturalna i odpowiada wzorcom zachowania użytkowników?
- hierarchia elementów czy najważniejsze elementy są bardziej zauważalne od tych mniej ważnych?
- nawigacja czy użytkownik porusza się po stronie swobodnie i bez problemów?
- terminologia czy użyty język w witrynie jest zrozumiały i informatywny?
- technologia czy szybkość działania witryn jest odpowiednia?

<sup>86</sup> I. Mościochowska, B. Rogoś-Turek, *Badania jako podstawa projektowania user experience*, PWN, Warszawa 2015, s.228-229.

<sup>87</sup> Idem, s.231.

Podstawowym elementem scenariusza badawczego, mającym największe znaczenie dla sensowności danego badania są zadania. Reguły tworzenia pytań opierają się na zastosowaniu dobrych praktyk. Do najczęściej wymienianych można zaliczyć takie praktyki  $iak: <sup>88</sup>$ 

- 1. Zidentyfikowanie obszarów do zbadania należy określić krytyczne obszary w kontekście wykonywania najpopularniejszych czynności w witrynie.
- 2. Zadbanie o realizm napisane zadania powinny odzwierciedlać rzeczywiste sytuacje z życia. Ponadto warto przeprowadzać badanie przy użyciu po prostu istniejącej witryny, a nie jej różnego rodzaju prototypów czy makiet.
- 3. Dawkowanie trudności zadania powinny być zarówno podobnej trudności jak i długości. Jeśli już jednak stopień trudności jest różny, należy zadania ułożyć od prostych po te trudniejsze.
- 4. Zadbanie o zrozumienie treść zadań powinna być sformułowana tak, aby nie budziła żadnych wątpliwość. Powinna być prosta i zrozumiała.
- 5. Nie sugerowanie rozwiązań nie powinno się pomagać użytkowników w wykonywaniu zadań, ponieważ zaburza to naturalność zachowania użytkownika.

Ostatnią dobrą praktyką, której warto przyjrzeć się nieco bliżej to stosowanie różnych typów zadań. Wyróżnić można zadania precyzyjne, ogólne oraz swobodne. Zadania precyzyjne polegają na tym, że użytkownicy muszą znaleźć konkretne informacje. Mają one tylko jedno właściwe rozwiązanie. Świetnie nadają się do tego, aby zmierzyć na przykład czas wykonania, liczbę kliknięć, czy też liczbę podstron przez jakie musiał przejść użytkownik. W zadaniach ogólnych użytkownik poszukuje informacji bardziej ogólnych, bez wyszczególnionych wytycznych i sam decyduje kiedy uważa zadanie za wykonane. W przypadku zadań swobodnych użytkownik stawiany jest w pewnej sytuacji i sam decyduje jakich informacji poszukuje. Zadanie te są najbardziej nieprzewidywalne, ale też najbardziej naturalne.<sup>89</sup>

<sup>88</sup> I. Mościochowska, B. Rogoś-Turek, *Badania jako podstawa projektowania user experience*, PWN, Warszawa 2015, s.241-243.

<sup>89</sup> Idem, 244-246.

| Typ zadania | Precyzyjne                                                                        | Ogólne                                                                                                    | Swobodne                                                                         |
|-------------|-----------------------------------------------------------------------------------|----------------------------------------------------------------------------------------------------|----------------------------------------------------------------------------------|
| Przykład    | "Sprawdź, jakich<br>składników<br>potrzebujesz do<br>przygotowania<br>spaghetti." | "Planujesz przyjęcie,<br>sprawdź przepis na<br>przekąskę, którą<br>mógłbyś podać podczas<br>tego przyjęcia." | "Podziel się swoim<br>przepisem<br>udostępniając go na<br>stronie internetowej." |

*Rysunek 21. Przykłady różnych typów zadań.*

Źródło: Opracowanie własne na podstawie: I. Mościochowska, B. Rogoś-Turek, *Badania jako podstawa projektowania user experience*, PWN, Warszawa 2015, s.244-246.

Zadaniowe testy użyteczności cieszą się tak dużą popularnością oraz sympatią wśród specjalistów UX, ponieważ mają wiele zalet, przy niewielu ograniczeniach. Największą zaletą jest przede wszystkim uniwersalność testów z użytkownikami. Można je dostosować praktycznie do każdych warunków, a nawet dzięki dostępnym narzędziom, wykonywać zdalnie. Tak naprawdę jedyne co jest niezbędne to po prostu dostęp do potencjalnych lub obecnych użytkowników witryny. Po stronie ograniczeń warto wyróżnić takie aspekty jak czas, badania trwają zwykle kilka tygodni, a także wymagane są odpowiednie kompetencje po stronie badacza.<sup>90</sup>

# **3.4 Eyetracking**

 $\overline{a}$ 

Kolejna popularną metodą badawczą jest tak zwany eyetracking, którego polska odmiana nazwy to badanie okulograficzne. Bada one postrzeganie wzrokowe witryn poprzez rejestrowanie ruchów gałek ocznych respondentów. Pierwsze wzmianki na temat badań z wykorzystaniem okulografów lub z języka angielskiego eyetrackerów sięgają początku XX wieku kiedy to przeprowadzano badania nad procesem czytania. Pierwsze urządzenia nie były zbyt wygodne w użytkowaniu, ponieważ wymagały stosowania dodatkowych elektrod czy soczewek. Obecnie, dzięki temu, że urządzenia nie wymagają żadnego kontaktu cielesnego z użytkownikiem, eyetracking jest chętniej stosowany w obszarze badań użyteczności witryn i aplikacji internetowych.<sup>91</sup>

Eyetracking stosuje się przede wszystkim po to, aby zrozumieć, w jaki sposób użytkownik przetwarza informacje. Badania wykazały, że to gdzie patrzy użytkownik jest

<sup>90</sup> I. Mościochowska, B. Rogoś-Turek, *Badania jako podstawa projektowania user experience*, PWN, Warszawa 2015, s.233.

<sup>91</sup> A.Bojko, *Eye Tracking the User Experience. A Practical Guide to Research*, Rosenfeld Media, 2013

ściśle związane z tym, o czym aktualnie myśli i na co zwraca uwagę.<sup>92</sup> Jako, że przebieg badań jest bardzo podobny do testów użyteczności należy swoją uwagę skupić przede wszystkim na określeniu celu badania, a także skonstruowaniu odpowiednich pytań i zadań badawczych.<sup>93</sup>

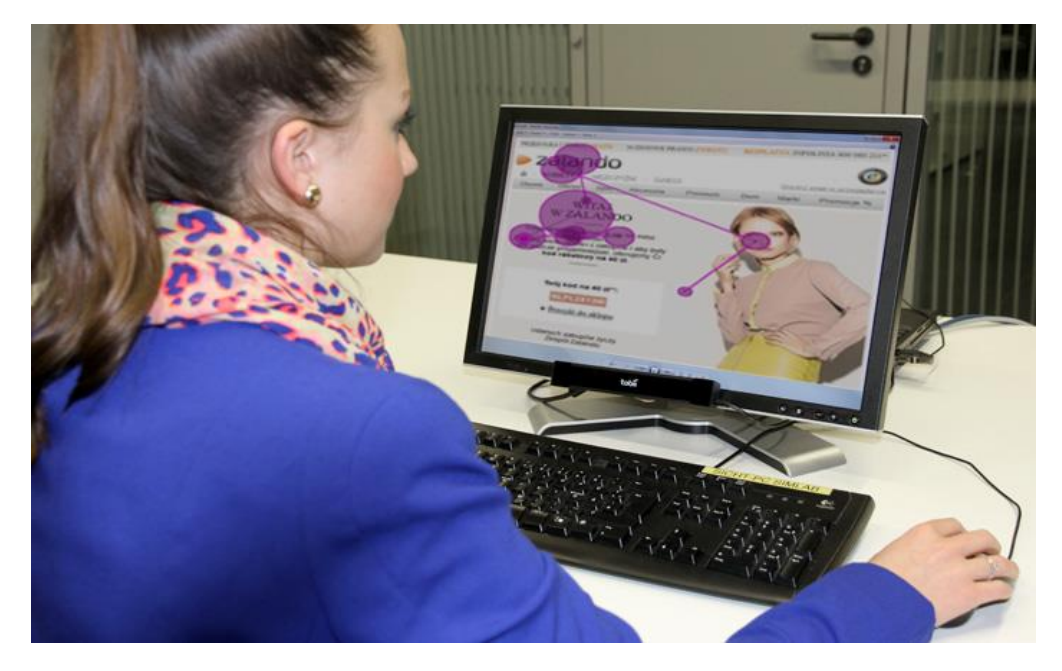

*Rysunek 22. Przykład badania eyetracking.*

Źródło:<http://www.ergoneers.com/wp-content/uploads/2015/02/D-Lab-eyetracking-remote-700x450.jpg> (dostęp na dzień 14.06.2017)

Śledzenie ruchu gałek ocznych użytkowników pozwala zrozumieć, w jaki sposób oraz w jakiej kolejności użytkownik przyswaja poszczególne treści, gdzie znajduje się istotna dla użytkownika informacja, a także na które elementy zwraca on uwagę, a które pomija. Ponadto metoda jest bardzo przydatna w sprawdzeniu czy użytkownik zauważył dany element witryny internetowej. Na przykładzie sklepu internetowego przedstawione zostały najczęściej zadawane pytania podczas badania eyetracking:<sup>94</sup>

- Co skupia najwięcej uwagi użytkownika na stronie głównej sklepu?
- Czy użytkownik zauważa informacje o głównych promocjach?
- W jaki sposób użytkownik zdobywa informacji o danym produkcie?
- Czy użytkownik dostrzega takie elementy jak możliwość zmiany parametrów produktu, sprawdzenia jego dostępności, czy też porównania go z innym produktem?

 $\ddot{\phantom{a}}$ 

<sup>92</sup> J.E. Hoffman, *Visual Attention and Eye Movements*, w: Attention, pod redakcją: H.Pashler, University College London Press, London 1998, s.119-120.

<sup>93</sup> I. Mościochowska, B. Rogoś-Turek, *Badania jako podstawa projektowania user experience*, PWN, Warszawa 2015, s.300.

<sup>&</sup>lt;sup>94</sup> Idem, s.300-301.

Istnieją dwie główne formy analizy i wizualizacji informacji pozyskanych podczas badania ruchu gałek ocznych użytkownika. Pierwszą z nich jest tak zwana mapa cieplna, która prezentuje fiksacje wzroku. Fiksacje wzroku to stany chwilowego wstrzymania wzroku w jednym punkcie, które trwa zazwyczaj od 0,15 do 1,5 sekundy. Częstość fiksacji w danym punkcie może mieć dwojakie znaczenie. Z jednej strony mogą mówić o dużym zainteresowaniu użytkownika danym elementem witryny, z drugiej zaś strony może świadczyć o tym, że użytkownik ma problem ze zrozumieniem danego elementu. Na poniższym rysunku przedstawiono przykład mapy cieplnej prezentującej fiksacje wzroku użytkownika na stronie internetowej.<sup>95</sup>

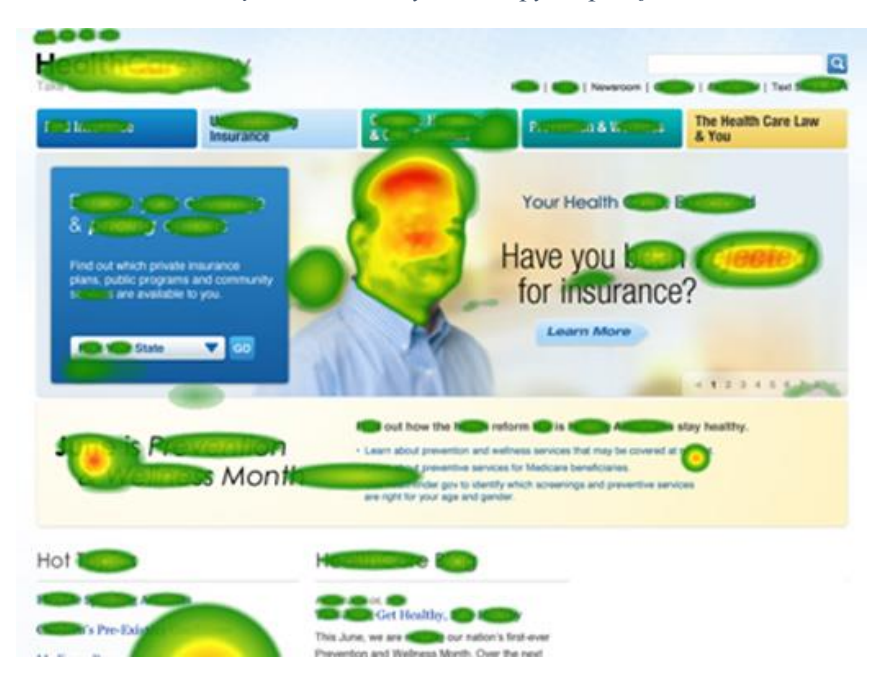

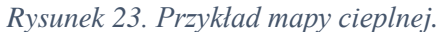

Źródło:<https://www.usability.gov/how-to-and-tools/methods/eye-tracking.html> (dostęp na dzień 14.06.2017)

Drugą formą analizy i wizualizacji informacji są ścieżki wzroku. Tworzy się je na podstawie sekwencji fiksacji i sakad, czyli szybkich ruchów przemieszczenia się wzroku do innego punktu. Ścieżkę wzroku prezentuje mapa, na której wielkość kółka oznacza czas trwania fiksacji, natomiast linie pokazują kolejność i kierunek przemieszczania się wzroku. Uważa się, że ścieżki wzroku dostarczają więcej informacji od map cieplnych. Na poniższym

<sup>95</sup> A. Poole, L.J. Ball, *Eye Tracking in Human-Computer Interaction and Usability Research: Current Status and Future Prospects*, w: *Encyclopedia of Human Computer Interaction*, pod redakcją C. Ghaoui, Idea Group, Hershey 2006, 211-219.

rysunku przedstawiono przykład mapy prezentującej ścieżkę wzroku użytkownika na stronie internetowej.<sup>96</sup>

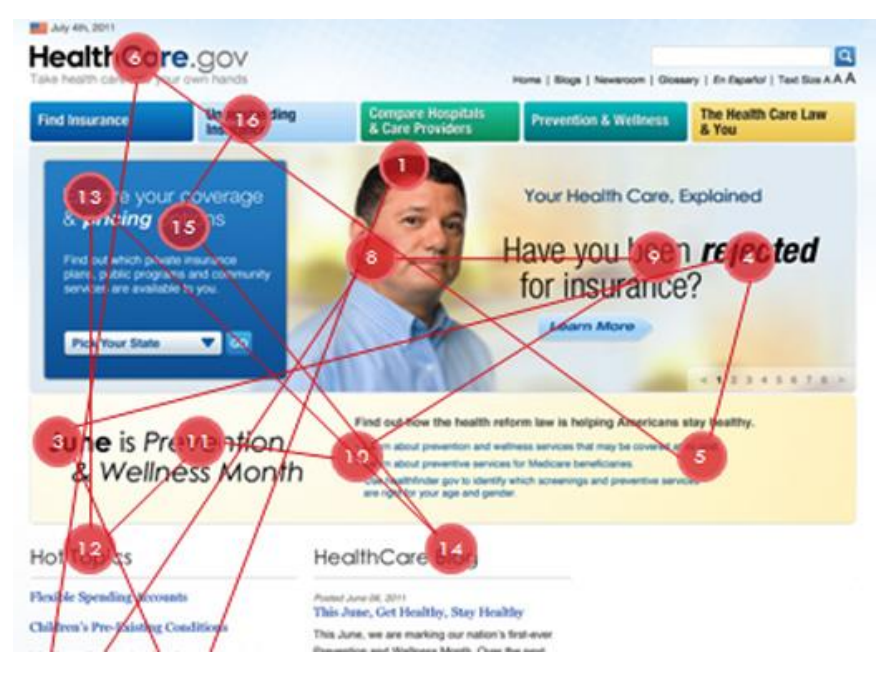

*Rysunek 24. Przykład mapy ścieżki wzroku.*

Źródło:<https://www.usability.gov/how-to-and-tools/methods/eye-tracking.html> (dostęp na dzień 14.06.2017)

Do największych korzyści eyetrackingu należy zaliczyć przede wszystkim jego fizjologiczny charakter pomiaru, dzięki czemu zebrane dane mają bardziej obiektywny charakter. Ponadto ważną zaletą jest jego atrakcyjność, badanie to jest bardzo ciekawe zazwyczaj cieszy się dużym zainteresowanie wśród użytkowników czy też członków zespołu UX. Warto również dodać możliwość doprecyzowania, dzięki której badacz jest wstanie uzyskać informację, dlaczego użytkownik skupia swoją uwagę akurat w dany punkt. Po stronie ograniczeń trzeba wyróżnić przede wszystkim cenę i czas, nie jest to najtańsze badanie, a wskazane jest wykonanie co najmniej kilkudziesięciu sesji. Ponadto nie można przeprowadzać tego badania na wczesnych etapach projektowania witryny, ponieważ potrzebny jest gotowy projekt graficzny.<sup>97</sup>

<sup>96</sup> I. Mościochowska, B. Rogoś-Turek, *Badania jako podstawa projektowania user experience*, PWN, Warszawa 2015, s.311.

<sup>&</sup>lt;sup>97</sup> Idem, s.312-313.

### **3.5 Clicktracking**

 $\overline{a}$ 

Clicktracking, czyli śledzenie ruchów myszką, często nazywane jest uboższą wersją eyetracking. Metoda ta ma swoje początki w latach sześćdziesiątych XX wieku, kiedy to badano dokładność i ergonomie pierwszych myszek do komputerów. W kontekście badania witryn internetowych clicktracking zaczął być wykorzystywany na przełomie drugiego millenium.<sup>98</sup> Jest wiele dyskusji wśród ekspertów UX na temat tego, którą z metod wybrać, eyetracking czy clicktracking. Z jednej strony padają stwierdzenia, ze eyetracking jest bardziej precyzyjny i daje bardziej jakościowe informacji, z drugiej zaś strony clicktracking dostarcza bardziej uniwersalne informacje, które od razu można przełożyć na praktyczne działanie. Ponadto za clicktrackingiem przemawiają takie aspekty jak krótszy czas i mniejsze koszty, co zazwyczaj jest głównym czynnikiem determinującym wybór wśród klientów.<sup>99</sup>

Obecnie śledzenie ruchów myszką wykorzystywane jest przede wszystkim w celu, podobnie jak w eyetrackingu, poznawania wzorców zachowań użytkowników, ale także w celu odkrywania miejsc, które są niepotrzebne klikane przez użytkowników lub z drugiej strony ignorowane przez nich. Clicktracking stosowany jest przede wszystkim do analizy już istniejących witryn, a przebieg badania wygląda podobnie do eyetracking. Główna różnica polega na tym, że urządzenie rejestrujące ruch wzroku zastąpione jest oprogramowaniem, które rejestruje każde kliknięcie użytkownika na stronie, zarówno kliknięcia w dynamiczne elementy, których efektem jest jakieś działanie, jak i statyczne elementy, których kliknięcie nie wywołuje żadnego efektu.<sup>100</sup>

Tak jak w przypadku poprzednich metod badawczych, tak i w przypadku śledzenia ruchów myszką zalecanym jest stosowanie kilku najważniejszych praktyk:<sup>101</sup>

- 1. Ustalenie celów badania tak naprawdę w przypadku wszystkich metod najważniejszym elementem jest przygotowanie odpowiednich pytań badawczych.
- 2. Wybór narzędzia obecnie dostępnych jest wiele programów śledzących ruch myszki, zarówno płatnych, jak i darmowych. Wyróżnić można takie programy jak MouseFlow, CrazyEgg oraz ClickTale. Ponadto funkcję śledzenia kliknięć posiada Google Analitycs, najbardziej znane narzędzie analityczne dla webmasterów.

<sup>98</sup> I. Mościochowska, B. Rogoś-Turek, *Badania jako podstawa projektowania user experience*, PWN, Warszawa 2015, s.382.

<sup>99</sup>*Click tracking jako badania użyteczności strony www*, 2013, [http://blog.undicom.pl/click-tracking-jako](http://blog.undicom.pl/click-tracking-jako-badanie-uzytecznosci-strony-www/)[badanie-uzytecznosci-strony-www/](http://blog.undicom.pl/click-tracking-jako-badanie-uzytecznosci-strony-www/) (dostęp na dzień 07.06.2017) <sup>100</sup> Idem.

<sup>101</sup> I. Mościochowska, B. Rogoś-Turek, *Badania jako podstawa projektowania user experience*, PWN, Warszawa 2015, s.385-388.

- 3. Ustalenie liczby nagrań oraz częstości zgrywania zależy to przede wszystkim od rodzaju badania, w badaniach jakościowych wystarczy już nawet kilkanaście nagrań, natomiast w badaniach ilościowych potrzebna jest o wiele większa próba.
- 4. Instalacja kodu śledzącego i zbieranie wyników po ustawieniu wszystkich parametrów śledzenia w programie wygenerowany zostanie kod, który należy umieścić w kodzie testowanej witryny. Pozwoli to na rozpoczęcie zbierania wyników.

Zebrane i przeanalizowane dane prezentowane są na, podobnie jak w eyetrackingu, tak zwanej mapie cieplnej. Mapa ta pokazuje które elementy i obszary na stronie były klikane, a które nie. Wyróżniona jest również liczba kliknięć w poszczególne elementy. Pozwala to ocenić, na przykład które elementy są mylnie postrzegalne jako aktywne. Niektóre narzędzia, jak na przykład CrazyEgg, prezentują informacje w postaci tak zwanych map konfetti, które pokazują każde pojedyncze kliknięcie, a także pozwala je filtrować ze względu na źródło, z którego wszedł użytkownik. Pozwala to poznać ścieżkę i wzorce działań użytkownika.<sup>102</sup>

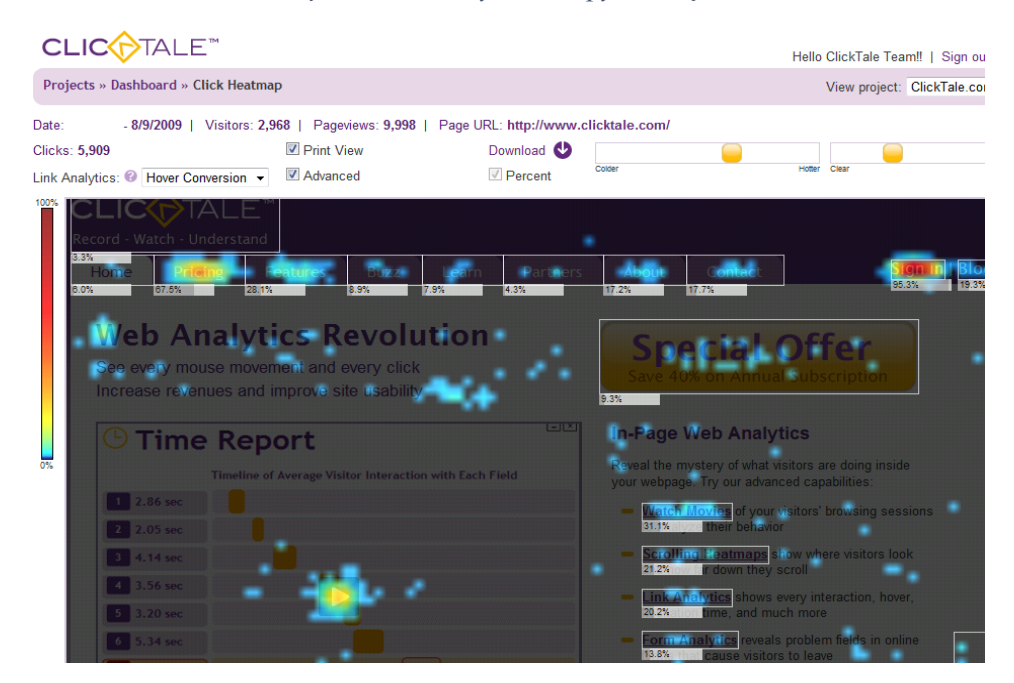

#### *Rysunek 25. Przykład mapy kliknięć.*

Źródło:<https://monetizepros.com/encyclopedia/heat-map/> (dostęp na dzień 14.06.2017)

 $\ddot{\phantom{a}}$ 

Do największych korzyści clicktrackingu należy zaliczyć przede wszystkim koszt i czas, jest to dużo tańsza i mniej czasochłonna metoda niż eyetracking. Ponadto dostarcza ona obiektywne dane, które są łatwe do przeanalizowania i zwizualizowania. Do ograniczeń zaliczyć trzeba na pewno fakt, że tą metodę można wykorzystać tylko w przypadku

<sup>102</sup> I. Mościochowska, B. Rogoś-Turek, *Badania jako podstawa projektowania user experience*, PWN, Warszawa 2015, s.390-391.

działającej już witryny. Ponadto pomimo ciągłego rozwoju narzędzi, bardzo często występują problemy z analizowaniem bardzo dynamicznych, a także szyfrowanych witryn.<sup>103</sup>

User Experience jest obecnie bardzo popularną dziedziną w kontekście projektowania i rozwijania witryn internetowych, można wręcz stwierdzić, że po prostu jest nią moda. Przede wszystkim można to zauważyć po ciągle wzrastającej liczbie firm specjalizujących się w badaniu witryn, ogromnej liczbie blogów poświęconych tematyce User Experience, czy też dużej ilości literatury wydanej na przestrzeni ostatnich kilku lat. Korzystanie z usług specjalistów UX przez firmy posiadające witryny internetowe stało się codziennością. Sporo firm rozszerza swoją strukturę o działy UX, które zajmują się ciągłą analizą i optymalizacją firmowych witryn.

 $\ddot{\phantom{a}}$ 

<sup>103</sup> I. Mościochowska, B. Rogoś-Turek, *Badania jako podstawa projektowania user experience*, PWN, Warszawa 2015, s.396-397.

# **RODZIAŁ IV Badanie User Experience sklepu internetowego**

W tym rozdziale zaprezentowane zostało wykorzystanie narzędzia User Experience, jakim są badania z użytkownikami, w celu przeanalizowania użyteczności sklepu internetowego oraz przedstawiona została ocena skuteczności tego narzędzia.

## **4.1 Metodologia badawcza**

Pierwszy punkt tego rozdziału zawiera opis metodologii zastosowanej podczas badania. Przedstawiona jest w nim krótka charakterystyka sklepu internetowego, który był przedmiotem badań, a także założenia i cel badania. Kolejnym elementem jest plan przebiegu badania, w którym uwzględnione zostały takie aspekty jak zastosowane metody badawcze, sformułowane problemy badawcze, a także zadania, jakie respondenci wykonywali podczas poszczególnych sesji. Opisane zostało również środowisko badawcze, na które składa się miejsce, sprzęt oraz oprogramowanie. W przypadku każdej metody badawczej wyjaśnione zostało, dlaczego akurat taka metoda została wybrana oraz jakie były role zarówno badacza jak i respondentów. Ostatnim elementem opisu metodologii badania jest dobór respondentów. Opisane zostało w jaki sposób dobierano próbę, jaka była jej liczebność oraz jakie cechy respondentów brano pod uwagę podczas rekrutacji i dlaczego akurat takie.

Przedmiotem badania User Experience, przeprowadzonym na potrzeby niniejszej pracy, jest sklep internetowy o charakterze sportowym*.* Główną działalnością sklepu jest sprzedaż sprzętu, odzieży oraz artykułów sportowych. W swojej ofercie sklep posiada asortyment w postaci kilkudziesięciu tysięcy produktów, przeznaczonych zarówno dla osób zaawansowanych jak i tych rozpoczynających swoją przygodę ze sportem. Głównym celem sklepu jest ciągła maksymalizacja ilości sprzedawanych produktów oraz generowanych obrotów. W ostatnim czasie witryna sklepu została całkowicie zmodyfikowana, pojawiła się zarówno całkiem nowa szata graficzna jak i całkiem nowa struktura strony, a ponadto został dodany nowy element w postaci bloga, na którym pojawiają się co jakiś czas artykuły zawierające różnego rodzaju poradniki i instruktaże. Ze względu na wspomniane zmiany kierownictwo firmy postanowiło sprawdzić czy nowa forma sklepu spełnia najważniejsze kryteria użyteczności, jakie są mocne strony, a jakie pojawiają się problemy i w jakim stopniu te problemy zniechęcają użytkowników do dalszego korzystania z witryny, a przede wszystkim dokonywania zakupów.

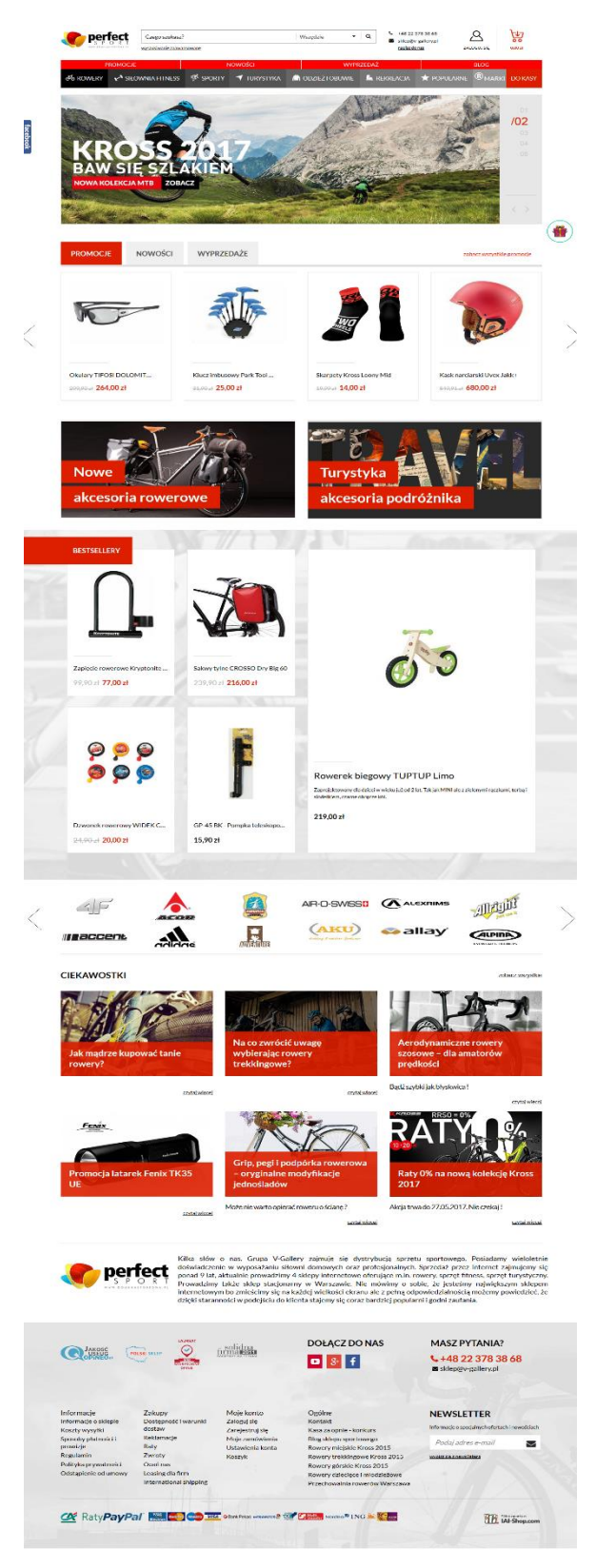

*Rysunek 26. Strona główna sklepu internetowego.*

Źródło: Zrzut ekranu strony [https://www.domenasportowa.pl](https://www.domenasportowa.pl/) (dostęp na dzień 14.06.2017)

Głównym zadaniem witryny sklepu internetowego jest przeprowadzenie, w możliwie jak najprostszy i najszybszy sposób, użytkownika przez proces zakupu danego produktu. Jednakże na ten pozornie niezbyt skomplikowany proces może składać się wiele elementów takich jak zapoznanie się z ofertą sklepu, wyszukiwanie konkretnego produktu, sprawdzanie dostępności samego produktu, wersji, koloru, czy też rozmiaru, wyszukiwanie informacji na temat sposobu płatności i dostawy, zapoznanie się z polityką zwrotów i reklamacji, aż w końcu finalizowanie transakcji. Ponadto warto dodać, że poza umożliwieniem wykonania powyższych czynności w jak najprostszy i najszybszy sposób, witryna powinna także dawać użytkownikowi poczucie zaufania, satysfakcji oraz przyjemności, co spowoduje, że użytkownik będzie chciał ponownie dokonać zakupu w przyszłości oraz poleci sklep innym osobom.

Mając na uwadze zadania jakie stawiane są przed witryną sklepu internetowego oraz ich cel, a także ogólne kryteria użyteczności wspomniane w pierwszym rozdziale niniejszej pracy, opracowane zostały następujące zagadnienia problemowe, na podstawie których dokonana została ocena witryny:

- Przejrzystość struktury witryny
- Nawigacja
- Wyszukiwanie produktów
- Strona produktu
- Działanie koszyka
- Wyszukiwanie informacji na temat polityki zwrotów i reklamacji
- Kontakt z obsługą klienta
- Wyszukiwanie różnych porad oraz wskazówek na blogu

Powyższe zagadnienia zostały ocenione pod kątem, po pierwsze łatwości nauki korzystania z witryny przez nowych, początkujących użytkowników, a po drugie pod kątem wydajności korzystania przez użytkowników zaawansowanych, mających duże doświadczenie w dokonywaniu zakupów przez sklep internetowy.

Kolejnym krokiem było przygotowanie zestawu zadań dla użytkowników, które opracowane zostały na podstawie sformułowanych wcześniej zagadnień problemowych. Treść poszczególnych zadań została wzbogacona o przykładowe scenariusze zaczerpnięte z codziennego życia, co pozwoli na zachowanie jak największej naturalności zachowań użytkowników. Dla użytkowników przygotowane zostały 4 zadania, od bardzo rozbudowanych, obejmujących cały proces zakupu, do prostych, krótkich czynności, obejmujących na przykład odnalezienie konkretnej informacji. Po każdym zadaniu użytkownik powinien wrócić na stronę główną sklepu. Ponadto dla każdego użytkownika przygotowany został krótki kwestionariusz uzupełniający oparty o skalę Likerta, którego celem było zebraniu ogólnych informacji na temat wrażenia, wygody, czy też satysfakcji użytkownika z korzystania z witryny sklepu.

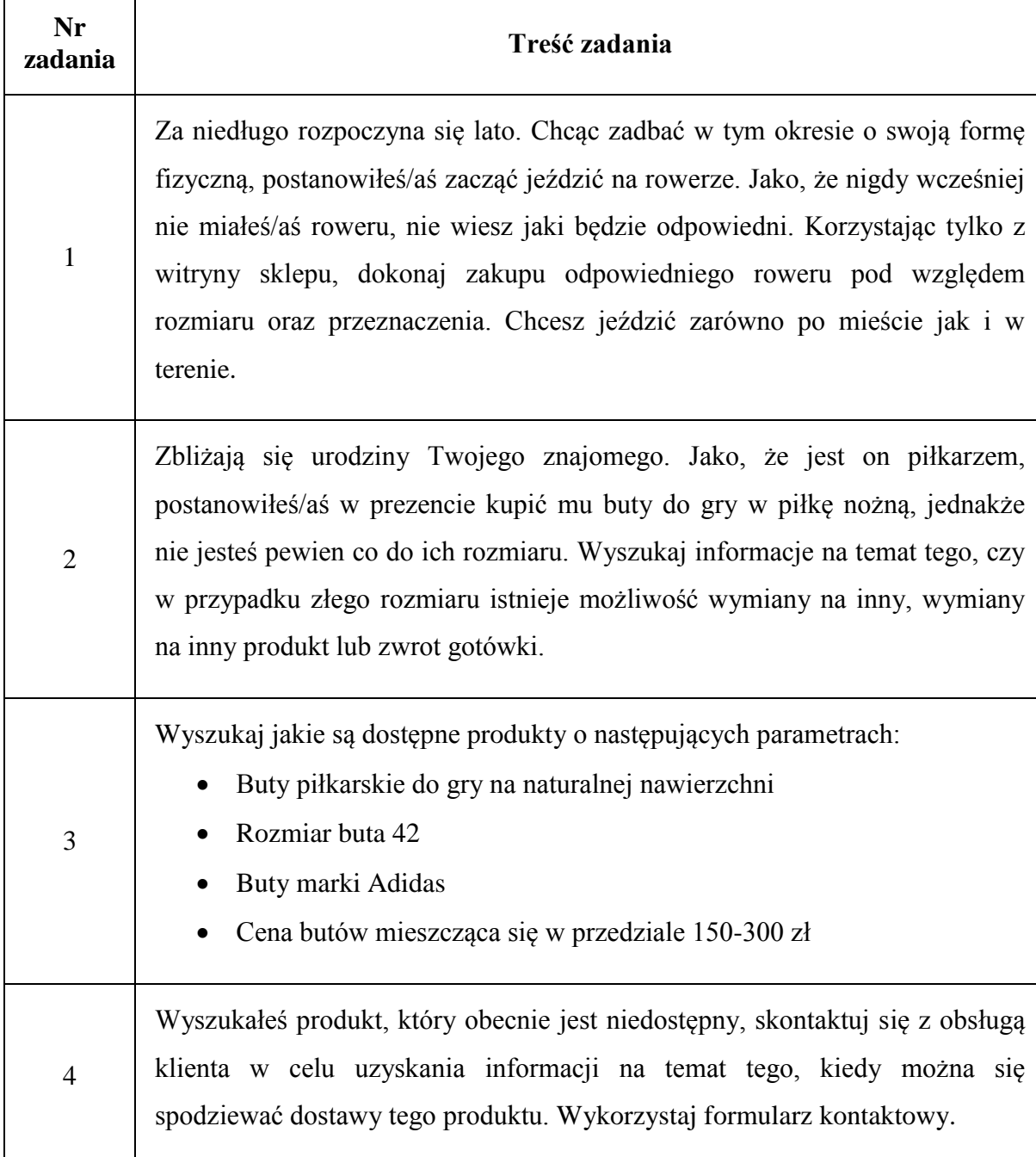

### *Tabela 1. Lista zadań podczas testu użyteczności.*

Źródło: Opracowanie własne.

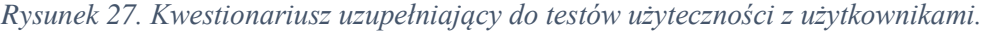

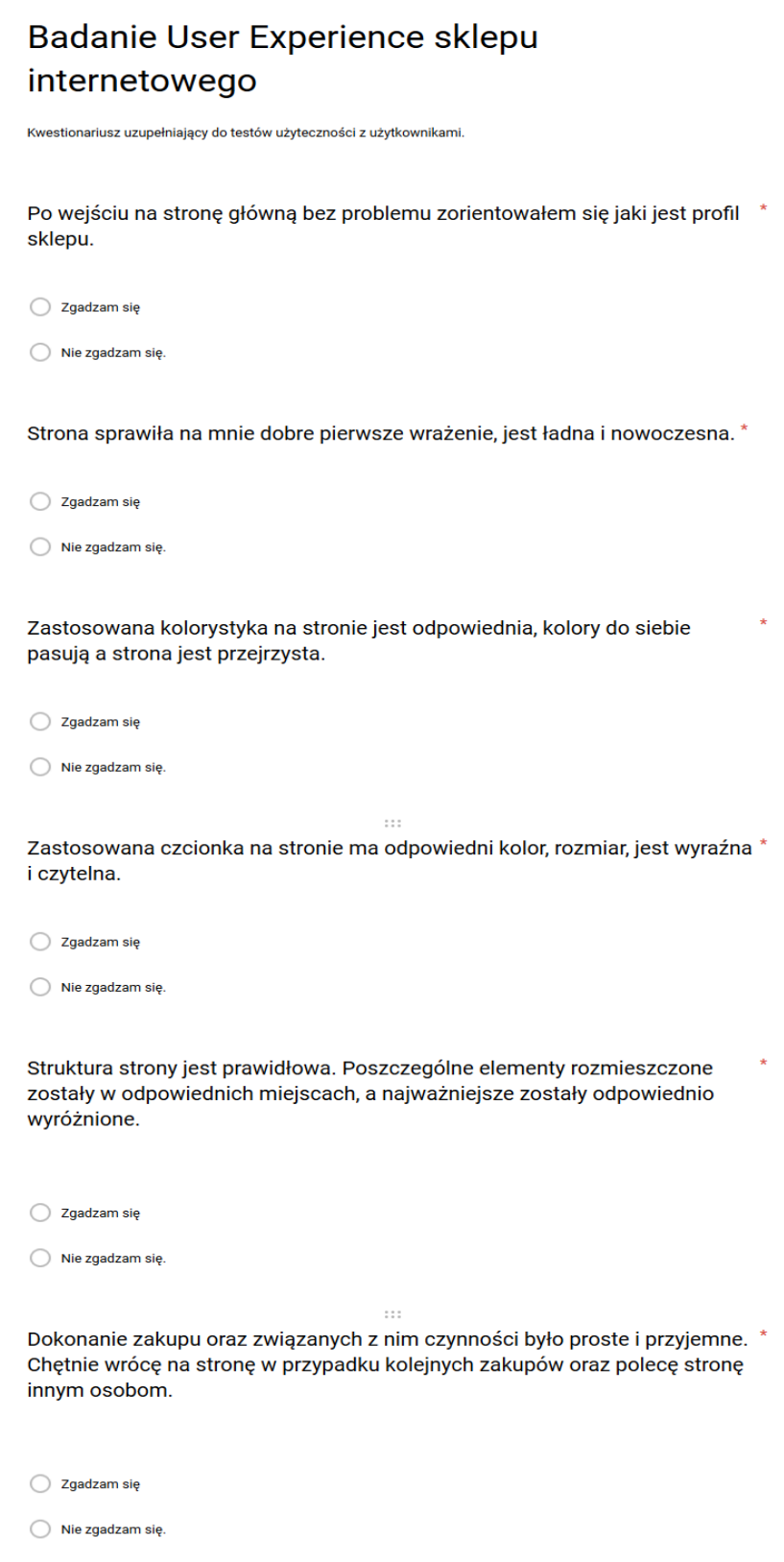

Źródło: Opracowanie własne.

W celu zachowania jak najbardziej naturalnych warunków, w których przeciętna osoba dokonuje zakupów poprzez sklep internetowy, poszczególne sesje z kolejnymi użytkownikami przeprowadzane były w ich mieszkaniach. Ponadto każdy użytkownik mógł sam zadecydować czy będzie korzystać ze swojego komputera czy z komputera udostępnionego przez osobę badającą oraz mógł wybrać ulubioną przeglądarkę internetową. Każda sesja odbywała się w obecności dwóch osób, moderatora oraz użytkownika. Po krótkim wstępie przekazującym osobie badanej informacje na temat celu i przedmiotu badania oraz podstawowych zasad, przechodziła ona do wykonywania poszczególnych zadań. W trakcie korzystania z witryny moderator obserwował zachowanie użytkownika, a także zachęcał do komentowania, wyrażania opinii oraz wątpliwości przy wykonywaniu poszczególnych czynności. Użytkownik jednakże nie mógł zwracać się z prośbą do moderatora o wszelkiego rodzaju pomoc w wykonaniu danego zadania. Po zakończeniu wykonywania zadań, każdy użytkownik otrzymywał krótki kwestionariusz uzupełniający oparty o skalę Likerta, którego celem było zebraniu ogólnych informacji na temat wrażenia, wygody, czy też satysfakcji użytkownika z korzystania z witryny sklepu. Użytkownicy odpowiadali, w jakim stopniu zgadzają się lub też nie zgadzają się z daną tezą na temat witryny sklepu internetowego.

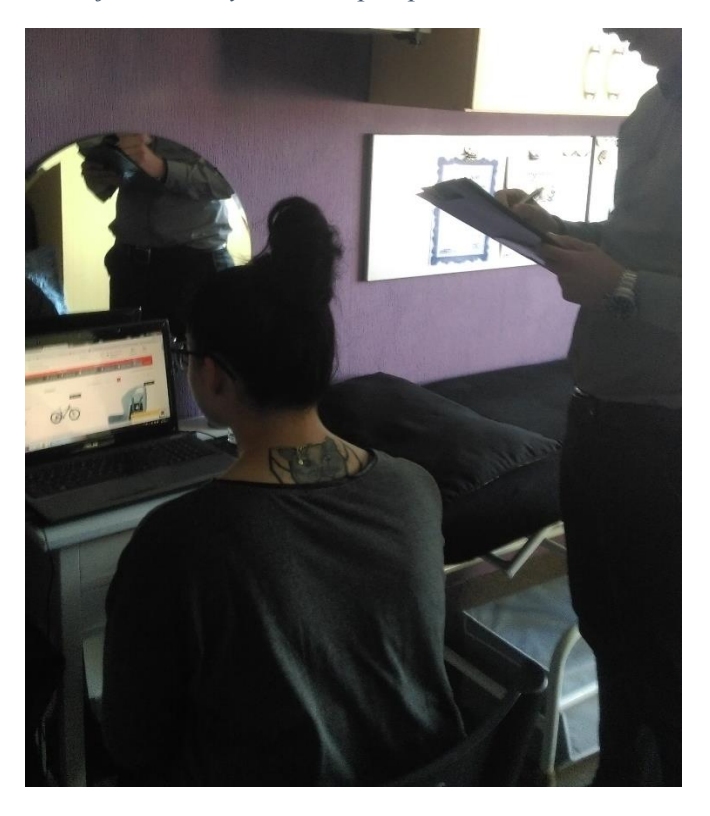

*Rysunek 28. Jedna z sesji testów użyteczności przeprowadzona w mieszkaniu respondentki.*

Źródło: Opracowanie własne

Potencjalnymi klientami badanego sklepu internetowego są osoby, które zainteresowane są kupnem produktów o przeznaczeniu sportowym. Mając na uwadze charakter sklepu oraz jego ofertę, do badania zaproszono osoby, których łączyły w mniejszym lub większym stopniu takie aspekty jak aktywny tryb życia, zainteresowanie sportem, czynne uprawianie konkretnej dyscypliny, czy też po prostu chęć zakupu produktu jako na przykład prezentu dla innej osoby. Jedyną cechą, która, według twórcy badania, mogła mieć znaczący wpływ na postrzeganie witryny sklepu oraz jej użyteczność, było zaawansowanie technologiczne oraz doświadczenie w dokonywaniu zakupów w sklepach internetowych, w szczególności o profilu sportowym. Do badania postanowiono zaprosić 10 osób podzielonych na dwie grupy. Połowę grupy stanowiły osoby, które regularnie dokonywały zakupów w sklepach internetowych oraz cechowały się dużym zaawansowaniem technologicznym, natomiast połowę grupy stanowiły osoby, które dokonywały zakupów bardzo rzadko lub pierwszy raz spotykały się zadaniem dokonania zakupu w sklepie internetowym. Szczegółowe informacje na temat próby badawczej przedstawione zostały w poniższej tabeli.

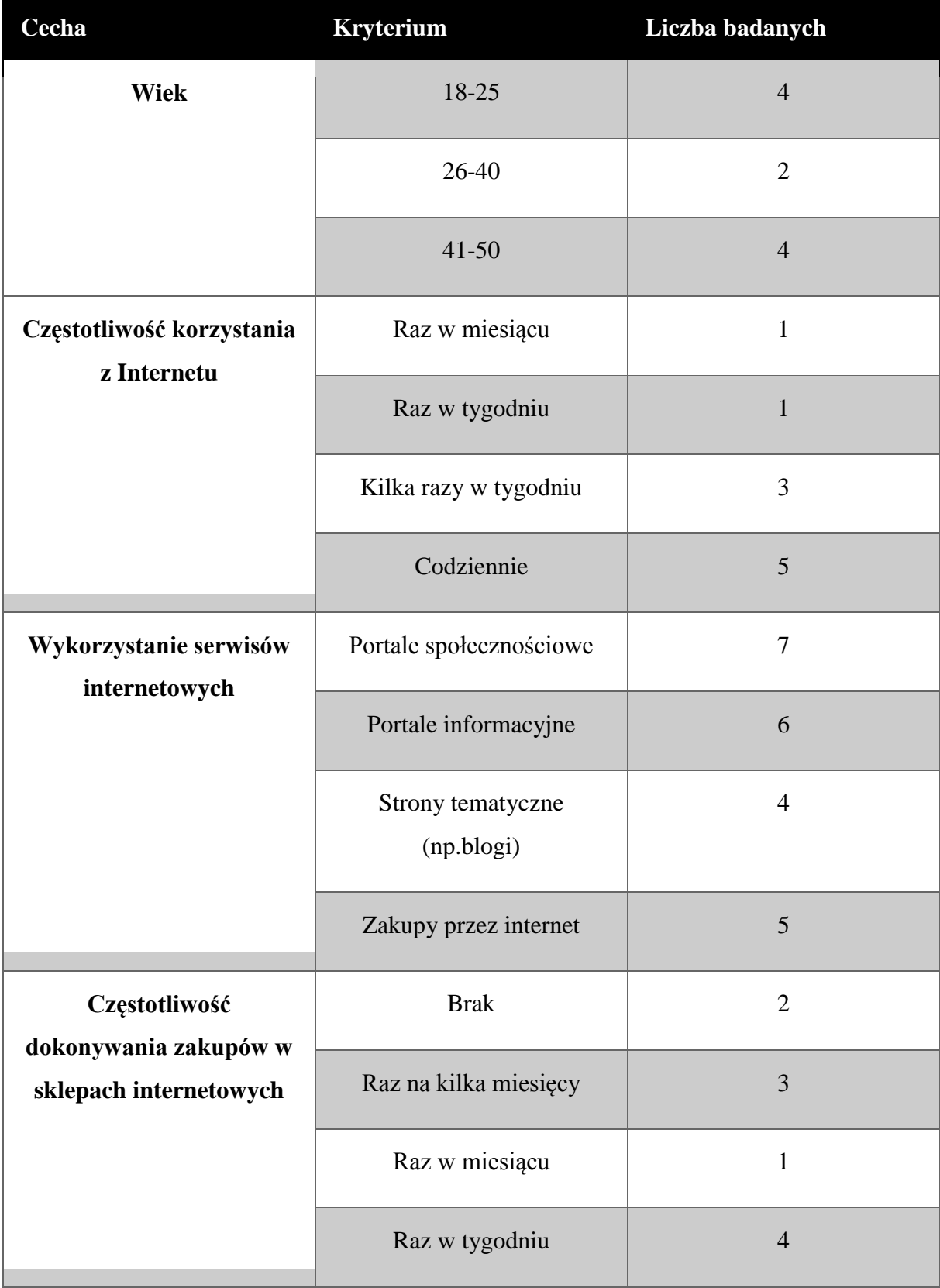

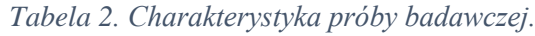

Źródło: Opracowanie własne.

Dzięki takiej, a nie innej próbie badawczej możliwym było uzyskanie szerokiego zakresu informacji. Uczestnictwo osób niedoświadczonych i po raz pierwszy korzystających z witryny badanego sklepu internetowego umożliwiało uzyskanie informacji przede wszystkim na temat łatwości nauki funkcjonalności witryny, intuicyjności oraz pierwszego wrażenia. Natomiast uczestnictwo osób doświadczonych umożliwiało sprawdzenie tego, w jakim stopniu witryna wpasowuje się w wzorce zachowań oraz przyzwyczajeń poszczególnych użytkowników oraz poznaniu ich opinii w porównaniu do innych sklepów internetowych.

Badanie postanowiono wykonać na istniejącej i działającej obecnie witrynie sklepu internetowego. Często tego typu badania przeprowadzane są na tak zwanych makietach, jednakże są one zazwyczaj mocno okrojone pod względem funkcjonalności oraz liczby poszczególnych elementów i stron. Zastosowanie działającej witryny pozwala odzwierciedlić rzeczywistą sytuację, na przykład dokonania zakupu konkretnego produktu, pozwala również sprawdzić czy w witrynie istnieją elementy, które rozpraszają użytkownika, wprowadzają go w błąd lub uniemożliwiają wręcz wykonania jakiejś czynności. Głównymi elementami poddanymi szczegółowej ocenie pod kątem różnych kryteriów były przede wszystkim nawigacja, strona kategorii, strona produktu, koszyk oraz strona kontaktu.

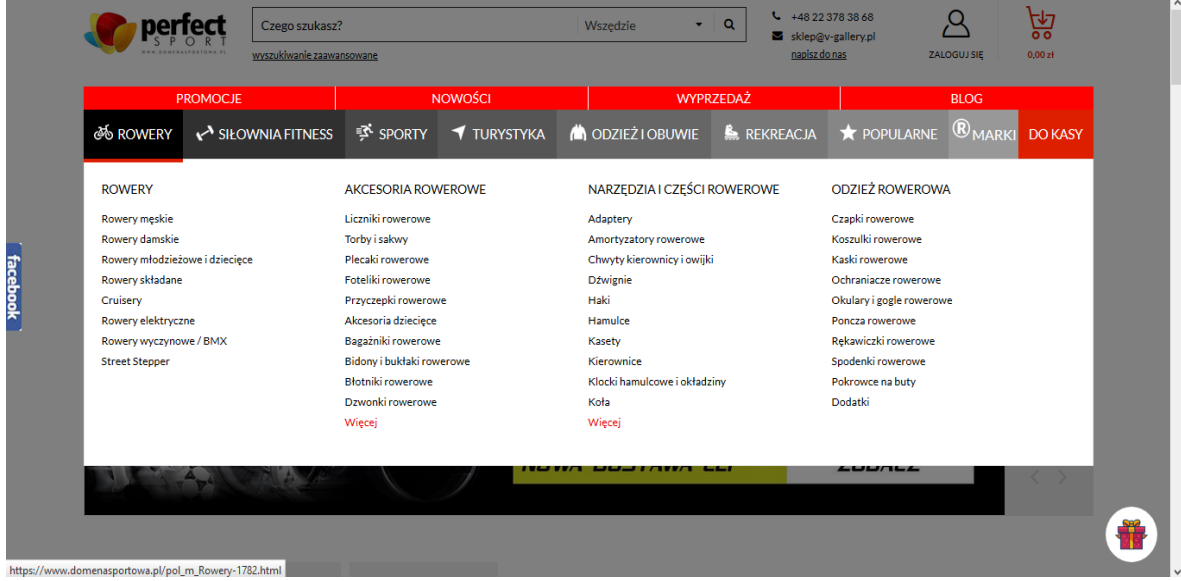

*Rysunek 29. Rozwijane menu główne sklepu internetowego.*

Źródło: Zrzut ekranu strony [https://www.domenasportowa.pl](https://www.domenasportowa.pl/) (dostęp na dzień 14.06.2017)

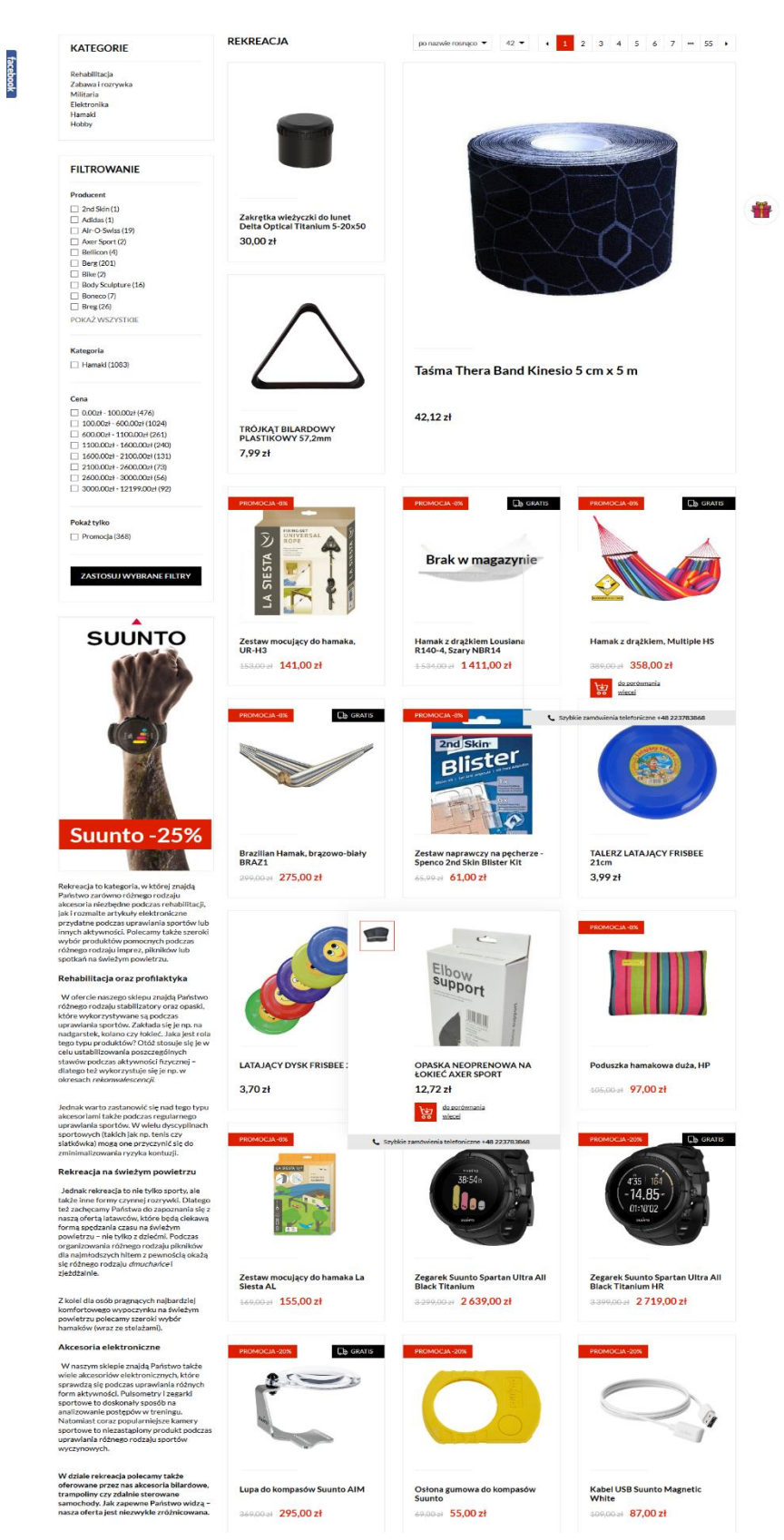

### *Rysunek 30. Przykładowa strona kategorii.*

Źródło: Zrzut ekranu strony [https://www.domenasportowa.pl/pol\\_m\\_Rekreacja-1786.html](https://www.domenasportowa.pl/pol_m_Rekreacja-1786.html) (dostęp na dzień 14.06.2017)

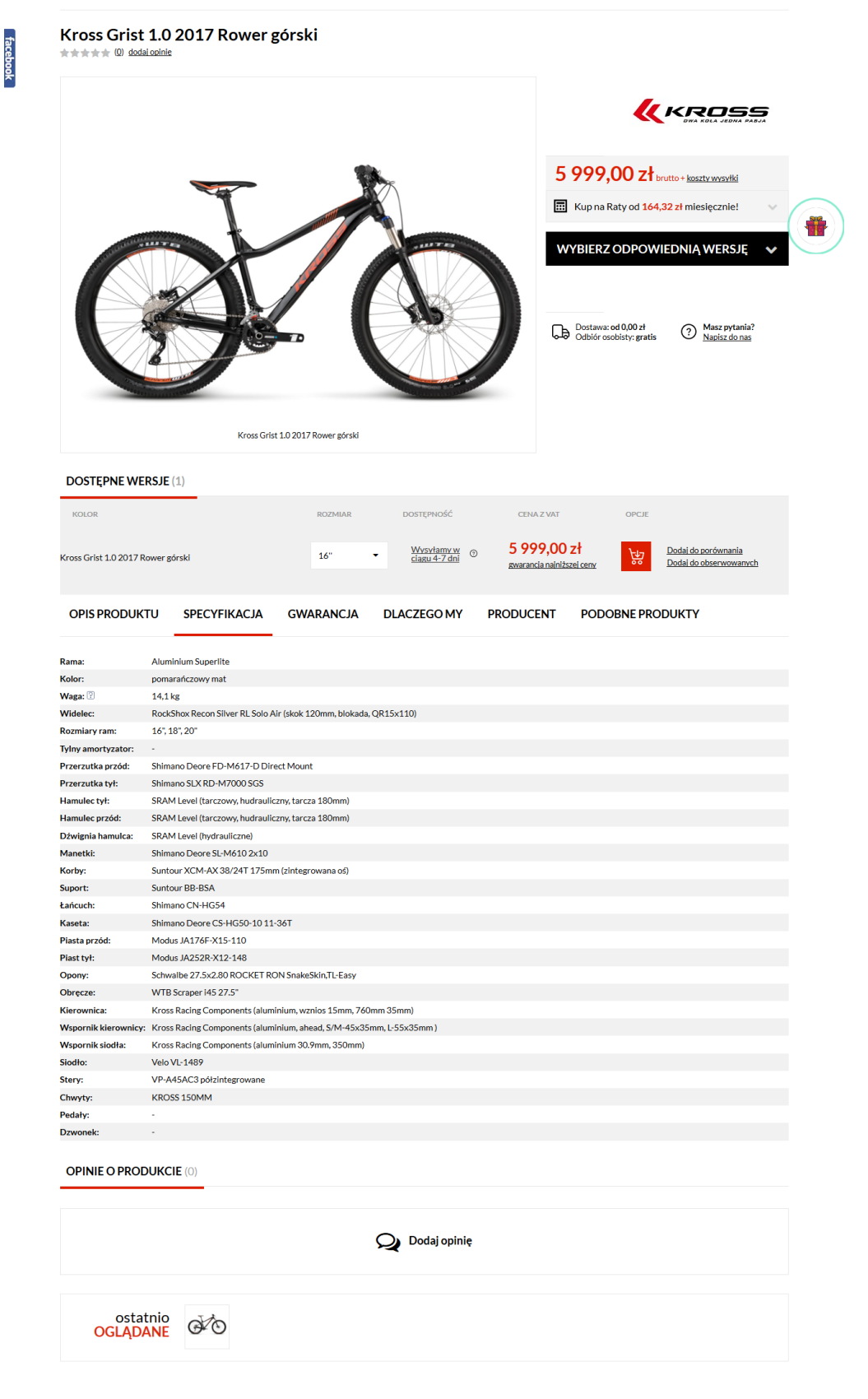

### *Rysunek 31. Przykładowa strona produktu.*

Źródło: Zrzut ekranu strony [https://www.domenasportowa.pl/product-pol-182086-Kross-Grist-1-0-2017-Rower](https://www.domenasportowa.pl/product-pol-182086-Kross-Grist-1-0-2017-Rower-gorski.html)[gorski.html](https://www.domenasportowa.pl/product-pol-182086-Kross-Grist-1-0-2017-Rower-gorski.html) (dostęp na dzień 14.06.2017)

*Rysunek 32. Strona koszyka.*

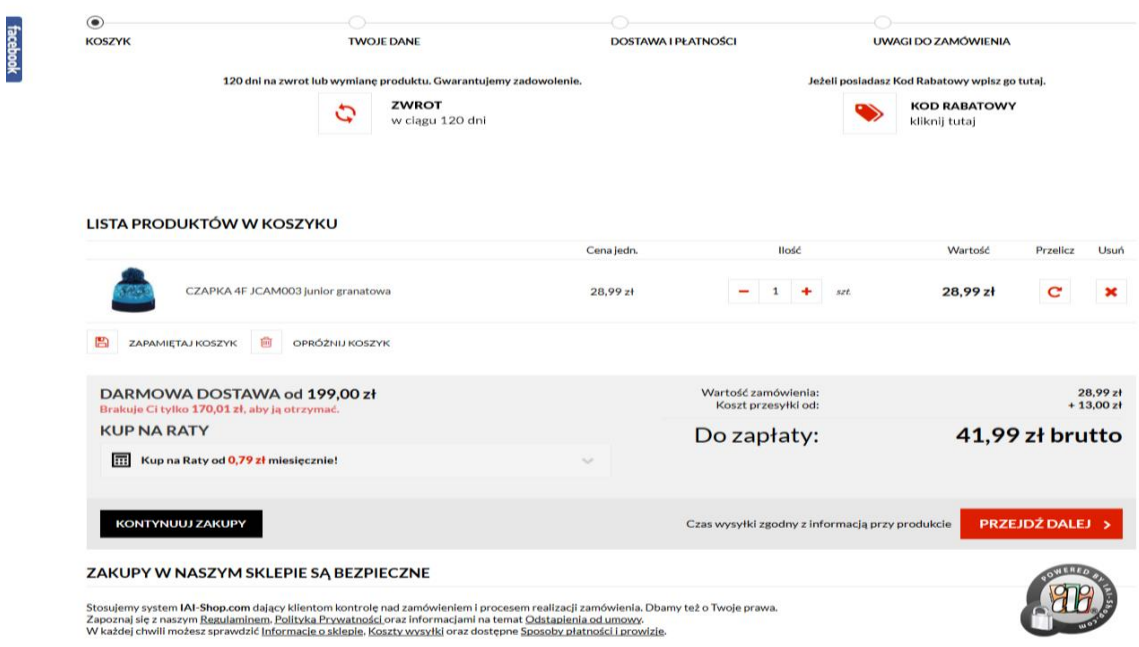

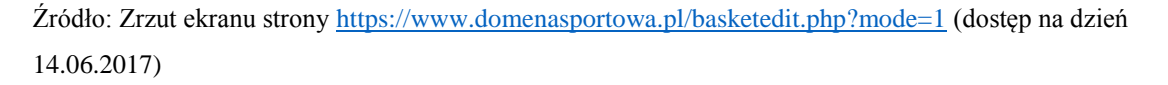

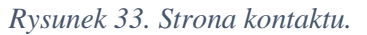

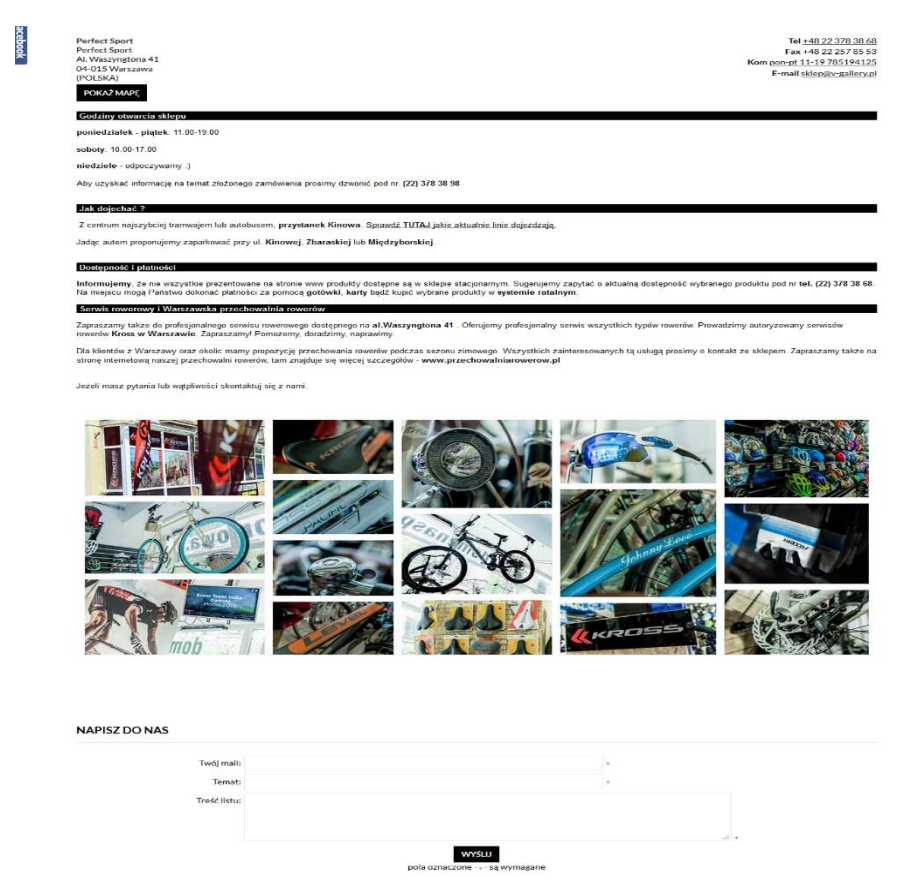

Źródło: Zrzut ekranu strony<https://www.domenasportowa.pl/contact-pol.html> (dostęp na dzień 14.06.2017)

### **4.2 Mocne strony witryny**

Badanie User Experience nie powinno wskazywać tylko i wyłącznie słabych stron witryny, dobra praktyką jest również wskazanie zalet. Świadomość mocnych stron witryny pozwala określić punkt wyjścia do wprowadzenia przyszłych zmian, a ponadto pozwala wskazać elementy strony, których nie powinno się zmieniać, czy też usuwać. Omyłkowe usunięcie elementów, które dobrze wykonują swoją funkcję mogłoby doprowadzić do znacznego zmniejszenia poziomu użyteczności witryny.

Na podstawie przeprowadzonych testów użyteczności oraz kwestionariusza uzupełniającego, zawierającego teoretyczne pytania zamknięte udało się wskazać kilka najważniejszych zalet witryny sklepu internetowego. Większość zalet, jakie zostały wskazane przez użytkowników oraz jakie zostały wywnioskowane na podstawie obserwacji moderatora testów, dotyczyła przede wszystkim strony wizualnej sklepu.

Pierwszą zaletą witryny sklepu jest fakt, że wywoływała ona wśród wszystkich użytkowników, zarówno tych doświadczonych jak i tych nowych, pozytywne pierwsze wrażenie. Każdy z 10 uczestników badania stwierdził, że szata graficzna witryny jest ładna i przejrzysta, kolory są dobrze do siebie dopasowane, a witryna nie jest przesycona zbyt dużą ilością tekstu. Użytkownicy nie mieli również żadnych problemów, aby od razu stwierdzić jaki jest główny profil działalności sklepu.

Jako drugą zaletę użytkownicy wskazywali dobrze dobraną czcionkę na stronie. Stwierdzili oni, że zastosowana czcionka pasuje do charakteru szaty graficznej, a ponadto jest wyraźna i czytelna. Użytkownicy nie mieli problemów z swobodnym przeczytaniem tekstu w każdym rozmiarze.

Kolejną zaletą jest dość intuicyjna struktura strony, doświadczeni użytkownicy stwierdzili, że poszczególne sektory, elementy, czy też ikony znajdowały się w miejscach, do których zostali przyzwyczajeni korzystając wcześniej z innych sklepów internetowych. Z kolei nowi użytkownicy nie mieli większych problemów z zaznajomieniem się z zawartością strony głównej sklepu. Proces ten przebiegał szybko i sprawnie, a użytkownicy nie zgłaszali na tym etapie większych wątpliwości.

Ostatnia zaletą, którą warto wyróżnić, a która została wskazana przede wszystkim przez osoby mające mniejsze doświadczenie sportowe, a co za tym idzie mniejsza wiedzę z dziedziny sportu, było umieszczenie w sklepie strony zawierającej różnego rodzaju poradniki, instruktaże, czy też ciekawostki związane z poszczególnymi dyscyplinami.

## **4.3 Problemy z użytecznością**

Pomimo tego, że sklep początkowo sprawiał dobre pierwsze wrażenie, nowoczesnego, dobrze zaprojektowanego, to podczas wykonywania poszczególnych zadań oraz coraz większego zagłębiania się w jego strukturę pojawiały się kolejne problemy z użytecznością. Podczas testów zaobserwowano zarówno mniejsze problemy, które wydłużały czas zadania oraz wywoływały niewielką frustrację wśród użytkowników, jednakże nie powodowały porzucenia wykonania zadania oraz niestety większe, przez które większość użytkowników nie wykonało wszystkich zadań do końca.

W pierwszym zadaniu, którego celem był zakup odpowiedniego roweru, najwięcej trudności sprawiło użytkownikom, zarówno tym doświadczonym jak i tym początkującym, odnalezienie informacji na temat tego, jaki rower wybrać ze względu na jego przeznaczenie oraz jaki rozmiar będzie odpowiedni. Informacje te zostały umieszczone w miejscach, które użytkownicy po prostu pomijali, ponieważ nie spodziewali się, że akurat tam mogą one być. Informacja na temat przeznaczenia rowerów umieszczona została w dolnym lewym rogu strony, na dodatek pod reklamą produktu należącego do innej kategorii. Ponadto warto dodać, że informacja została umieszczona nie na stronie głównej kategorii "Rowery", a dopiero na stronach podkategorii "Rowery męskie" oraz "Rowery damskie". W pierwszej próbie praktycznie wszyscy użytkownicy, nie znajdując informacji na stronie głównej kategorii "Rowery", wracali na stronę główną sklepu i szukali informacji w innych miejscach, przede wszystkim na blogu sklepu, na którym taka informacja nie została umieszczona. Dopiero po kilku próbach, po dotarciu do odpowiednich podkategorii i stwierdzeniu, aby dokładnie przeanalizować każdy element strony, użytkownicy odnajdywali pożądaną informację, jednakże najczęstszym komentarzem były słowa "A, tutaj to jest. Nie spodziewałbym się. Myślałem, że to po prostu reklama oferty." Podobna sytuacja miała miejsce w przypadku informacji na temat dobrania odpowiedniego rozmiaru. Odnośnik do strony zawierającej tabele rozmiarów oraz porady związane z dobraniem rozmiaru został umieszczony tylko w dosyć długim opisie, znajdującym się w jednej z zakładek na stronie wybranego produktu. Większość użytkowników szukała odnośnika w głównej części strony produktu, gdzie umieszczone zostały takie elementy jak zdjęcia, najważniejsze informacje oraz funkcja wybrania odpowiedniej wersji produktu i dodania go do koszyka.

W przypadku drugiego zadania dotyczącego odnalezienia konkretnych informacji użytkownicy, co prawda, nie byli w stanie wykonać go w stu procentach, ponieważ na stronie zawarte zostały jedynie informacje na temat możliwości zwrotu towaru, jednakże przede wszystkim nie mieli problemów z dotarciem do strony zawierającej informację oraz stwierdzili, że brak informacji na temat wymiany produktu nie jest na tyle dużym problemem, aby skutecznie zniechęcić do korzystania z tego serwisu.

Trzecie zadanie niestety obnażyło największe błędy oraz braki w funkcjonalności badanego sklepu. Użytkownicy podczas wykonywania tego zadania mieli na tyle duże problemy, że po prostu rezygnowali na pewnym etapie z jego rozwiązywania. Zadanie te dotyczyło odnalezienia butów piłkarskich uwzględniając przy tym cztery parametry, a mianowicie przeznaczenie, markę, cenę oraz rozmiar. O ile dotarcie do odpowiedniej kategorii, a następnie podkategorii nie sprawiało problemów zarówno doświadczonym jak i początkującym użytkownikom, to niestety zastosowana funkcjonalność filtrowania wyników na stronie podkategorii "Buty piłkarskie" pozwoliła zawężyć liczbę produktów tylko z uwzględnieniem jednego parametru, a mianowicie marki. W efekcie tego, aby odnaleźć odpowiednie buty, użytkownik musiałby otwierać po kolei strony i sprawdzać aż 428 produktów, a następnie zapamiętywać lub zapisywać, które z nich spełniają zakładane wcześniej parametry. Niestety na tym etapie wszyscy użytkownicy zrezygnowali z dalszego wykonywania zadania, ponieważ czas jego wykonania mógłby osiągnąć nawet do kilku godzin.

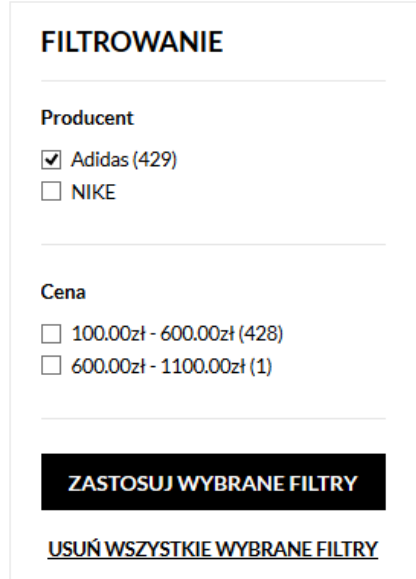

*Rysunek 34. Mocno ograniczona funkcja filtrowania wyników.*

Źródło: Zrzut ekranu strony [https://www.domenasportowa.pl/pol\\_m\\_Sporty\\_Sporty-zespolowe\\_Pilka](https://www.domenasportowa.pl/pol_m_Sporty_Sporty-zespolowe_Pilka-nozna_Buty-pilkarskie-1117.html)[nozna\\_Buty-pilkarskie-1117.html](https://www.domenasportowa.pl/pol_m_Sporty_Sporty-zespolowe_Pilka-nozna_Buty-pilkarskie-1117.html) (dostęp na dzień 14.06.2017)

Podczas wykonywania ostatniego, czwartego zadania, które dotyczyło wykorzystania formularza kontaktowego w celu kontaktu z obsługą sklepu, użytkownicy również natknęli się na pewne problemy. Pierwszym z nich było samo dotarcie do strony zawierającej taki formularz. W nagłówku strony, obok loga, wyszukiwarki oraz odnośników do konta i koszyka, umieszczono również ikony z numerem telefonu oraz adresem mailowym. Ikony te swoim wyglądem oraz zachowaniem po najechaniu kursorem sugerowały użytkownikom, że mogą być odnośnikiem do strony zawierającej informacje na temat kontaktu oraz być może formularz kontaktowy. Niestety okazało się, że są one nieaktywne, co wprowadzało zakłopotanie wśród użytkowników. Po chwilowym zastanowieniu się, większość użytkowników stwierdzała, że jeśli nie w nagłówku, to zapewne w stopce strony głównej taki odnośnik jest umieszczony. W górnej części stopki strony umieszczone zostały takie same ikony jak w nagłówku, niestety również nieaktywne. Po drugiej nieudanej próbie użytkownicy skierowali swój wzrok w dolną część stopki zawierającą listy odnośników do stron z najważniejszymi informacjami, które zostały podzielone na cztery kolumny, a mianowicie "Informacje", "Zakupy", "Moje konto" oraz "Ogólne". Odnośnik do strony z formularzem kontaktowym umieszczone został niestety w miejscu, którego najmniej spodziewali się użytkownicy, a mianowicie w kolumnie "Ogólne". Pierwszym wyborem wszystkich użytkowników była kolumna "Informacje". Na domiar złego po otwarciu strony kontaktu, najmniej widocznym elementem na niej był właśnie poszukiwany formularz kontaktowy.

Ponadto do problemów, jakie zostały zaobserwowane podczas testów użyteczności, można zaliczyć mniejsze lub większe kłopoty z poruszaniem się po witrynie sklepu. Jedną z głównych przyczyn tego problemu jest brak tak zwanego menu okruszkowego, jest to dodatkowy pasek nawigacyjny, który wskazuje użytkownikowi w którym miejscu serwisu aktualnie się znajduję, a także umożliwia przesuwanie się w hierarchii strony, na przykład cofając się do jej wyższych poziomów. Doświadczeni użytkownicy w celu, na przykład powrotu na stronę główną, wykorzystywali logo, które jest jednocześnie odnośnikiem do strony głównej sklepu. Jednakże początkujący użytkownicy, nie mając takiej wiedzy, mieli duże problemy z nawigacją. W przypadku mocno rozbudowanej struktury witryny menu okruszkowe jest niezbędnym elementem, jaki powinien się znaleźć na poszczególnych stronach.

## **4.4 Możliwe kierunki rozwoju**

Na podstawie wyników testów użyteczności, obserwacji badacza, a także sugestii użytkowników opracowane zostały propozycje zmian, jakie powinny zostać wprowadzone w celu poprawy funkcjonalności oraz użyteczności, a co za tym idzie wzroście najważniejszych wskaźników wpływających na główne cele działalności sklepu. Opracowując propozycje zmian uwagę skupiono przede wszystkim na wprowadzeniu bądź zmodyfikowaniu elementów, których brak powoduje rezygnację użytkownika z dalszego korzystania z witryny sklepu. Ponadto zaproponowano zmiany, które powinny przyspieszyć poszczególne czynności oraz zmniejszyć w niektórych przypadkach frustrację użytkowników.

Pierwszym krokiem powinno być zadbanie o odpowiednią nawigację. W tym celu niezbędnym jest wprowadzenie menu okruszkowego na stronach niższego poziomu w hierarchii witryny. Pozwoli to przede wszystkim na szybki powrót na wyższe poziomy oraz, co najważniejsze, stronę główną.

*Rysunek 35. Wprowadzenie menu okruszkowego na stronie podkategorii..*

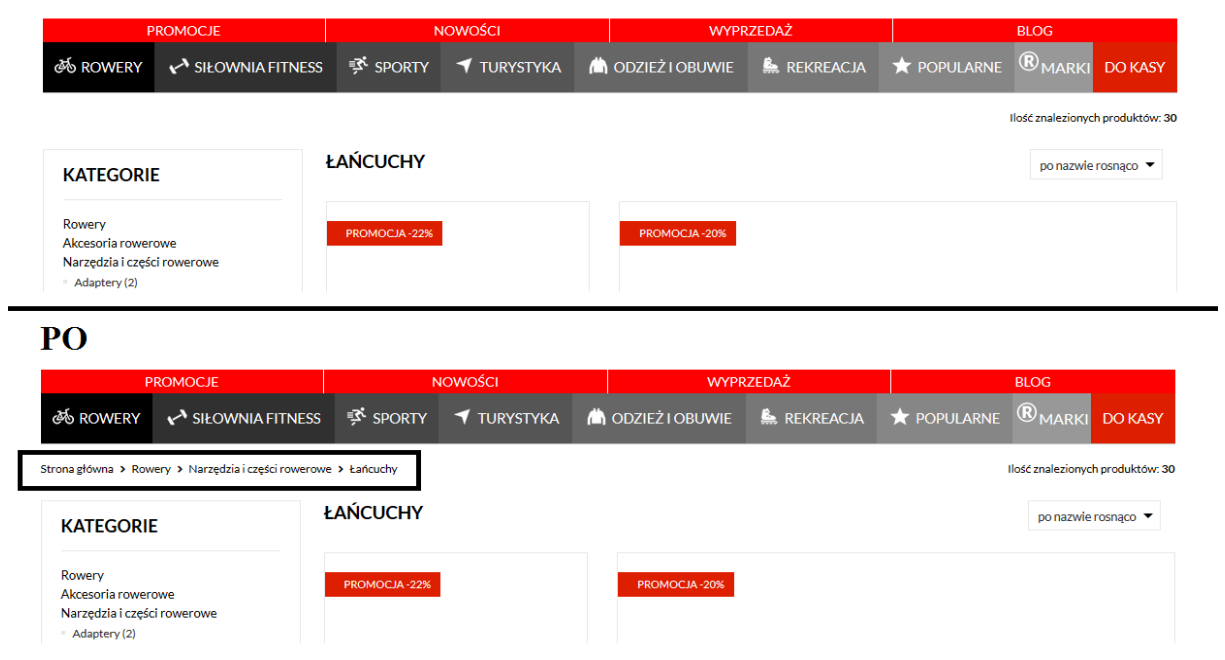

### **PRZED**

Źródło: Opracowanie własne.

Ponadto warto również zmodyfikować menu główne witryny. Jako że ostatni odnośnik w menu "DO KASY" kieruje użytkownika na tą samą stronę co ikona koszyka, znajdująca się tuż nad nim, wspomniany odnośnik można zastąpić odnośnikiem "STRONA GŁÓWNA", który kierować będzie użytkownika na stronę główną. Dla nowych, początkujących użytkowników, nie mających świadomości na przykład o logu sklepu będącym odnośnikiem, będzie to sporym ułatwieniem w poruszaniu się po witrynie.

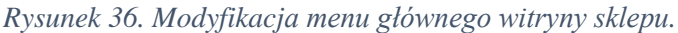

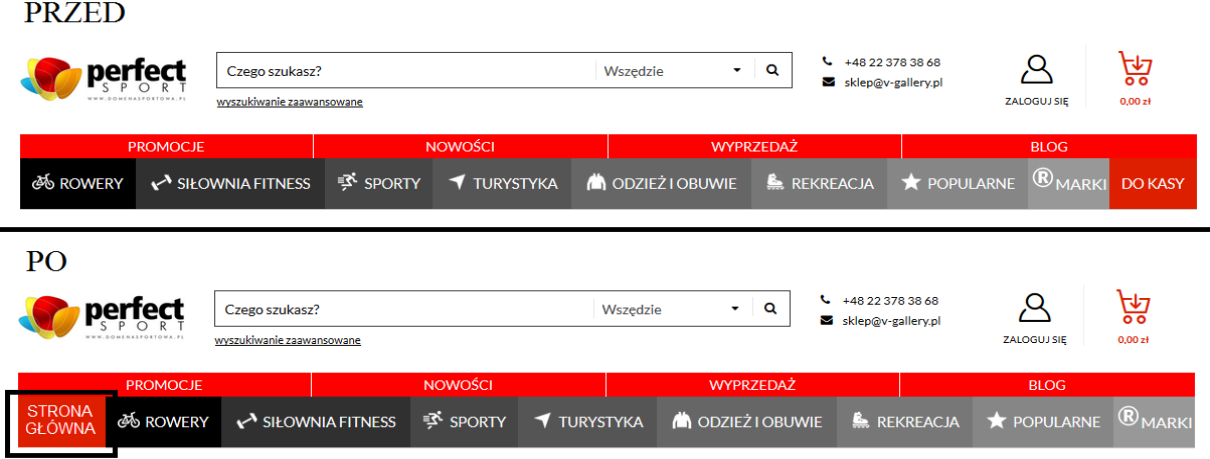

Źródło: Opracowanie własne.

Kolejnym elementem wymagającym modyfikacji jest ikona zawierająca numer telefonu oraz adres mailowy, znajdująca się w nagłówku strony. Lepszym rozwiązaniem jest zastosowanie ikony będącej odnośnikiem kierującym użytkownika na stronę kontaktu.

*Rysunek 37. Wprowadzenie odnośnika do strony kontaktu.*

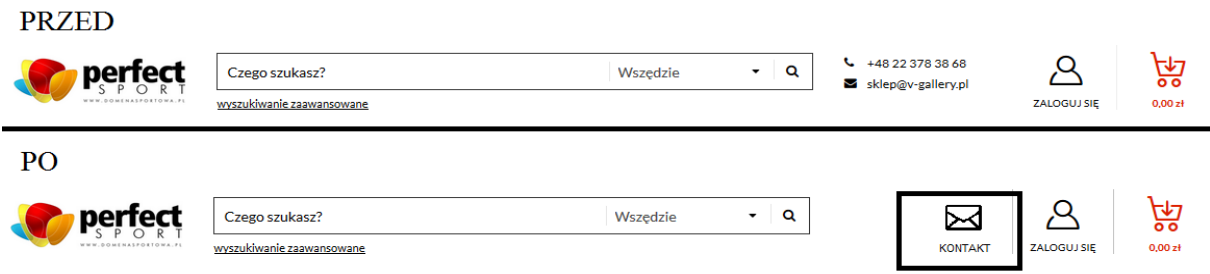

Źródło: Opracowanie własne.

Do zaproponowanych zmian należy również zmiana miejsca umieszczenia informacji na temat przeznaczenia różnych wersji danego produktu oraz dobrania odpowiedniego rozmiaru. Rozwiązaniem, jakie zostało zasugerowane przez samych użytkowników podczas badania, może być umieszczenie na stronie danej kategorii lub stronie danego produktu odpowiednich odnośników w dobrze widocznym miejscu do stron zawierających niezbędne informacje.

#### *Rysunek 38. Nowe odnośniki na stronach kategorii oraz produktów.*

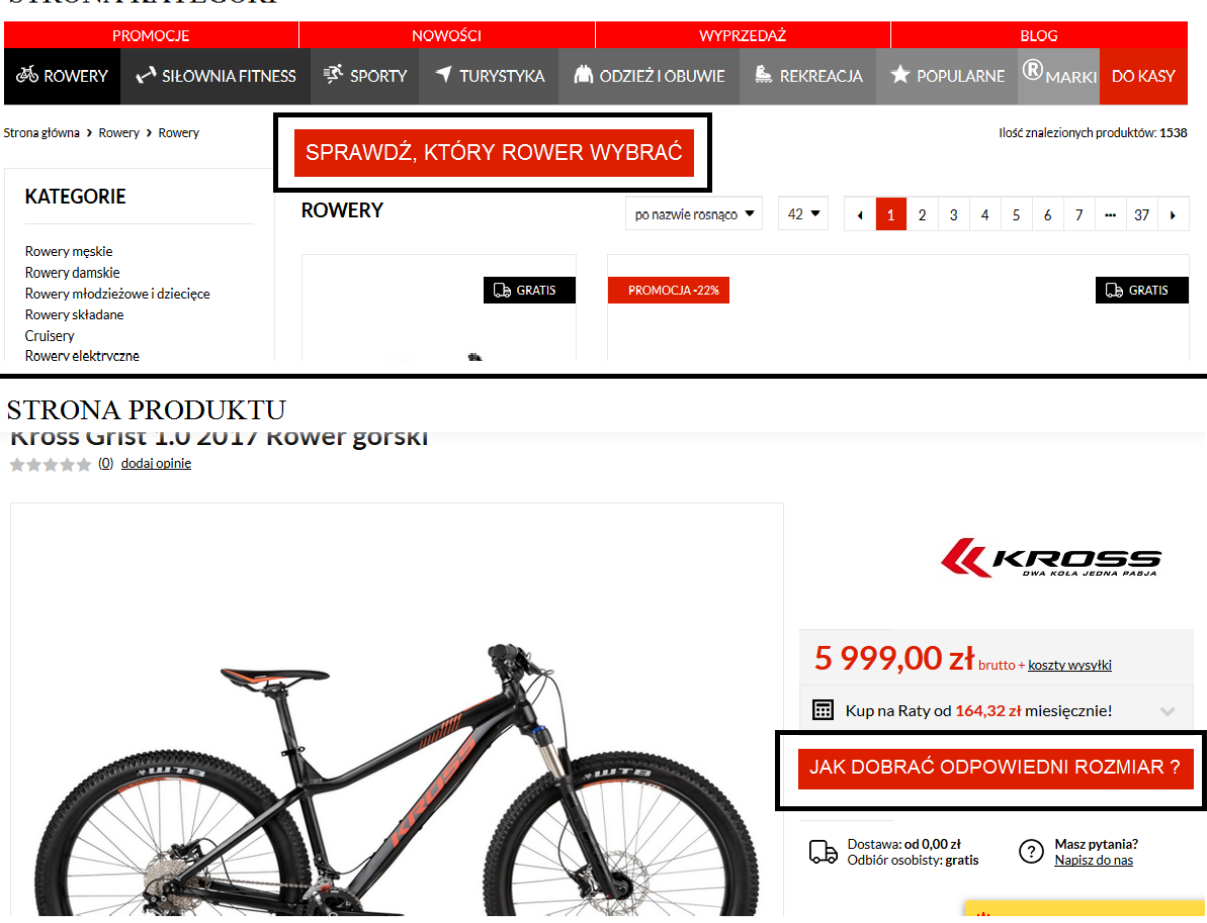

#### **STRONA KATEGORI**

Źródło: Opracowanie własne.

Kolejną, bardzo ważną zmianą jest modyfikacja oraz rozbudowanie funkcji filtrowania wyników na stronie danej kategorii. Do najważniejszych możliwości jakie powinien mieć użytkowników to filtrowanie produktów ze względu na ich przeznaczenie, rozmiar, markę oraz cenę. Obecnie funkcja posiada tylko filtr ze względu na markę oraz ceny, jednakże jej przedziały są narzucane z góry, użytkownik powinien móc sam określić jaki przedział cenowy go interesuje. Koniecznym jest zmodyfikowanie filtra ceny oraz stworzenie dwóch nowych filtrów, a mianowicie rozmiaru oraz przeznaczenia. Jest to jedna z najważniejszych zmian, jakie powinny zostać wprowadzone, ponieważ zlikwiduje ona problemy, przez które użytkownicy rezygnowali z dokonywania zakupu w tym sklepie.

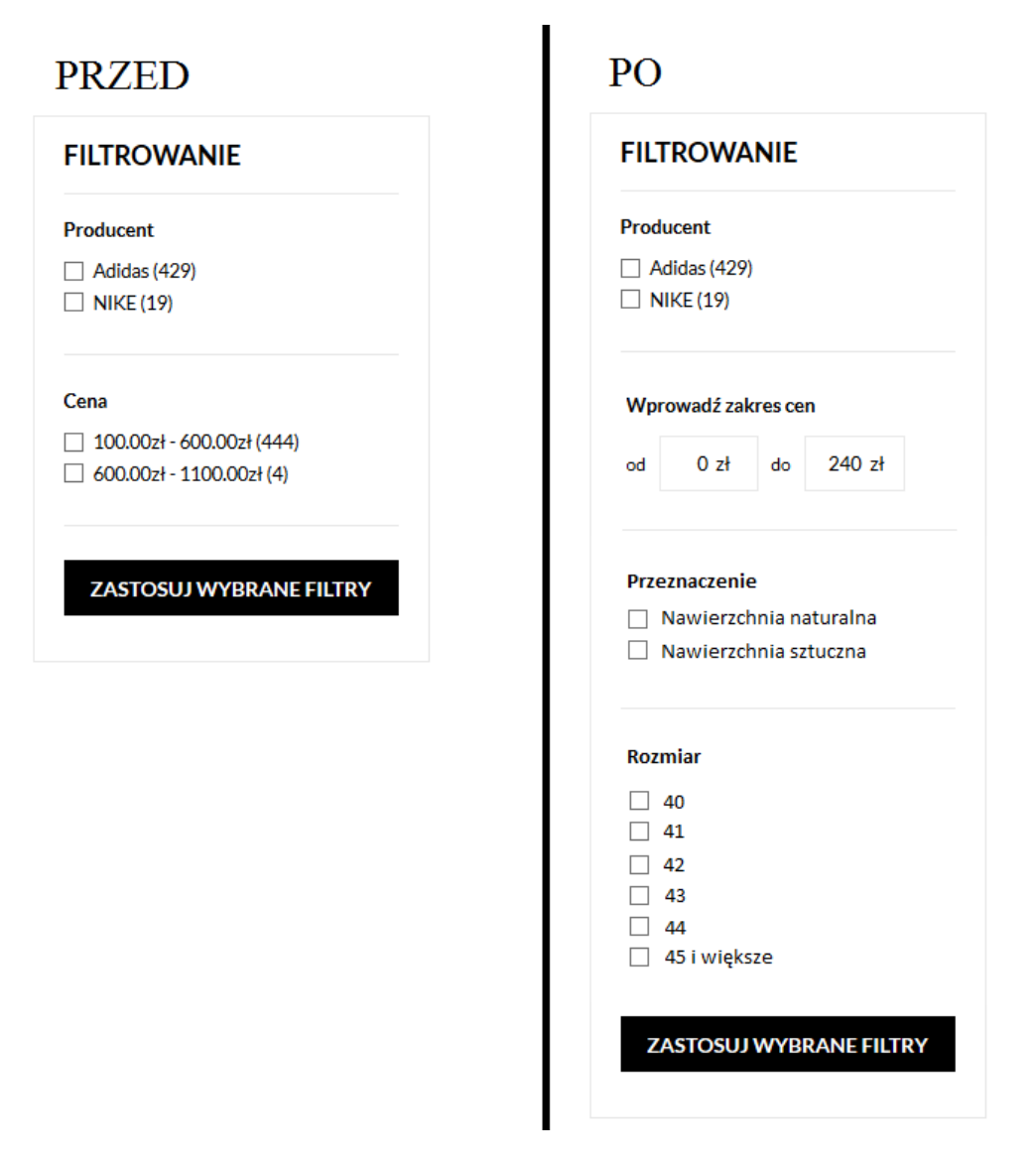

*Rysunek 39. Modyfikacja funkcji filtrowania produktów.*

Źródło: Opracowanie własne.

Ostatnia zmianą jaka została zaproponowana na podstawie przeprowadzonego badania jest zmiana umiejscowienia formularza kontaktowego na stronie kontaktu, obecnie jest on umieszczony na dole głównej części strony, poniżej opisu oraz grafiki reklamowej, która większości użytkownikom sugerowała, że jest to już koniec treści związanej z informacji na temat kontaktu i nie spodziewali się oni, że poniżej może jeszcze znajdować się jakiś element, w tym przypadku jest to właśnie formularz kontaktowy. Proponowana zmiana zakłada przeniesienie formularza kontaktowego na samą górę głównej części strony kontaktu, umiejscowienie go jako pierwszy element tej części strony. Tą zmianę w dużej mierze zasugerowali sami użytkownicy.

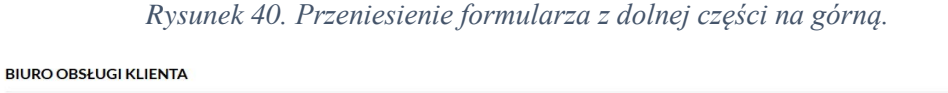

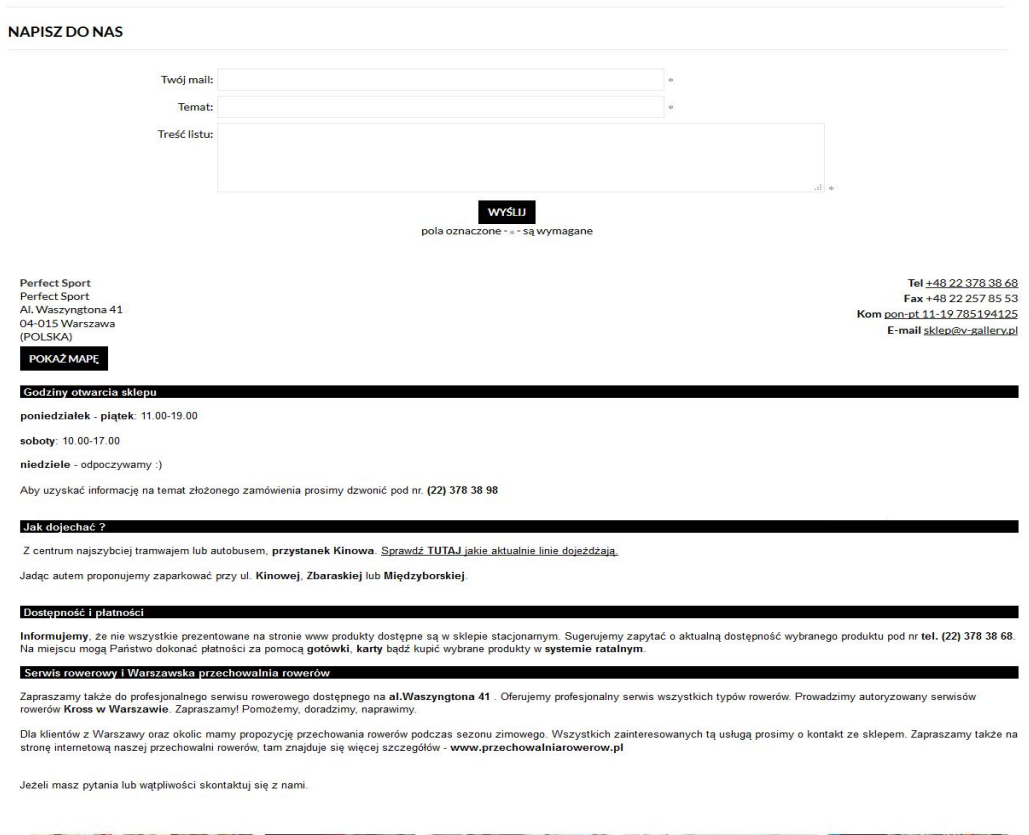

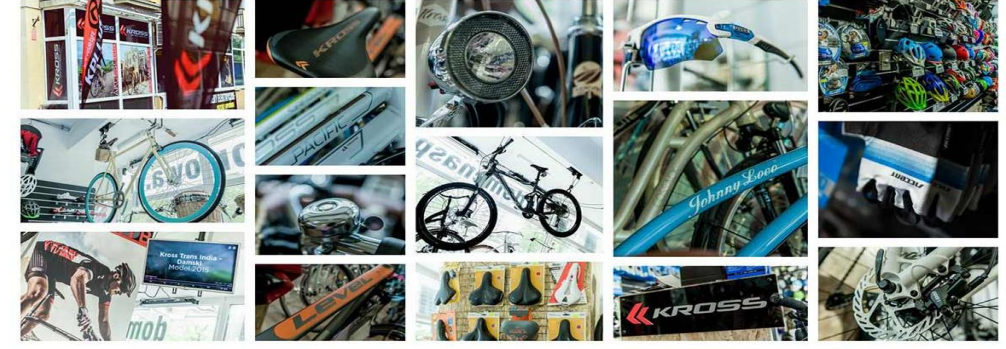

Źródło: Opracowanie własne.

Wprowadzone zmiany pozwolą zwiększyć poziom użyteczności witryny sklepu internetowego. Związany jest z tym krótszy czas wykonywania poszczególnych czynności, mniejsza frustracja, dzięki dużej prostocie i wygodzie poszczególnych funkcjonalności, a co za tym idzie większa satysfakcja oraz pozytywne doświadczenie użytkowników, którzy dzięki temu po pierwsze zapewne powrócą do tego konkretnego sklepu przy okazji następnych zakupów oraz polecą go innym osobom.

### **4.5 Wnioski**

Przeprowadzenie testów użyteczności z użytkownikami na przykładzie sklepu internetowego na celu miało ocenę skuteczności tej metody badawczej. Na podstawie doświadczenia oraz wyników z przeprowadzonego badania można jak najbardziej polecić tą metodę w kontekście zebrania informacji na temat mocnych i słabych stron witryny oraz zaproponowania na tej podstawie możliwych rozwiązań poprawiających użyteczność.

Badanie przeprowadzone zostało zgodnie z planem i trwało dwa tygodnie. W tym czasie przeprowadzonych zostało dziesięć sesji, każda trwała około 60 minut i przeprowadzona została w mieszkaniu respondenta. Na przeprowadzenie sesji poświęcone zostało 10 dni, 2 dni przed sesjami poświęcone zostało przygotowaniu testów oraz rekrutacji użytkowników, natomiast 2 dni po testach poświęcone zostało analizie wyników oraz przygotowaniu rekomendacji zmian.

Podczas przeprowadzania badania nie napotkano żadnych problemów zarówno od strony merytorycznej jak i od strony technicznej. Współpraca z każdym z użytkowników przebiegała sprawnie i w przyjaznej atmosferze, a wszyscy użytkownicy cechowali się odpowiednim podejściem oraz dużym zaangażowaniem w wykonywane zadania. Użytkownicy ochoczo komentowali swoje poczynania, wyrażali zarówno pozytywne opinie jak i wątpliwości oraz wskazywali problemy z jakimi spotykali się podczas korzystania z witryny sklepu.

Do największych zalet tej metody badawczej należy zaliczyć przede wszystkim niski koszt, tak naprawdę w przypadku badania przeprowadzonego na potrzeby niniejszej pracy jedynym kosztem był poświęcony czas. Ponadto warto zaznaczyć, że ta dosyć prosta w przygotowaniu oraz przeprowadzeniu metoda badawcza pozwoliła zidentyfikować wiele ważnych aspektów, zarówno tych pozytywnych jak i tych negatywnych, dotyczących użyteczności sklepu internetowego. Na dodatek pozyskane informacje pochodziły od samych użytkowników, którzy na co dzień korzystają z badanego oraz innych sklepów. Dzięki temu są to najbardziej wartościowe i miarodajne informacje jakie można uzyskać w kontekście użyteczności. Dzięki tym zaletom wspomniana metoda badawcza zyskuje coraz więcej zwolenników i jest coraz częściej wykorzystywana w procesach projektowania i rozwijania witryn internetowych. User Experience jest jedną z najszybciej rozwijających się dziedzin z obszaru IT.
Podsumowując można stwierdzić, że stosowanie takich badań jakie zostało przeprowadzone na potrzeby niniejszej pracy jest godnym polecenia rozwiązaniem w przypadku projektowania oraz rozwijania witryn internetowych, ponieważ dzięki takiemu rozwiązaniu w procesie projektowania witryny uczestniczą sami zainteresowani, uczestniczą ci, dla których dana witryna jest tworzona, a mianowicie użytkownicy.

#### **Zakończenie**

Celem niniejszej pracy było omówienie najważniejszych zagadnień i narzędzi z obszaru User Experience oraz ocena skuteczności zastosowania wybranych metod badawczych. Na przykładzie sklepu internetowego dokonana została ocena skuteczności badania User Experience w kontekście wskazania mocnych i słabych stron witryny, a także zaproponowania na podstawie uzyskanych informacji możliwych kierunków rozwoju. Metodami badawczymi, które zostały wybrane na potrzeby pracy były testy użyteczności oraz badanie kwestionariuszowe przeprowadzone z użytkownikami.

Pierwsza, teoretyczna część dotyczyła najważniejszych zagadnień związanych z szeroko pojętym obszarem User Experience. Analiza dostępnej literatury oraz źródeł internetowych pozwoliła wskazać najważniejsze cechy użytecznych witryn internetowych oraz przedstawić najpopularniejsze narzędzia jakie są wykorzystywane w projektowaniu i rozwijaniu witryn. Przeanalizowane zostały przede wszystkim takie aspekty jak ich istota oraz najczęściej wskazywane korzyści i ograniczenia.

Druga, praktyczna część polegała na zastosowaniu jednego z narzędzi User Experience jakim są badania z użytkownikami w celu analizy witryny sklepu internetowego pod kątem jej użyteczności. W pierwszej kolejności przedstawiona została metodologia badawcza, która określała przede wszystkim takie aspekty jak przygotowanie badania, jego przebieg oraz dobór użytkowników. Następnie zaprezentowane zostały wyniki badania oraz na ich podstawie zaproponowane zostały możliwe kierunki rozwoju witryny sklepu internetowego w postaci zmian jakie powinny być wprowadzone oraz nowych elementów jakie należy zastosować.

Ostatnim elementem pracy była ocena skuteczności badania User Experience w postaci wniosków, które powstały na podstawie doświadczeń badacza, w rolę którego wcielił się autor pracy. Ocena dokonana została zarówno pod kątem merytorycznych jak i technicznym. Na podstawie wniosków stwierdzić można, że zastosowanie takich narzędzi User Experience jak badania z użytkownikami jest dobrym i skutecznym rozwiązaniem przy rozwijaniu witryny internetowej. Badanie pozwoliło wskazać zarówno mocne jak i słabe strony witryny, a także umożliwiło zaproponowanie rozwiązań zwiększających poziom użyteczności witryny.

Podsumowując można stwierdzić, że User Experience jest dziedziną, dzięki której rozwój witryn internetowych idzie we właściwym kierunku. Zastosowanie narzędzi UX pozwala uzyskać informację prosto od samych użytkowników, co sprawia, że mają one największą wartość, a to z kolei przekłada się na bardzo wysoki poziom użyteczności witryn internetowych.

# **Spis rysunków**

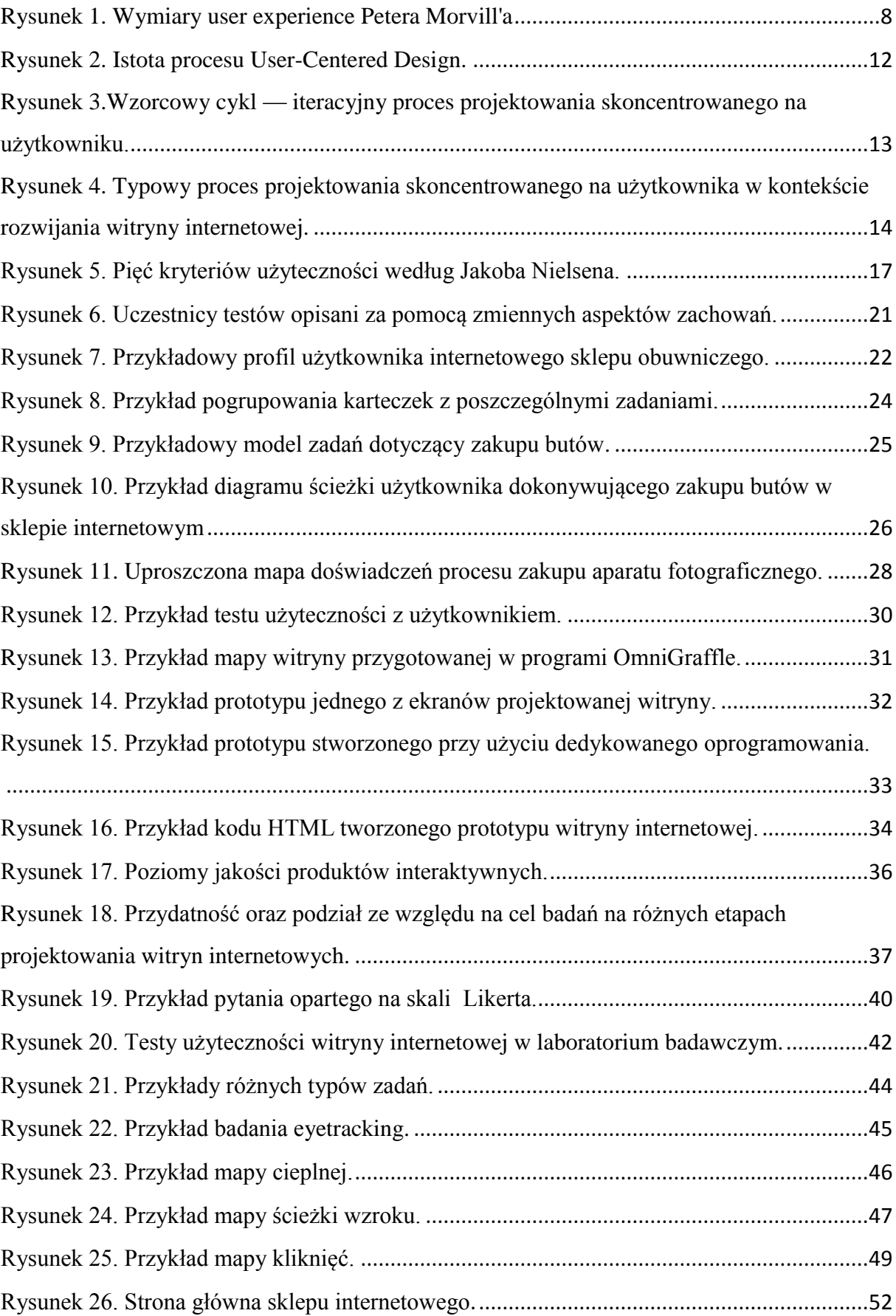

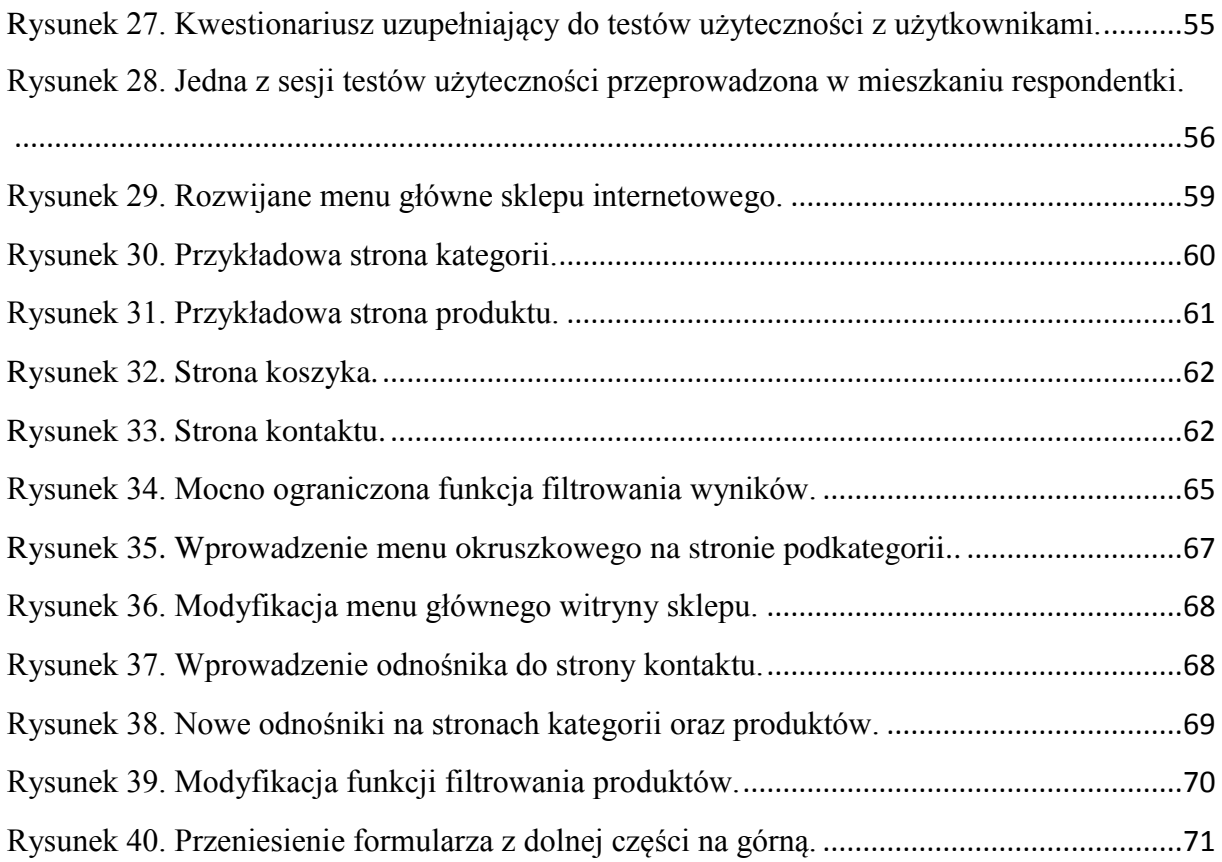

# **Spis tabel**

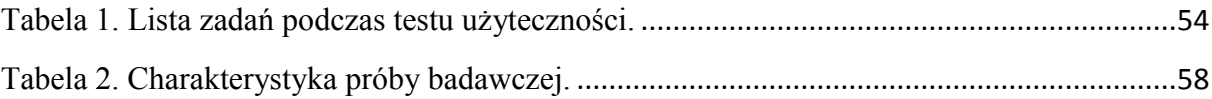

### **Bibliografia**

- **1.** J. Allen, J. Chudley, *Projektowanie witryn internetowych User Experience. Smashing Magazine,* Wydawnictwo Helion, Gliwice 2013
- **2.** C.M. Barnum, *Usability Testing Essentials:Ready, Set… Test!*, Elsevier, 2010
- **3.** A. Bojko, *Eye Tracking the User Experience. A Practical Guide to Research*, Rosenfeld Media, 2013
- **4.** G. Colborne, *Prostota i użyteczność*, Helion, Gliwice 2011
- **5.** A. Cooper, *Wariaci rządzą domem wariatów*, Wydawnictwa Naukowo-Techniczne, Warszawa 2001
- **6.** T. Greever, *Projekt doskonały. Zadbaj o komunikację z klientem, wysoki poziom UX i zdrowy rozsądek*, Helion, Gliwice 2017
- **7.** L. Gruszczyński, Kwestionariusze w socjologii, Wydawnictwo Uniwersytetu Śląskiego, Katowice 2001
- **8.** J.E. Hoffman, *Visual Attention and Eye Movements*, w: *Attention*, pod redakcją: H. Pashler, University College London Press, London 1998
- **9.** T. Karwatka, *Usability w e-biznesie,* Helion, Gliwice 2009
- **10.** A. Kobyliński, *ISO/IEC 9126 – Analiza modelu jakości produktów programowych*, w: *Systemy wspomagania organizacji SWO'2003*, pod redakcją T. Porębska-Miąc, H. Sroka, Katowice 2003
- **11.** S. Krug, *Nie każ mi myśleć. O życiowym podejściu do funkcjonalności stron internetowych*, Helion, Gliwice 2014
- **12.** I. Mościochowska, B. Rogoś-Turek, *Badania jako podstawa projektowania user experience*, PWN, Warszawa 2015
- **13.** J. Nielsen, *Projektowanie funkcjonalnych serwisów internetowych*, Wyd. Helion, Gliwice 2003
- **14.** A. Poole, L.J. Ball, *Eye Tracking in Human-Computer Interaction and Usability Research: Current Status and Future Prospects*, w: *Encyclopedia of Human Computer Interaction*, pod redakcją C. Ghaoui, Idea Group, Hershey 2006
- **15.** L. Rosnefeld, P. Morville, *Architektura informacji w serwisach internetowych*, Helion, Gliwice 2003
- **16.** D. Travis, *The Fable of the User-Centered Designer,* Userfocus, London 2009

#### **Netografia**

- **1.** M. Banach, *Persony, czyli jak wejść w buty klienta*, Poznań 2015, <http://symetria.pl/blog/artykuly/persony-czyli-jak-wejsc-w-buty-klienta/> (dostęp na dzień 23.05.2017)
- **2.** M. Kamiński , *Web usability, czyli jak ważna jest użyteczność stron*, Wrocław 2015, [https://www.eactive.pl/pozycjonowanie-stron/web-usability-czyli-jak-wazna-jest](https://www.eactive.pl/pozycjonowanie-stron/web-usability-czyli-jak-wazna-jest-uzytecznosc-stron-www/)[uzytecznosc-stron-www/](https://www.eactive.pl/pozycjonowanie-stron/web-usability-czyli-jak-wazna-jest-uzytecznosc-stron-www/) (dostęp na dzień 21.04.2017)
- **3.** T. Karwatka, *User-centered design (UCD) – Projektowanie zorientowane na użytkownika* , 2008, [https://divante.pl/static/uploads/content/images/2008/09/user](https://divante.pl/static/uploads/content/images/2008/09/user-center-design-karwatka_tomasz-plakat.pdf)[center-design-karwatka\\_tomasz-plakat.pdf](https://divante.pl/static/uploads/content/images/2008/09/user-center-design-karwatka_tomasz-plakat.pdf) (dostęp na dzień 12.04.2017)
- **4.** T. Karwatka, *Badania z użytkownikami (testy z użytkownikami)*, 2009, [http://www.kursusability.pl/kurs-usability/badanie-usability/badania-z](http://www.kursusability.pl/kurs-usability/badanie-usability/badania-z-uzytkownikami--testy-z-uzytkownikami-)[uzytkownikami--testy-z-uzytkownikami-](http://www.kursusability.pl/kurs-usability/badanie-usability/badania-z-uzytkownikami--testy-z-uzytkownikami-) (dostęp na dzień 05.06.2017)
- **5.** M. Lipiec, *Architektura pozytywnych doświadczeń,* 2007, <http://uxdesign.pl/architektura-pozytywnych-doswiadczen/> (dostep na dzień 12.04.2017)
- **6.** M. Lipiec, *Design thinking = User-centered design*, 2014, [http://uxdesign.pl/design](http://uxdesign.pl/design-thinking-user-centered-design/)[thinking-user-centered-design/](http://uxdesign.pl/design-thinking-user-centered-design/) (dostęp na dzień 12.04.2017)
- **7.** M. Malicki , *Czym jest projektowanie doświadczeń użytkownika (user experience design)?*, 2015, [http://dsc.kprm.gov.pl/czym-jest-projektowanie-doswiadczen](http://dsc.kprm.gov.pl/czym-jest-projektowanie-doswiadczen-uzytkownika-user-experience-design)[uzytkownika-user-experience-design](http://dsc.kprm.gov.pl/czym-jest-projektowanie-doswiadczen-uzytkownika-user-experience-design) (dostęp na dzień 12.04.2017)
- **8.** M. Maliszewski, *Wprowadzenie*, Warszawa 2010, <http://usability.edu.pl/wprowadzenie/>(dostęp na dzień 21.04.2017)
- **9.** M. Markiewicz, *Krótka historia user experience*, 2015, [http://blog.uxeria.com/krotka](http://blog.uxeria.com/krotka-historia-user-experience/)[historia-user-experience/](http://blog.uxeria.com/krotka-historia-user-experience/) (dostęp na dzień 12.04.2017)
- **10.** P. Marszałkowski, *Co to jest UX, co to właściwie jest?*, <http://ux.marszalkowski.org/ux-czyli-user-experience/> (dostęp na dzień 12.04.2017)
- **11.** P. Morville, *User experience design*, 2004, [http://semanticstudios.com/user\\_experience\\_design/](http://semanticstudios.com/user_experience_design/) (dostep na dzień 12.04.2017)
- **12.** A. Mozol, *Skala Likerta. Którą wersję wybrać?*, 2012, <http://symetria.pl/blog/artykuly/skala-likerta-ktora-wersje-wybrac-2/> (dostęp na dzień 05.06.2017)
- **13.** J. Nielsen*, Usability 101: Introduction to usability*, 2012, <https://www.nngroup.com/articles/usability-101-introduction-to-usability/> (dostęp na dzień 21.04.2017)
- **14.** B. Rogoś-Turek, *Tworzenie person*, 2010, <http://uxbite.com/2010/08/tworzenie-person/>(dostęp na dzień 23.05.2017)
- **15.** A. Woynarowski, *UX – co to tak właściwie jest?,* 2012, <http://blog.atena.pl/ux-co-to-tak-wlasciwie-jest> (dostęp na dzień 12.04.2017)
- **16.** I. Young, *Oxymoron: Scientific survey*, 2009, <http://rosenfeldmedia.com/mental-models/oxymoron-scientific-survey/> (dostęp na dzień 05.06.2017)
- **17.** *Clicktracking jako badanie użyteczności strony WWW*, 2013, <http://blog.undicom.pl/click-tracking-jako-badanie-uzytecznosci-strony-www/> (dostęp na dzień 07.06.2017)
- **18.** *Eyetracking*, <https://www.usability.gov/how-to-and-tools/methods/eye-tracking.html> (dostęp na dzień 06.06.2017)